The Global Language of Business

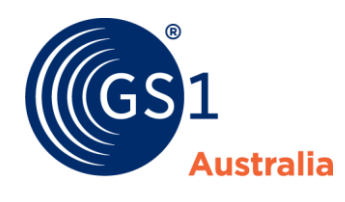

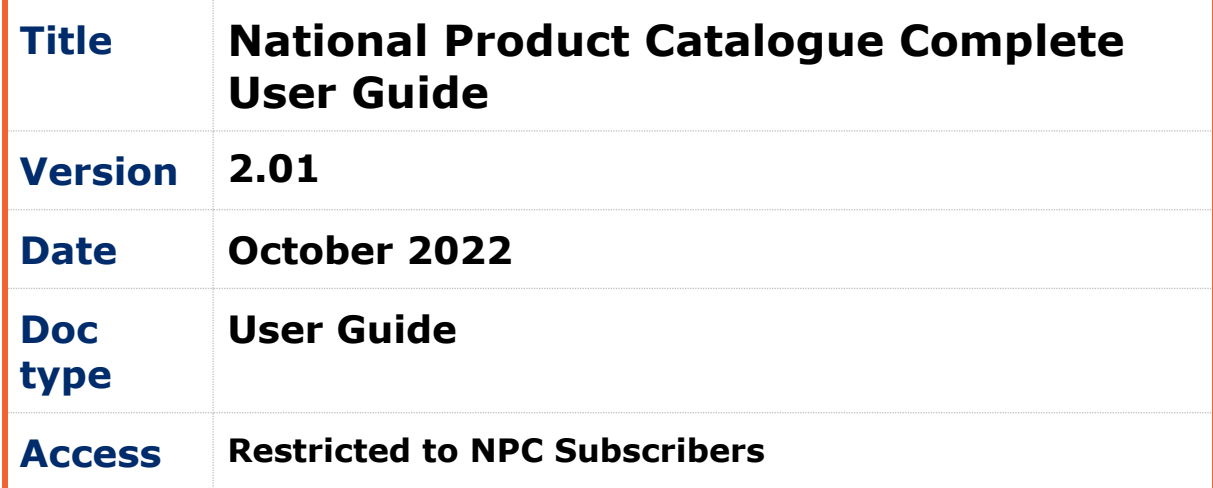

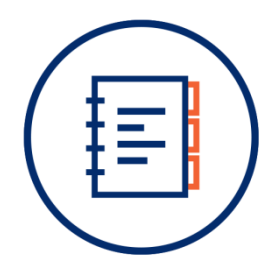

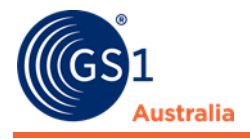

# <span id="page-1-0"></span>**Document Purpose**

This document is designed to be the reference for all suppliers implementing and maintaining data in the National Product Catalogue.

Note that this document is not intended to be the only reference document for users who are:

a) Implementing an integrated solution directly from their back office systems to the National Product Catalogue, or

b) National Product Catalogue Certified Product providers developing/maintaining National Product Catalogue integration software

Whilst these users (in a and b) will find this document useful with respect to the overall choreography and user types involved in data synchronisation via the National Product Catalogue, they should also liaise directly with National Product Catalogue Customer Support to access more technical support and testing services.

The National Product Catalogue "Cookbook" is intended for Australian and New Zealand based Publishers supplying to Australian and New Zealand based Recipients.

# <span id="page-1-1"></span>**Document Control**

#### **Document version and change history**

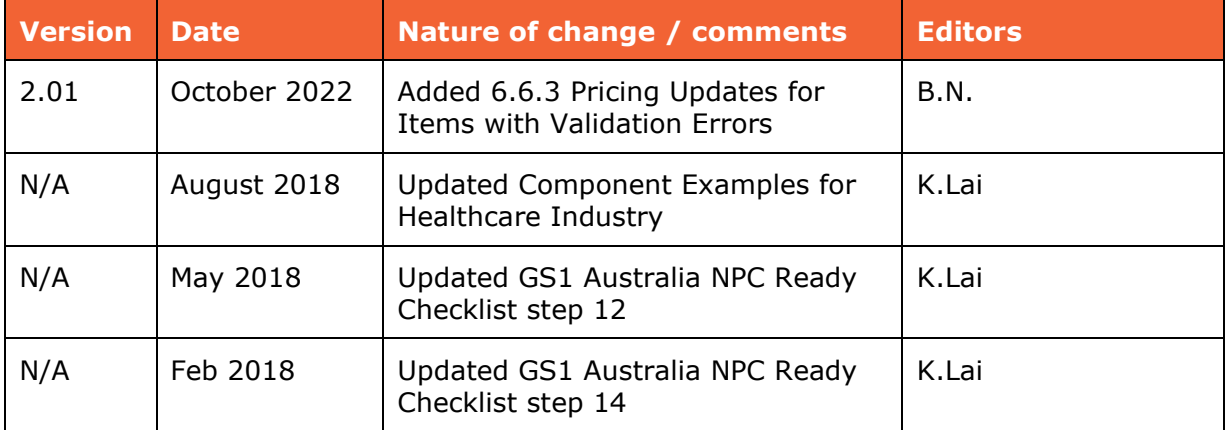

#### **Document authors / contributors**

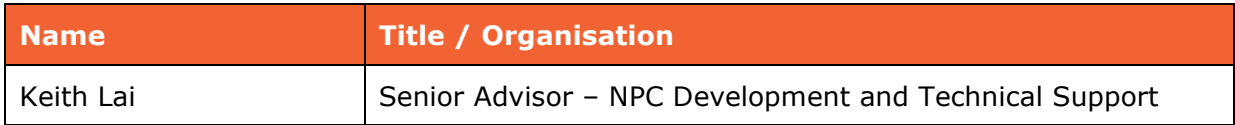

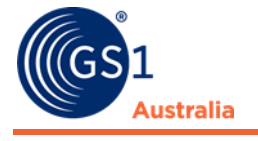

#### **Disclaimer**

THIS DOCUMENT IS PROVIDED "AS IS" WITH NO WARRANTIES WHATSOEVER, INCLUDING ANY WARRANTY OF MERCHANTABILITY, NONINFRINGMENT, FITNESS FOR PARTICULAR PURPOSE, OR ANY WARRANTY OTHER WISE ARISING OUT OF THIS SPECIFICATION. GS1 Australia disclaims all liability for any damages arising from use or misuse of this document or its contents, whether special, indirect, consequential, or compensatory damages, and including liability for infringement of any intellectual property rights, relating to use of information in or reliance upon this document. GS1 Australia retains the right to make changes to this document or its contents at any time, without notice. GS1 Australia makes no warranty for the use of this document and assumes no responsibility for any errors which may appear in the document, nor does it make a commitment to update the information contained herein.

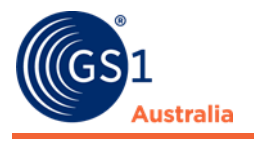

# **Table of contents**

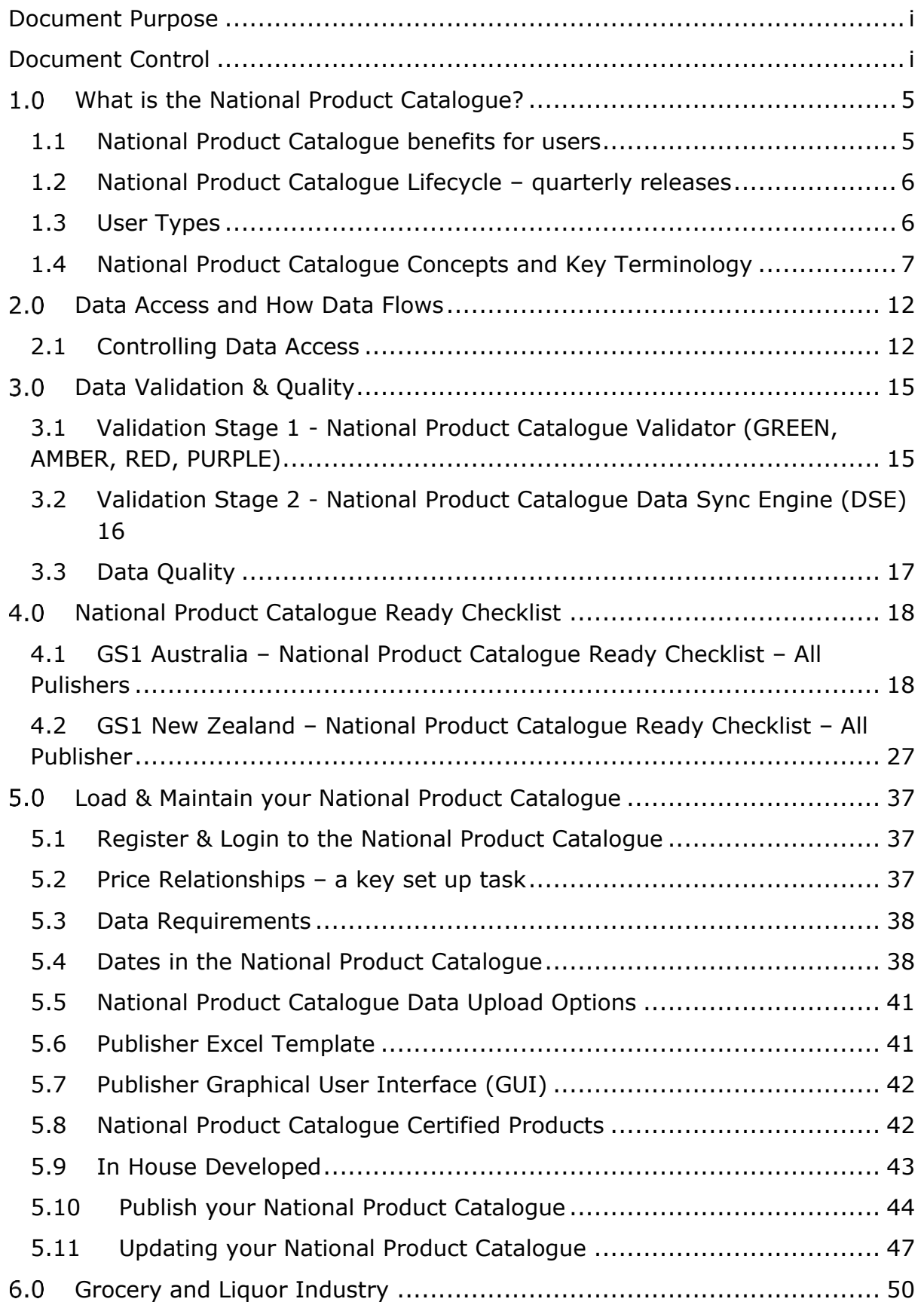

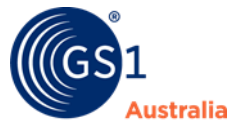

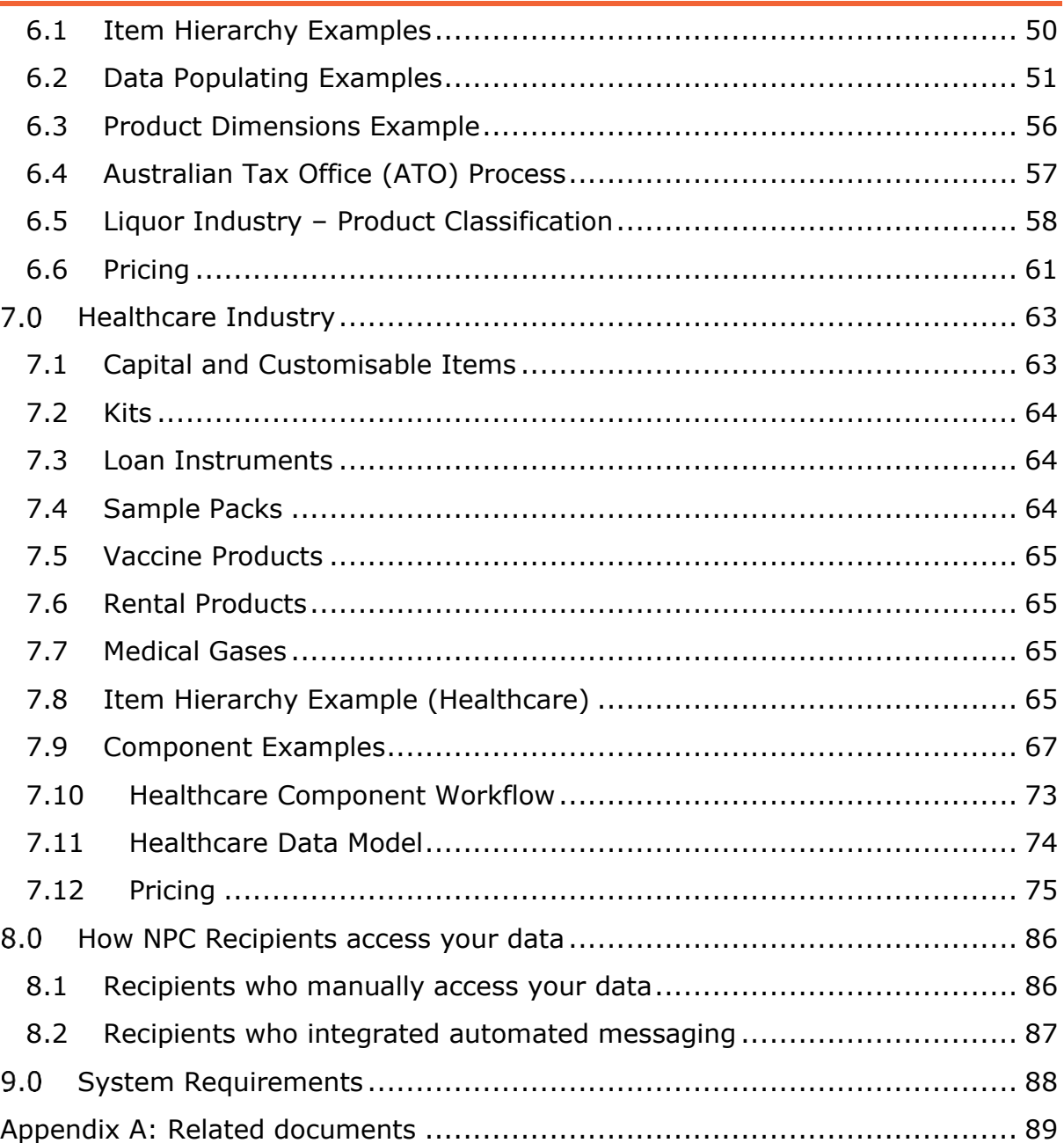

# <span id="page-5-0"></span>**What is the National Product Catalogue?**

The National Product Catalogue is the data synchronisation solution for the Australian and New Zealand community. The National Product Catalogue enables you to enter, validate, store and maintain all your product, pricing and other related trade information in a single location. You can then easily share this global standards-based information with the trading partners you work with, across all industry sectors, both in Australia, New Zealand and around the world.

Note that the National Product Catalogue will only store data that meets its data model (that is published and updated from time to time). Attributes and content sent to the National Product Catalogue that do not meet the data model, or attributes and content that do meet the data model but are not allowed/supported for the product hierarchy level in question, will not be stored.

The National Product Catalogue is a **certified data pool** that is part of a global network, the **GS1 Global Data Synchronisation Network (GDSN)**, a powerful environment for secure and continuous synchronisation of accurate data.

N.b.: For a glossary of terms, refer to section 'National Product Catalogue Concepts and Key Terminology'

GS1 Australia & New Zealand are working with members in more than eighteen industry sectors and the National Product Catalogue is endorsed locally across more than five of these sectors including Supermarkets, Liquor, Healthcare, Office Supplies and Hardware. Many businesses in these sectors are seeing real business benefits delivered through using the National Product Catalogue.

The National Product Catalogue is underpinned by its user driven community – GS1 Australia and GS1 New Zealand members who have subscribed to the service and partake in user groups and other governance groups to drive the direction of development in partnership with GS1 Australia and GS1 New Zealand.

### <span id="page-5-1"></span>**1.1 National Product Catalogue benefits for users**

- Provides a single channel for the maintenance and synchronisation of master data for all trading partners
- Increases the efficiency and accuracy of communicating information by removing the need for paper based "item submission" and "price change" forms
- Facilitates the adoption of industry based standards and uptake of the one standard process for providing item details to retailers and other Recipients.
- Provides a fundamental tool to enable accurate business-to-business electronic commerce transactions
- Help to reduce lost supplier and retailer sales, "out-of-stocks" and instances of excess stock levels caused by ordering errors
- Help to reduce ordering errors and costs associated with processing invoice reconciliation, credit claims and returns
- Allows for the identification and reduced occurrences of retail scanning of "unknown items"
- Helps prevent a reduction in supplier or retailer margins that are caused by incorrect pricing
- Helps eliminate the rejection of deliveries to stores or warehouses resulting from price discrepancies and incorrectly ordered/delivered items
- Provides access to images and dimensions for shelf space management
- Significantly reducing the time and cost of introducing new products into the market
- Will lead to an overall reduction in supply chain costs for both supplier and retailer

### <span id="page-6-0"></span>**1.2 National Product Catalogue Lifecycle – quarterly releases**

To continuously improve the service and users' experience, there are four quarterly release in one annual year, which are typically related to functionality improvements and requirements as requested by both the AU and NZ community.

GS1 Australia and GS1 New Zealand are working hard to minimise any impacts of these releases, however, given the global (GDSN) nature of the National Product Catalogue and additional local user requirements, this may not be always possible, especially if there are new features implemented which will benefit the entire NPC community.

## <span id="page-6-1"></span>**1.3 User Types**

The National Product Catalogue workflow involves two user types:

**1. Publisher or Supplier** – usually a manufacturer or importer; this is the catalogue owner who populates item and price master data into their National Product Catalogue. When discussing technical aspects of the National Product Catalogue the term "Publisher" is often used.

When referring to the commercial relationship the term "Supplier" is usually used.

**2. Recipient or Trading Partner** – this may be a retailer or a Health Jurisdiction, a wholesaler or other type of business entity<sup>1</sup> which is a customer of suppliers on the system. When discussing technical aspects of the National Product Catalogue the term "Recipient" is often used. When referring to the commercial relationship the term "Trading Partner" is usually used.

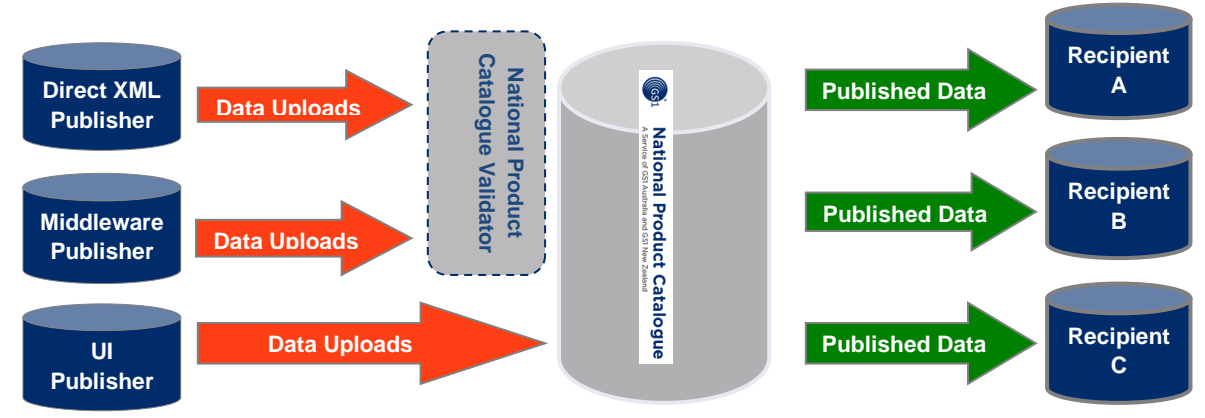

*National Product Catalogue User Types – Publisher and Recipient*

The above depicts, at a high level, Publishers uploading and then publishing their data to Recipients. Published data is then accessible by those Recipients.

**3. Wholesalers** – A special type of user. Wholesalers are both suppliers to customers and customers of their suppliers and so will be both Publisher and Recipient user types on the National Product Catalogue.

Whilst the Publisher section of this document is relevant to wholesalers in their supply capacity, it is recommended that wholesalers contact the NPC Customer Support to map out the best way to function as both Publisher and Recipient via the National Product Catalogue.

## <span id="page-7-0"></span>**1.4 National Product Catalogue Concepts and Key Terminology**

This section contains useful terms and concepts that you need to know before starting your National Product Catalogue Project.

| Terminology | Definition                                                                                                    |
|-------------|----------------------------------------------------------------------------------------------------|
| Attribute   | A piece of information reflecting a characteristic related<br>to an identification number (Global Trade Item Number)<br>- For example: a trade item description or expiry date. |
| Base Unit   | Lowest level of the trade item hierarchy $-$ a base unit                                                                                                    |

<sup>&</sup>lt;sup>1</sup> excluding end consumers

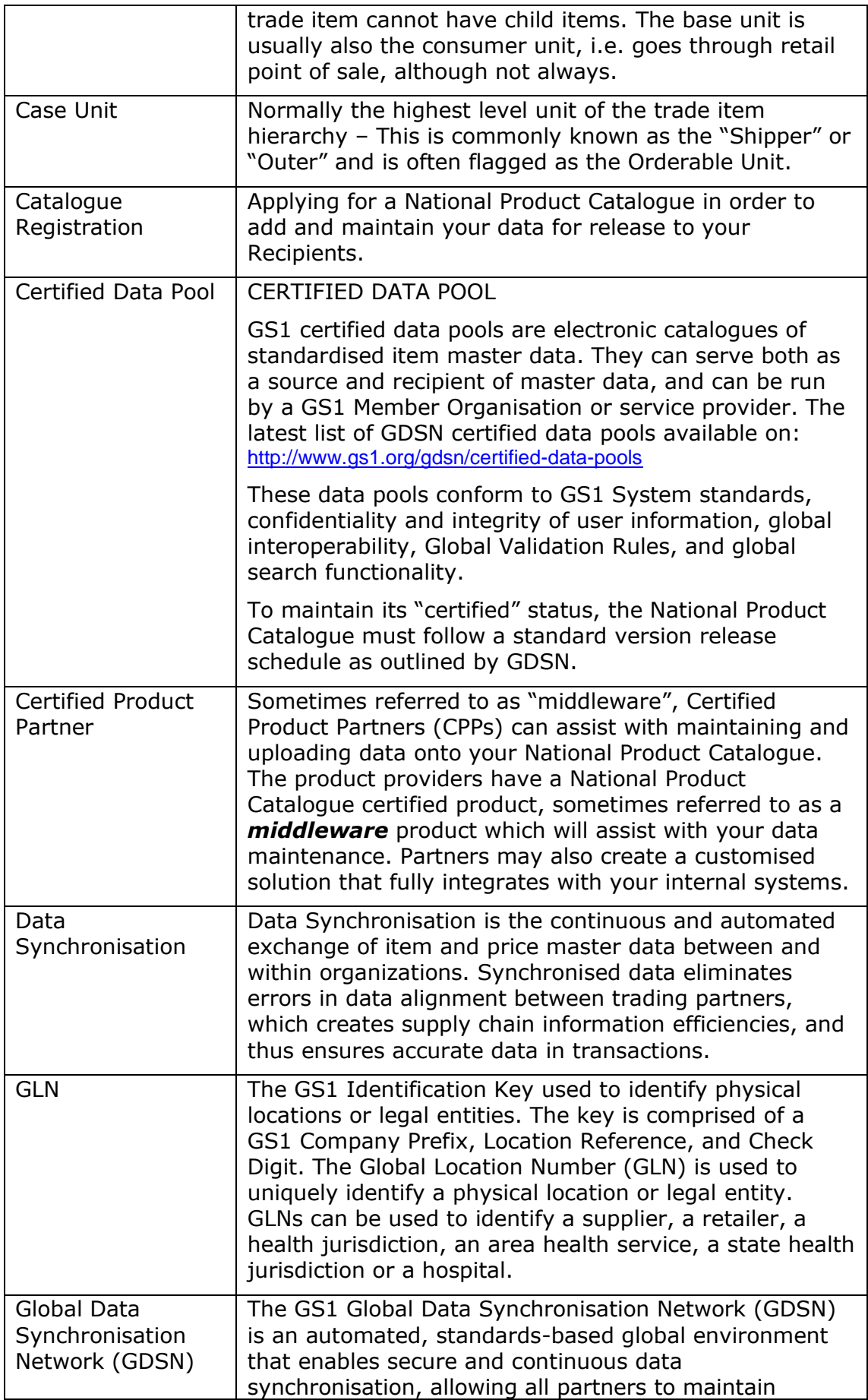

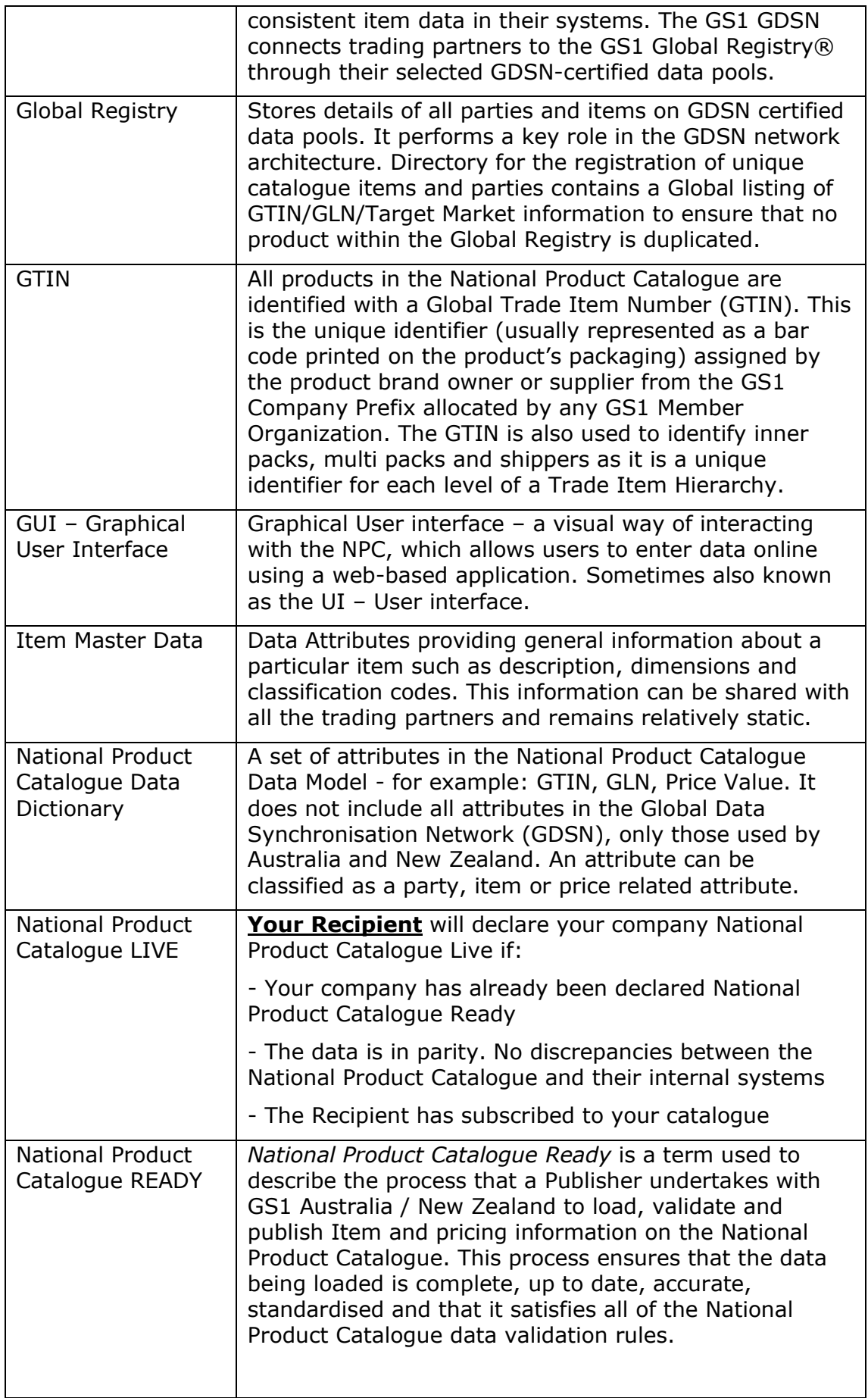

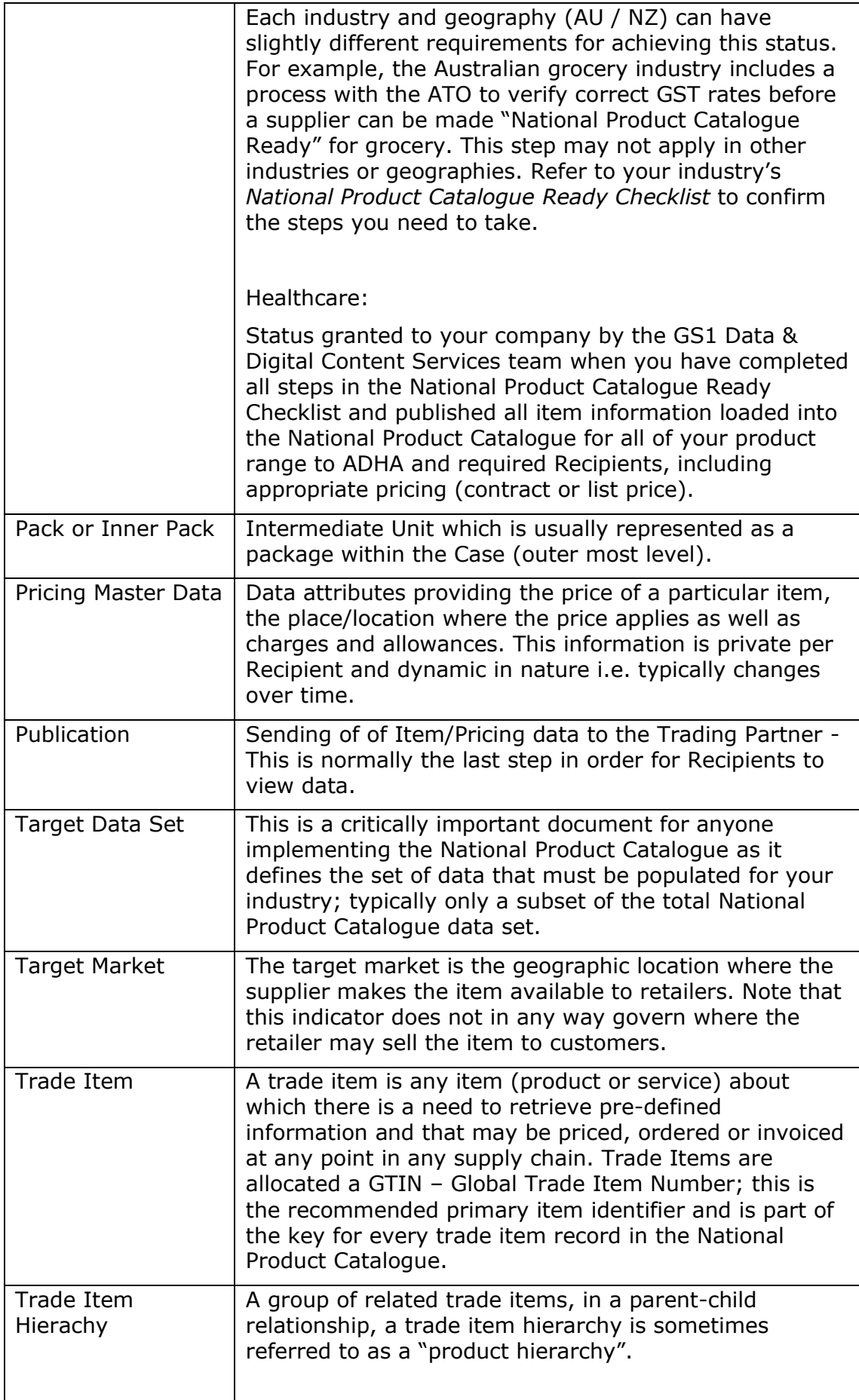

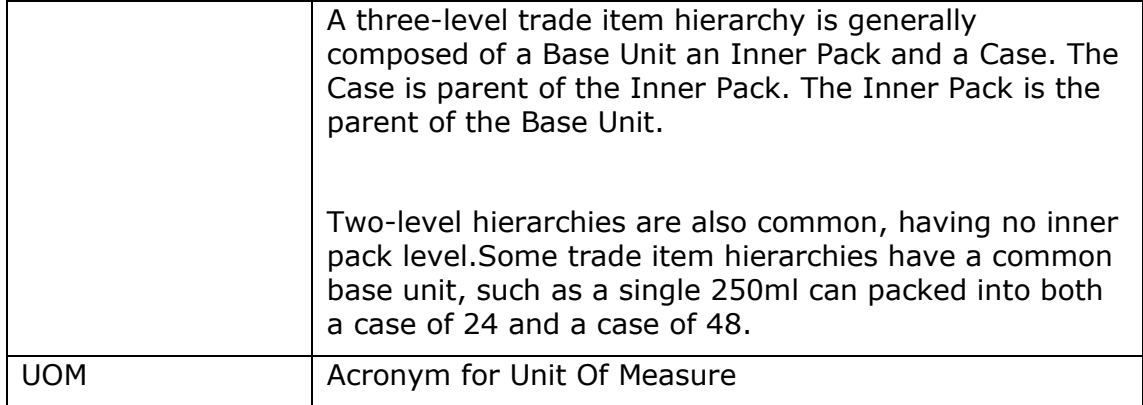

# <span id="page-12-0"></span>**Data Access and How Data Flows**

Publishers should understand what triggers data availability and data flow and how Recipients are affected by what Publishers do in their National Product Catalogue.

This section describes how Publishers control who can access their data and how data synchronisation is established between Publishers and their trading partners.

When Recipients go online to search and download supplier data, whilst they are accessing the data, they are not actually synchronising it via data flows from the National Product Catalogue. Some Recipients will remain manual data access type users whilst others will truly synchronise with the National Product Catalogue.

### <span id="page-12-1"></span>**2.1 Controlling Data Access**

Publishers have absolute control over who can access their data as follows:

- An item that is not published to any Recipient cannot be accessed by any Recipient
- An item that is published to Recipient X can only be accessed by Recipient X, though other users can see that the GTIN exists.
- An item published to any Recipient(s) which lists the private label GLN of those Recipients against the item record will only be accessible by those Recipients and no other users will know those GTINs exist in the system.
- An item which is a private label item should not have the 'community visibility date time' attribute populated, which means it will not appear in the GTIN Search tool.
- Price data is only ever accessible by the data recipients identified by the price GLNs used by suppliers on each price record.

The following steps are typical of a Publisher and its Recipients when interacting with the National Product Catalogue service:

- 1. Publisher loads & validates master item and price data and requests the National Product Catalogue Ready status from GS1 Data & Digital Content Services team.
- 2. GS1 Data & Digital Content Services team downloads and validates the catalogue to verify data accuracy and provide advice on data quality where non-fatal warnings have occurred.
- 3. Items are registered on the Global Registry (this can be an automated or manual step). Key attributes (supplier GLN, GTIN, target market, GPC code) about these globally registered items is now visible to all Recipients UNLESS the item has been loaded with a private label GLN

to denote it is a brand owned by the Recipient and must only be accessible to that Recipient.

4. Publisher then publishes products to Recipients – data is now accessible to those Recipients who may choose manual access (pull data) or automated (messaging) access to these items.

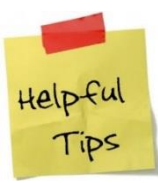

All subsequent new items loaded to the National Product Catalogue by Publishers must also be published to Recipients. Publishers should ensure they have an upload, validate, confirm load and publish process, ongoing.

- 5. Recipients using automated (messaging) access subscribe to whole (the usual) or part of Publisher's catalogue – data will now flow as messages to the Recipient. This is how data synchronisation can occur.
- 6. Each Recipient using messaging data flows will then either receive or reject products (item data). This is NOT commercial acceptance or rejection. Publishers will be able to view the receive/reject status from the Publisher UI or via GS1 XML messaging.
- 7. Receipt enables the ongoing flow of updated item data to the Recipient. Rejection prevents future updates from flowing to the Recipient. This mechanism may be used to filter item data based on the recipient's product range. It is a gate used to close off items for which a Recipient does not want to receive any further updates. Doing nothing for items is equivalent to receiving them as their updates will continue to flow to the recipient unless the item is rejected.
- 8. Recipients using messaging will generally "receive" all prices to enable price updates to flow through. This is NOT commercial acceptance of prices.
- 9. If there is commercial non-acceptance of a price, the Recipient still "receives" the price data from the National Product Catalogue, so that updates can flow through. The Recipient will contact the supplier outside of the National Product Catalogue (e.g. phone) and request that the amended price be loaded. This will then generate the price update to flow to the Recipient.

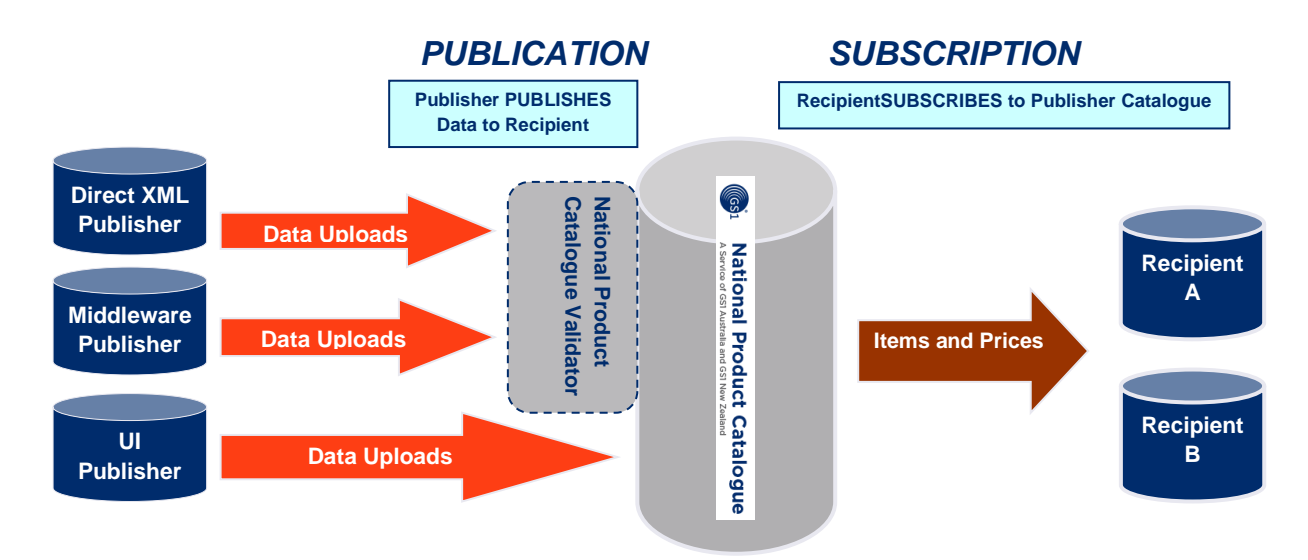

*Supplier publish data, Recipient need to subscribe to see the published data*

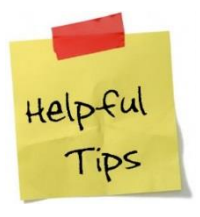

A Recipient may subscribe to a Publisher's catalogue before it has been published to that Recipient. Once the publication/subscription match has occurred, either one may precede the other; the data will flow via messaging to the Recipient.

Recipients that are using the National Product Catalogue will subscribe to your catalogue, or part thereof. It is the act of subscribing that generates the messaging. Recipients using automated (messaging) synchronisation will use the receive/reject/review/synchronise functionality to control the flow coming in to them.

Recipients accessing the National Product Catalogue manually will be logging in via the web GUI interface, viewing and/or manually requesting your published data via item- and price downloads. **Note** that unless a manual Recipient has explicitly rejected a price record, the Publisher can still update the record.

# <span id="page-15-0"></span>**Data Validation & Quality**

The National Product Catalogue service contains two validation stages in the process of loading your data into your National Product Catalogue.

- 1. National Product Catalogue Validator Business rules validation (Direct XML and Middleware Publishers only)
- 2. National Product Catalogue Data Sync Engine (DSE) GDSN rules as well as context-based rules validation (all Publishers, incl. GUI Publishers)

### <span id="page-15-1"></span>**3.1 Validation Stage 1 - National Product Catalogue Validator (GREEN, AMBER, RED, PURPLE)**

The first stage of validation is done in the National Product Catalogue Validator which checks upload files sent by Publishers against attribute requirements and business rules. The validator acts as a gateway to the National Product Catalogue, in which business rules defined by the user community can be tested and validated against. All uploaded data on its way to the National Product Catalogue will first go through the National Product Catalogue Validator; (online GUI users are an exception to this) before proceeding on to the National Product Catalogue.

The National Product Catalogue Validator will provide a green, amber, red or purple result in your validation report. Purple means the data must be fixed before validation can occur. Red is a fatal error, amber indicates warnings only and green is a successful validation. A green result means your data has triggered no errors or warnings and has been on forwarded to the National Product Catalogue. An amber result means your data has triggered non-fatal warnings and has been on forwarded to the National Product Catalogue. A red result means at least some of your data has failed, the entire message has not been on forwarded to the National Product Catalogue. A purple result means a configuration error in the data such as an invalid date format or nonnumeric data within a numeric field.

Many data attributes in the National Product Catalogue are used in common by multiple industries. The business validation rules for any data attribute are applied uniformly, regardless of what industry you are in. This ensures that attributes are used consistently across industries.

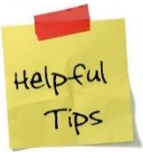

#### Select the **Email Notification** and **Attach Error Summary Report** options to receive Validator emails with the Validator report attached.

To verify/update selections, select Validator options - Settings, Company Profile

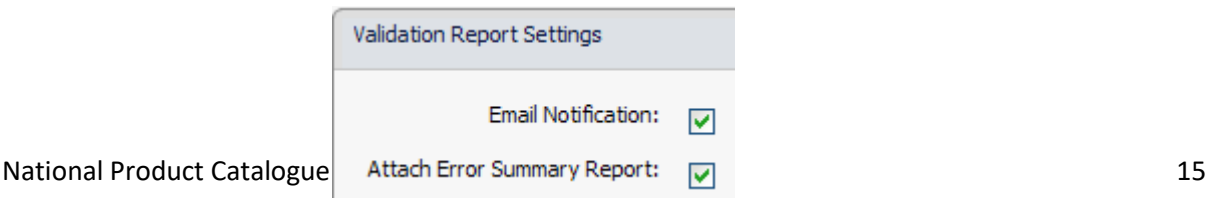

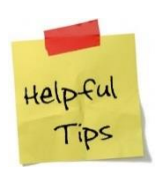

For information regarding the National Product Catalogue Validator and, refer to 'Validating Data' within the 'Loading data, validator and training' section within the National Product Catalogue Cookbook.

## <span id="page-16-0"></span>**3.2 Validation Stage 2 - National Product Catalogue Data Sync Engine (DSE)**

Whilst amber and green National Product Catalogue validator reports indicate your data has passed through the Validator and onto the National Product Catalogue, it DOES NOT guarantee that your data has successfully loaded into the National Product Catalogue. This is because there are further validations carried out within the National Product Catalogue DSE.

The Data Sync Engine applies GDSN and context validations against your current catalogue contents, which may cause your load to fail. For example, you may have tried to load a GTIN record which refers to a lower level base unit GTIN which does not yet exist in your catalogue.The DSE provides its own load report called the Data Load Report (generated only if there are any errors). Below is a diagram of the high level architecture of where the two stages of validation take place:

- 1. First at the National Product Catalogue Validator (for Direct XML and Middleware Publishers) - only green or amber flagged validations are forwarded to National Product Catalogue.
- 2. Second at the National Product Catalogue DSE (for all Publishers, incl. GUI Publishers). Only if there are errors a Data Load Report will be sent to the Publisher.

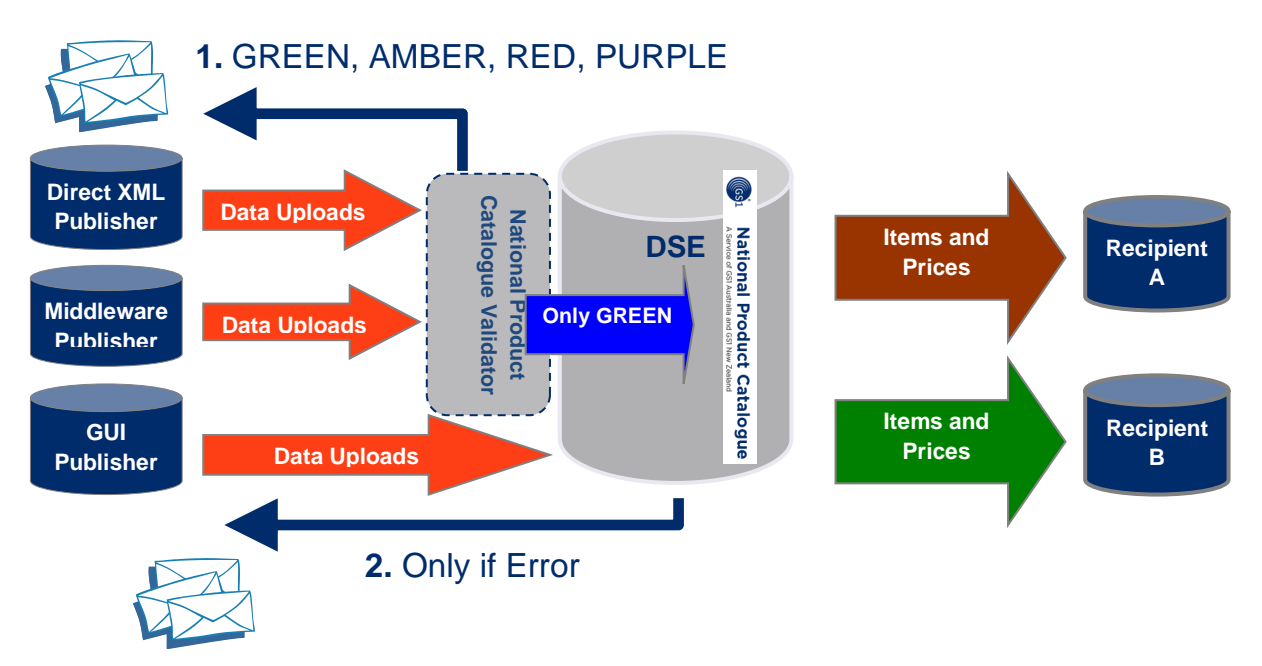

National Product Catalogue Complete User Guide 16 National Product 16 National Product Catalogue Complete User Guide 16

## <span id="page-17-0"></span>**3.3 Data Quality**

The National Product Catalogue validation alone cannot guarantee data quality and integrity. Only Publishers can, and should control correct product description, classification, prices etc., the service itself cannot correct or calculate these.

It is up to Publishers to put in place their own validation processes to ensure not only the initial catalogue load, but ongoing catalogue maintenance is done in an accurate and timely manner. It is important that the business understands that the internal data you are working from is now going external to your trading partners and will form the basis of your business transactions; it has to be accurate, complete and timely.

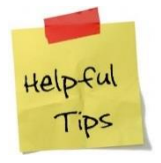

Publishers can request a full or partial catalogue download to check what is in their National Product Catalogue.

National Product Catalogue users who have elected to use a National Product Catalogue certified product can elect to validate their data against the full set of National Product Catalogue business rules locally, in their National Product Catalogue Certified Product software. Your upload will still go via the National Product Catalogue Validator on its way to the National Product Catalogue as this is the upload route that every load file takes.

You may be able to implement further validations, over and above those defined by the National Product Catalogue community in the defined set of business rules. Such validations would be specific to your product range and the constraints that exist on data fields and on the relationships between fields that you may want to control.

# <span id="page-18-0"></span>**National Product Catalogue Ready Checklist**

### <span id="page-18-1"></span>**4.1 GS1 Australia – National Product Catalogue Ready Checklist – All Pulishers**

The GS1 Australia National Product Catalogue checklist is designed for all Publishers as a guide to becoming National Product Catalogue Ready. Completing this checklist is a prerequisite to begin the ongoing process of data synchronization and electronic collaboration with your Recipients. All Publishers are encouraged to contact GS1 Australia for assistance in completing this checklist and to be officially made National Product Catalogue Ready.

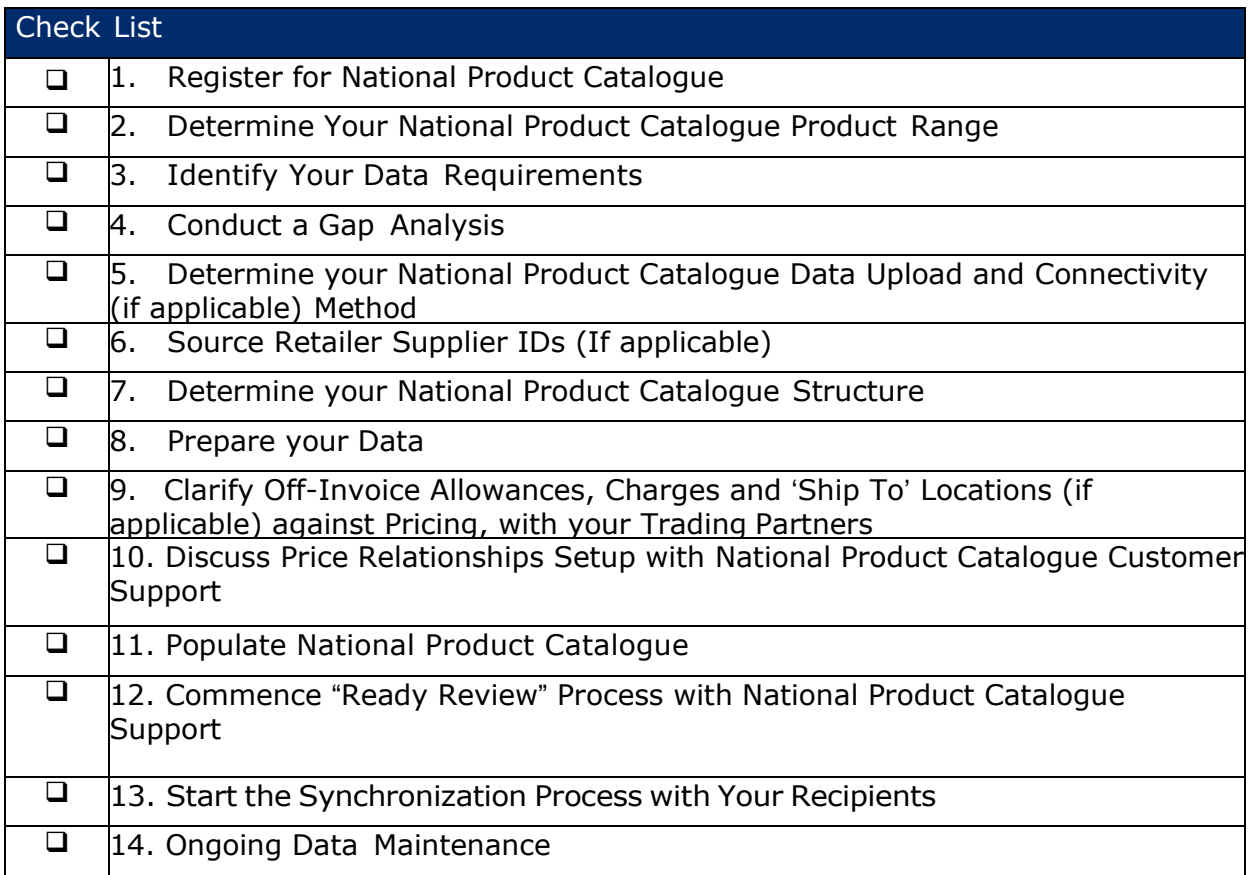

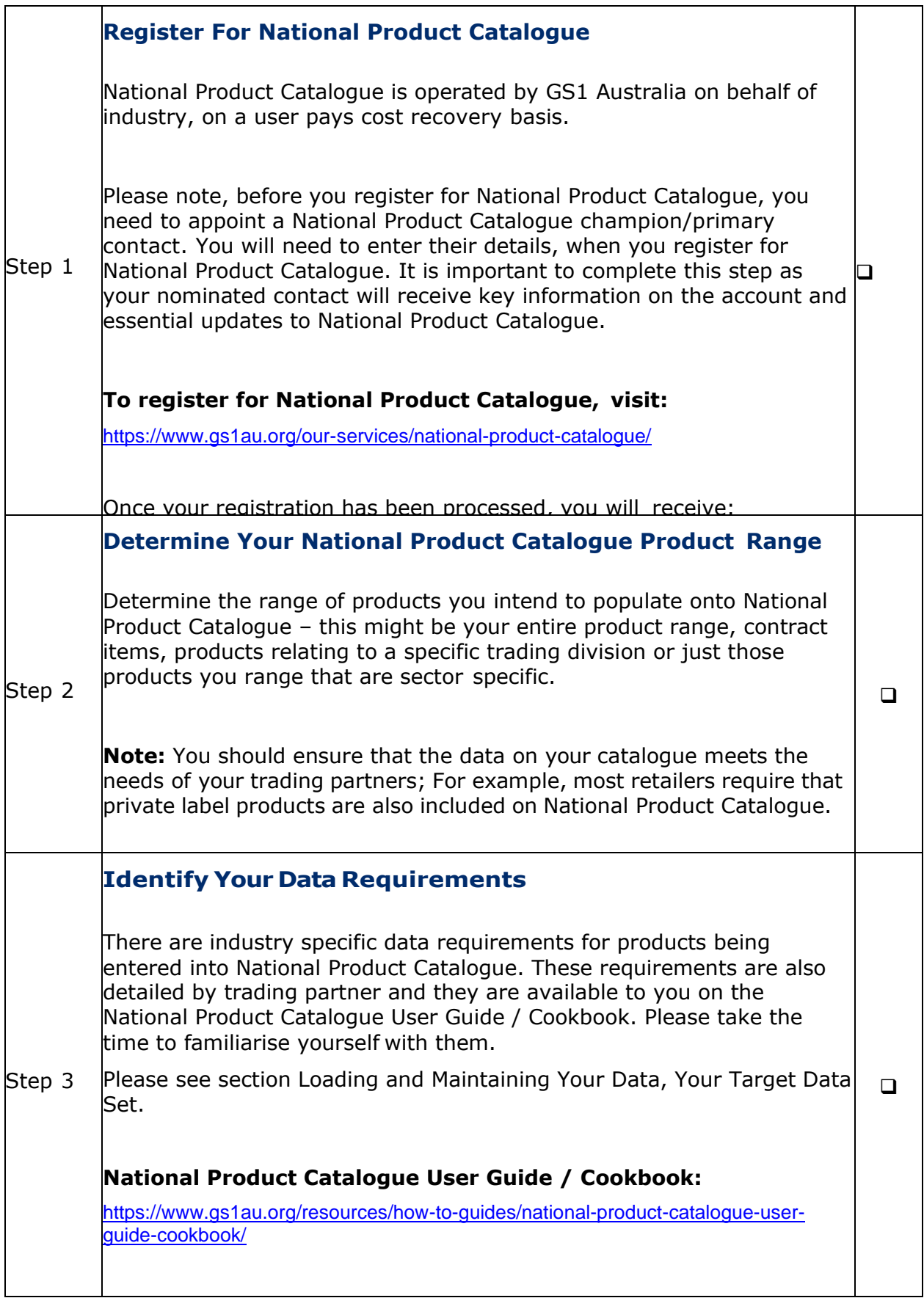

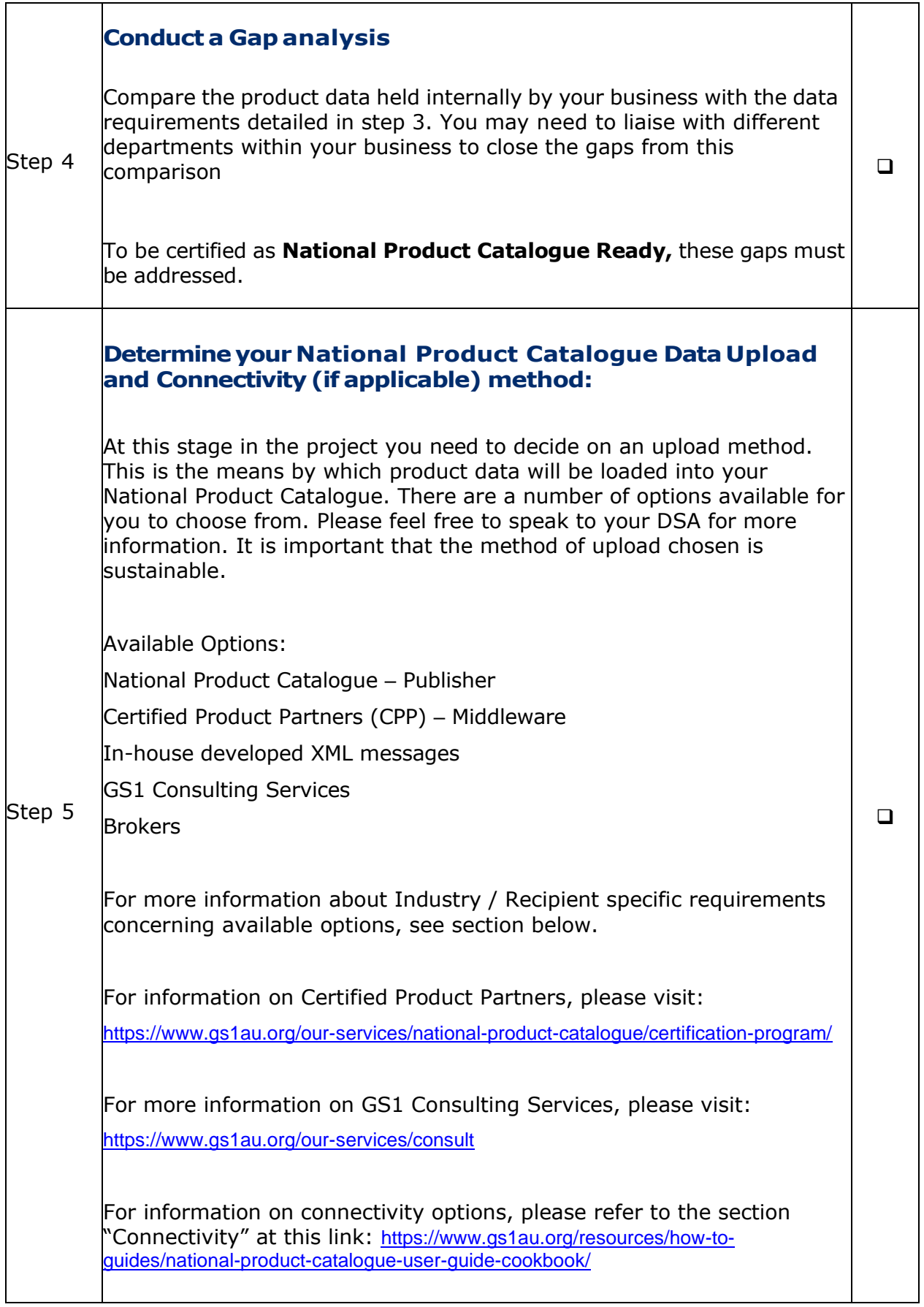

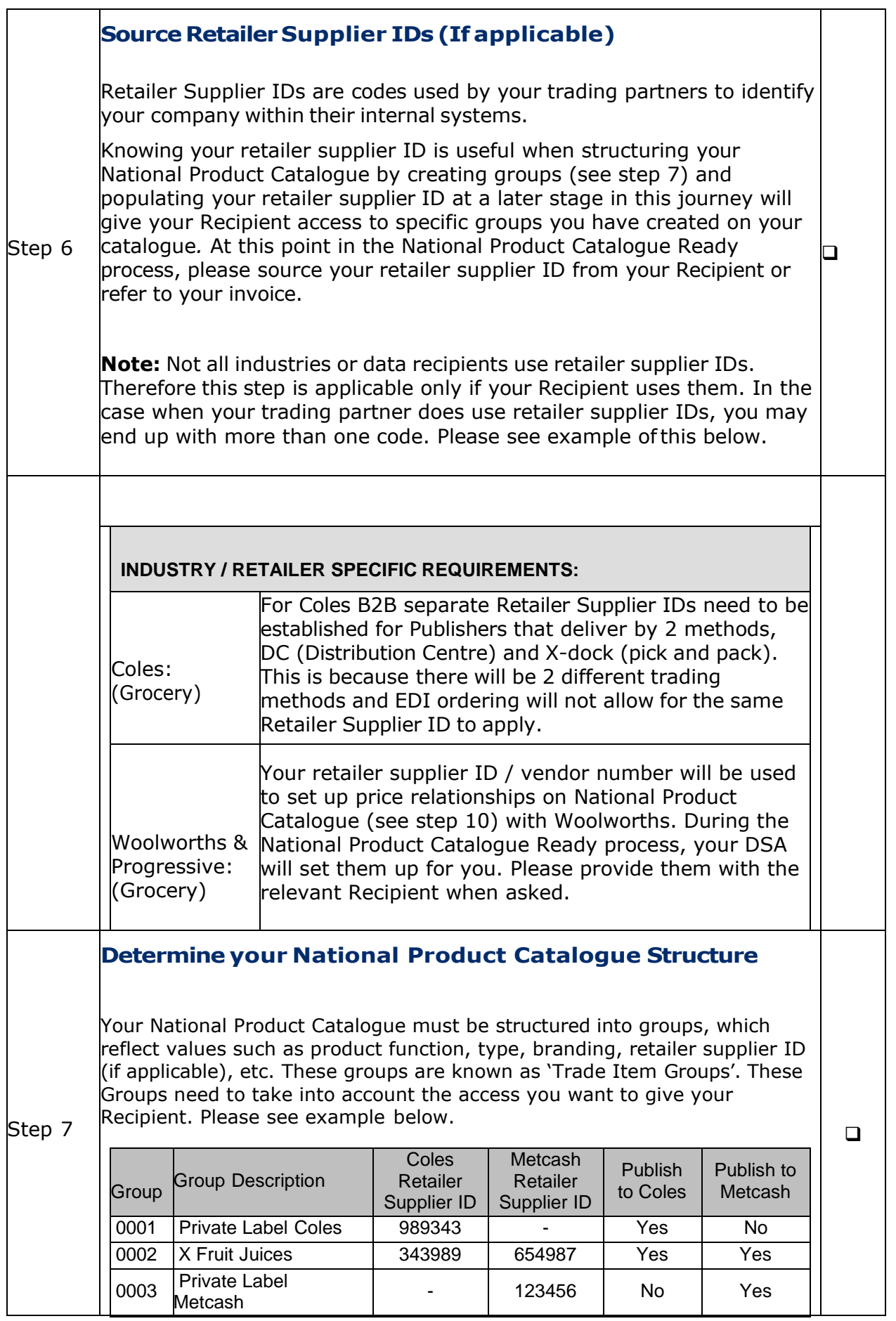

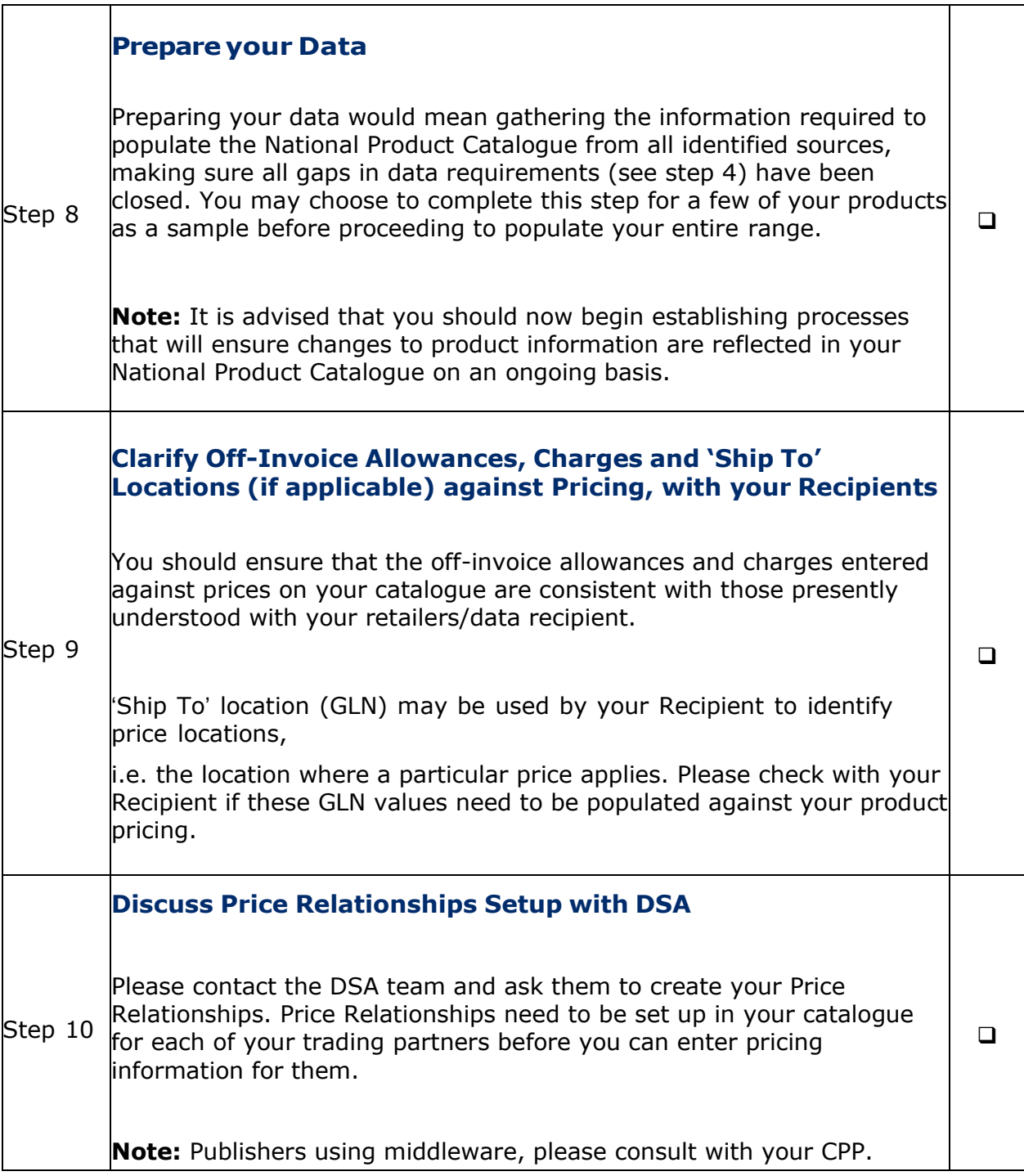

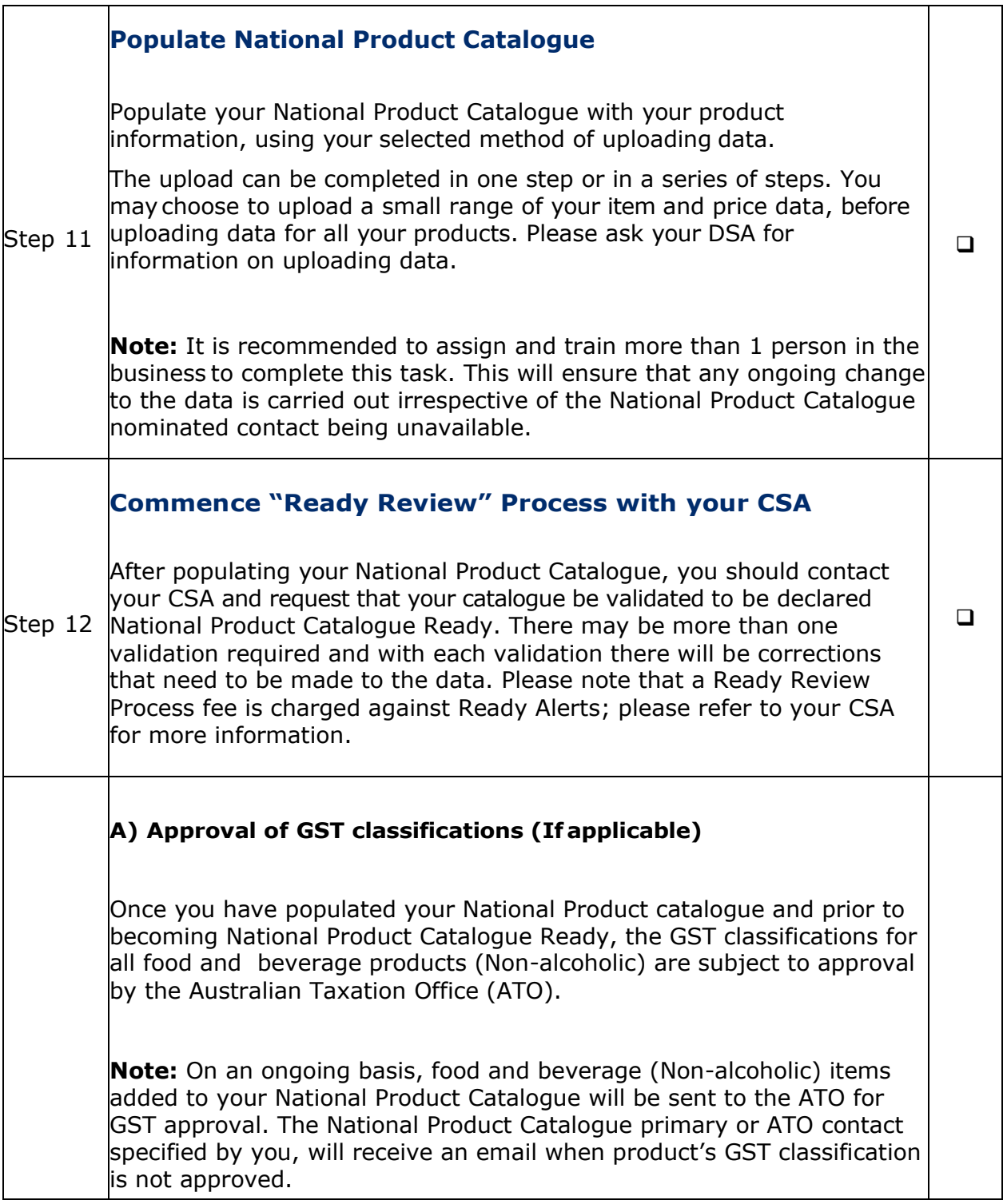

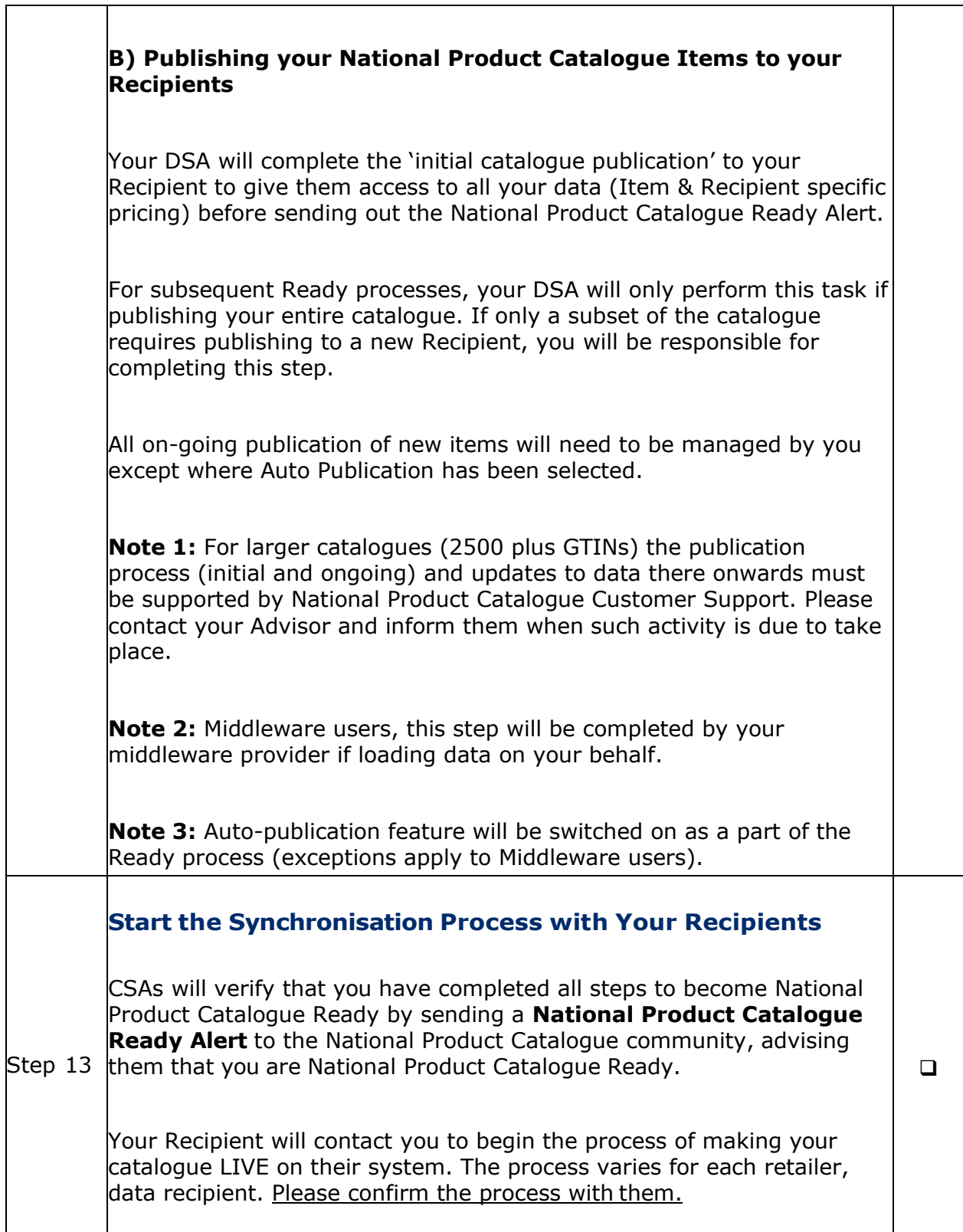

## **Ongoing Data Maintenance**

Step 14 In conjunction with step 14, it is important to establish processes within the business to ensure that National Product Catalogue is successfully maintained on an ongoing basis.  $\Box$ 

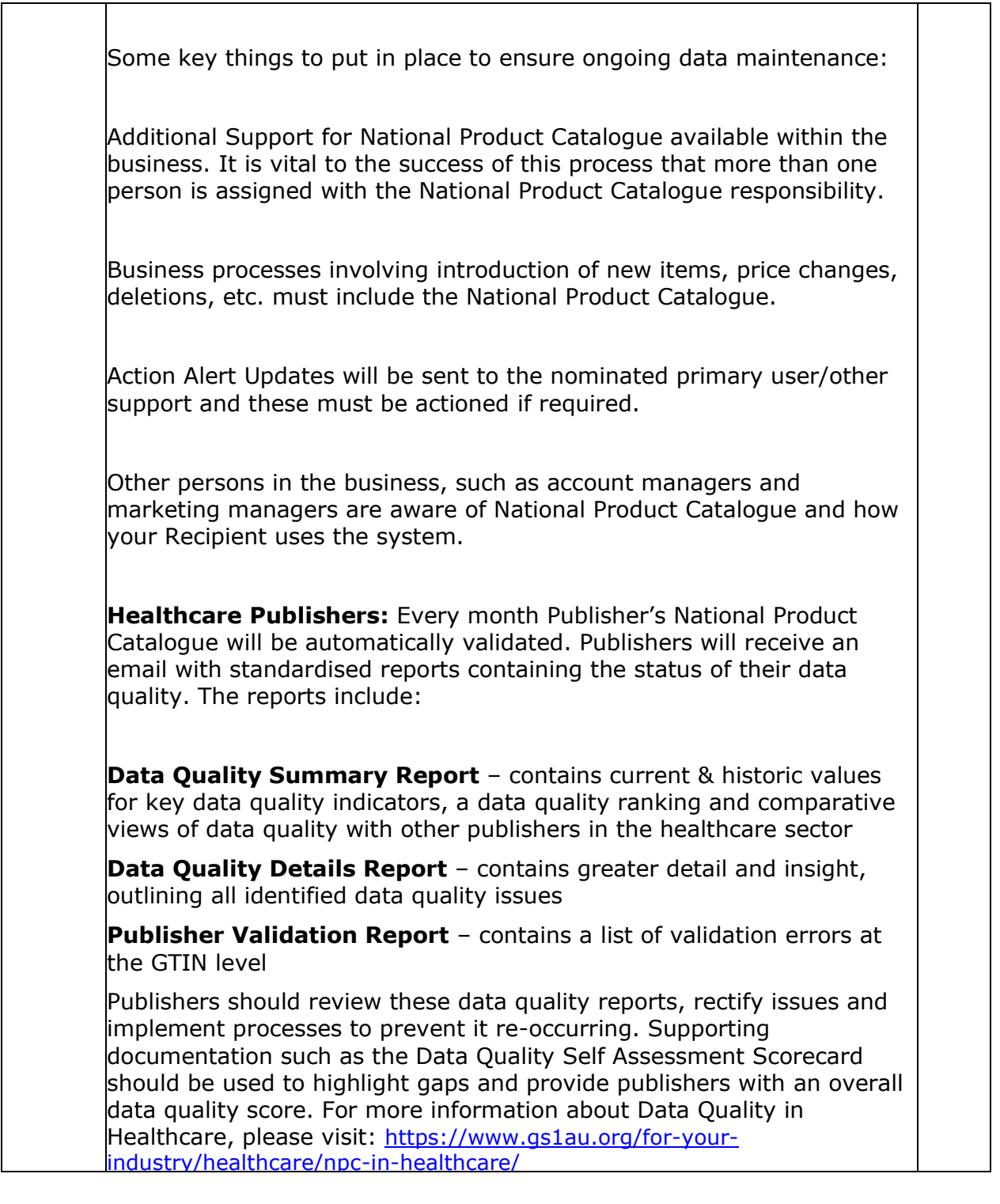

## <span id="page-27-0"></span>**4.2 GS1 New Zealand – National Product Catalogue Ready Checklist – All Publisher**

This checklist is designed for Publishers to New Zealand industry as a guide to the process of getting to the stage of requesting a **National Product Catalogue Ready** status for a particular Recipient (Your Customer). Completing this checklist is a prerequisite to becoming **National Product Catalogue Ready** and the ongoing process of data synchronisation with your Recipients, called **National Product Catalogue Live**. Data synchronisation is the essential foundation to electronic collaboration with your trading partners. All Publishers are encouraged to contact GS1 New Zealand for further assistance in completing this checklist and the subsequent process steps to becoming officially confirmed as **National Product Catalogue Ready** for your customer(s).

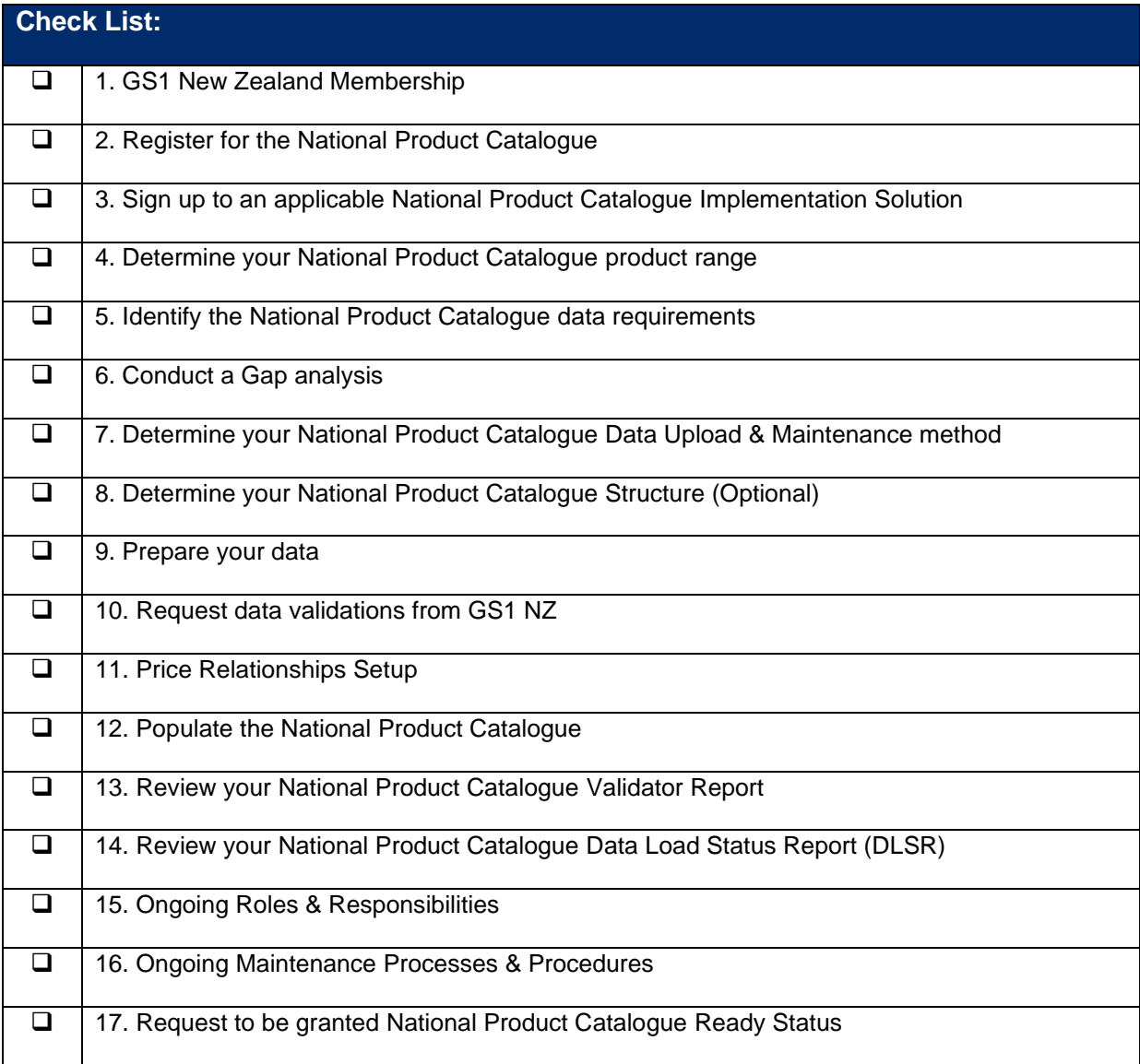

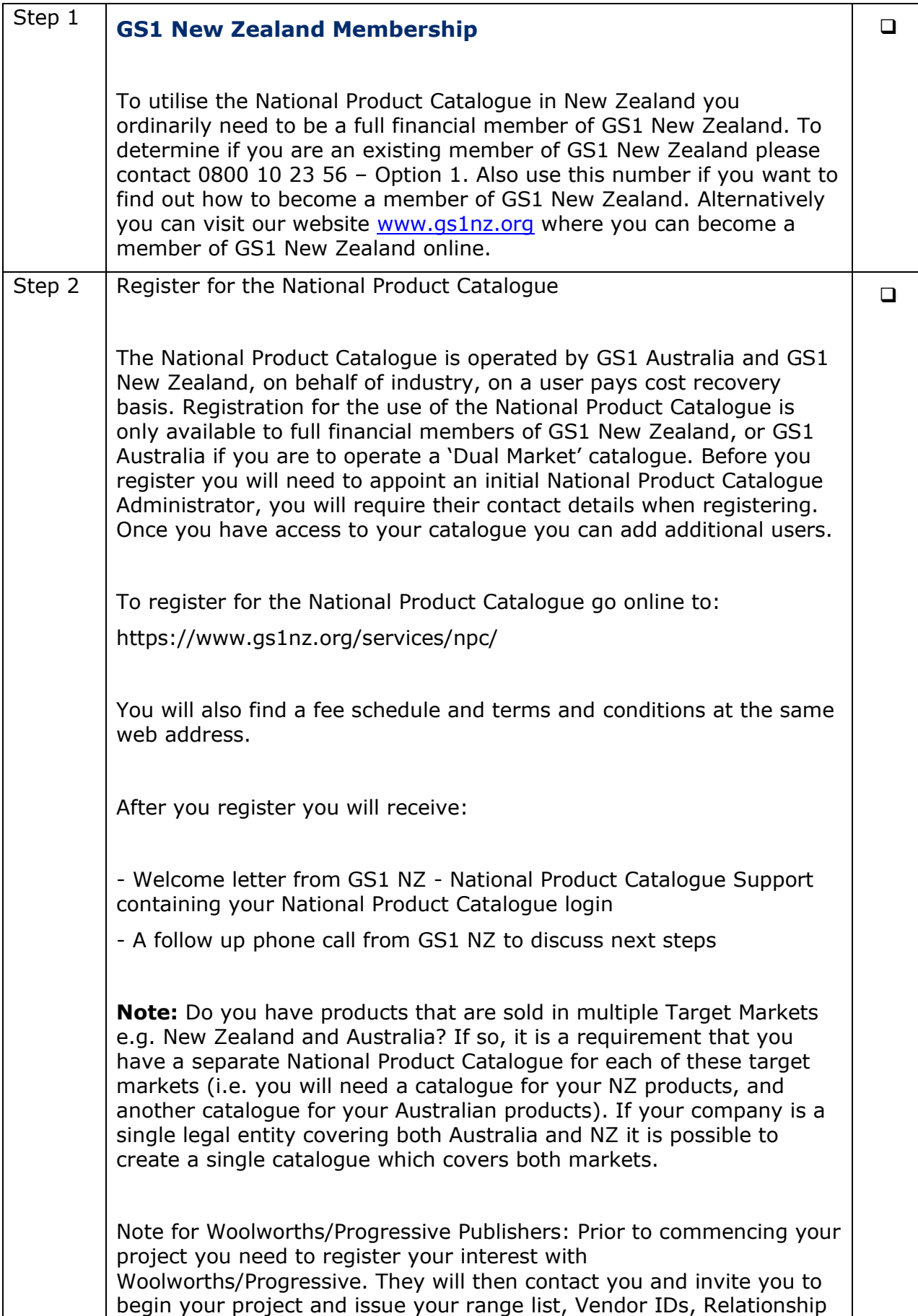

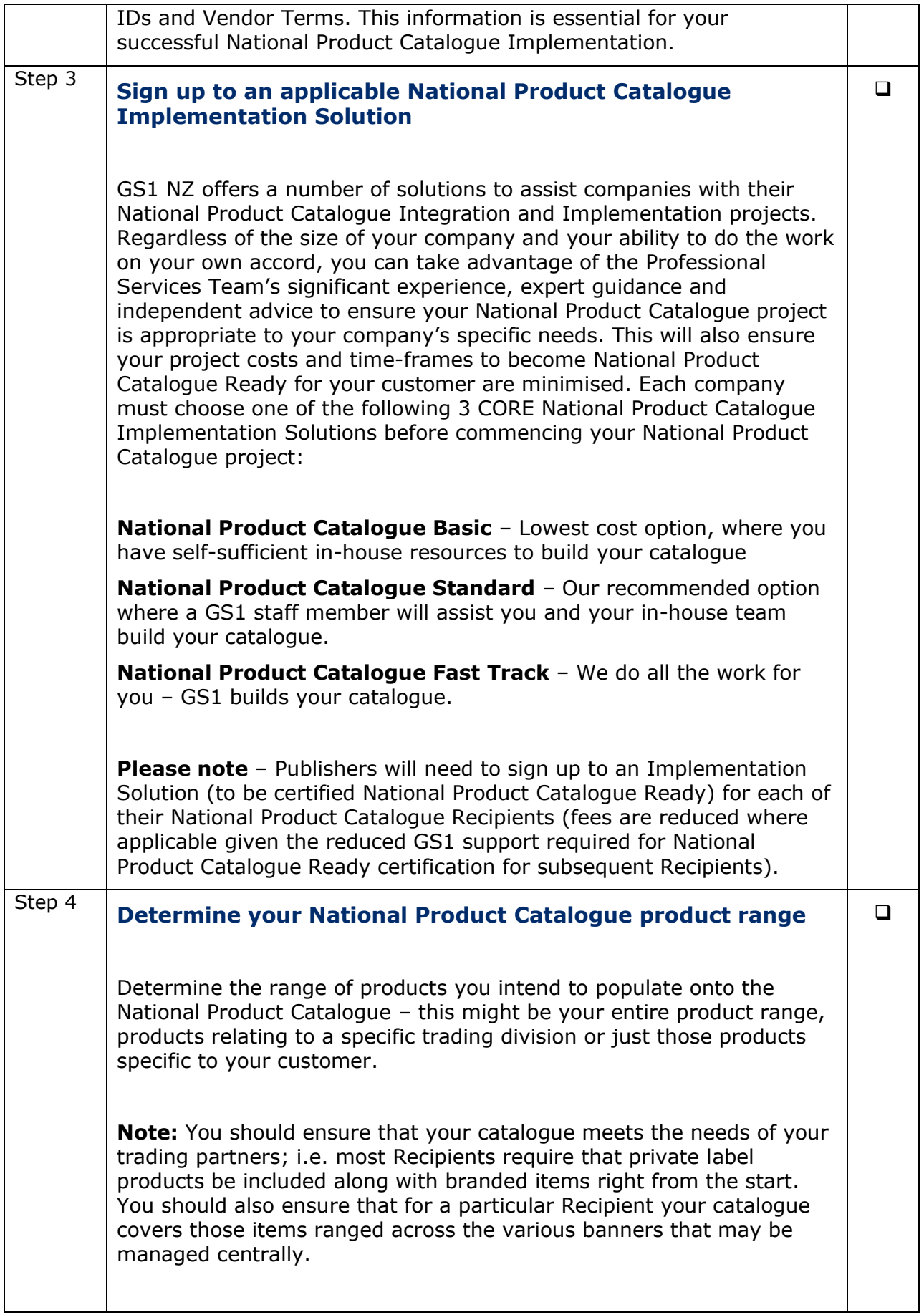

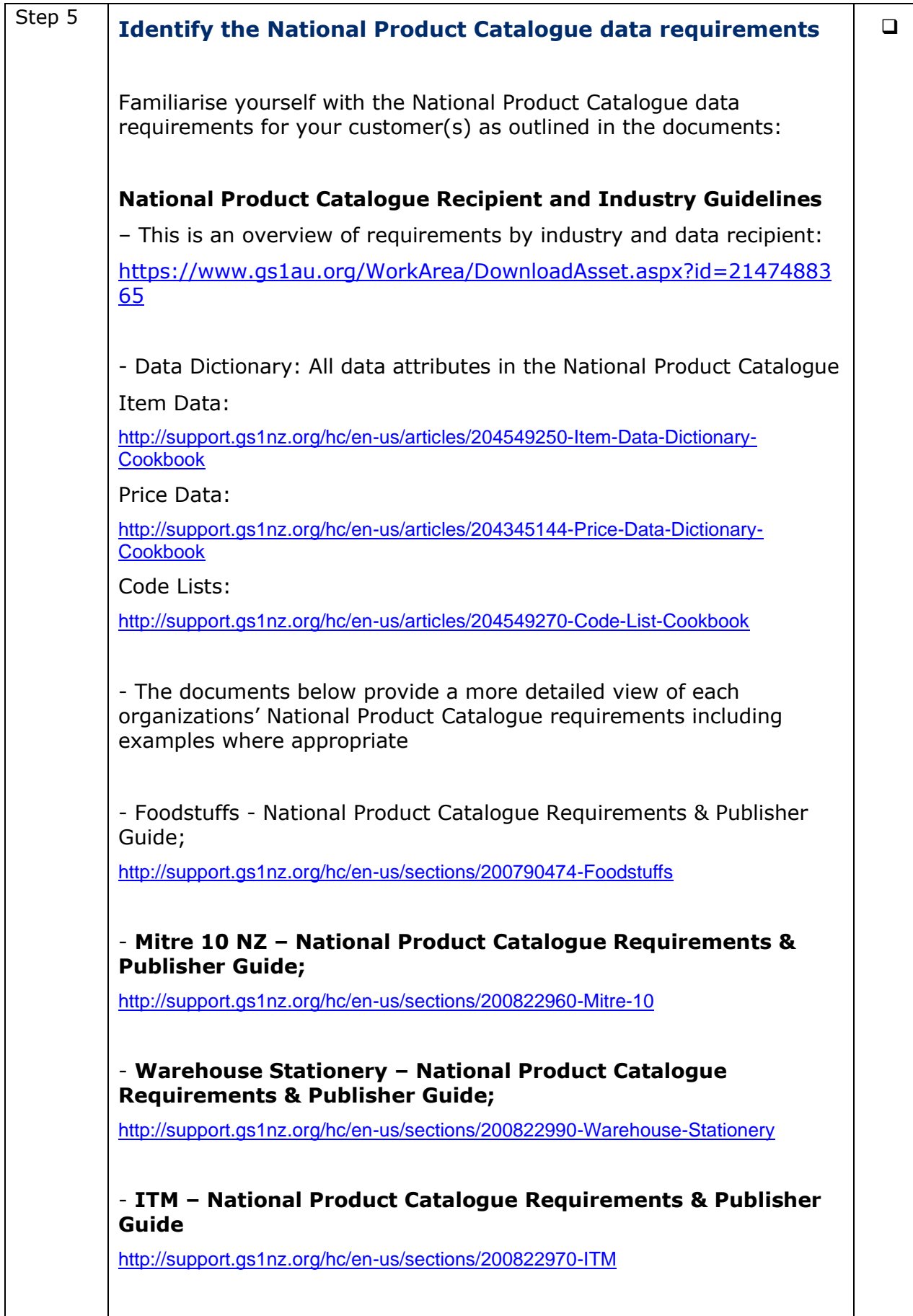

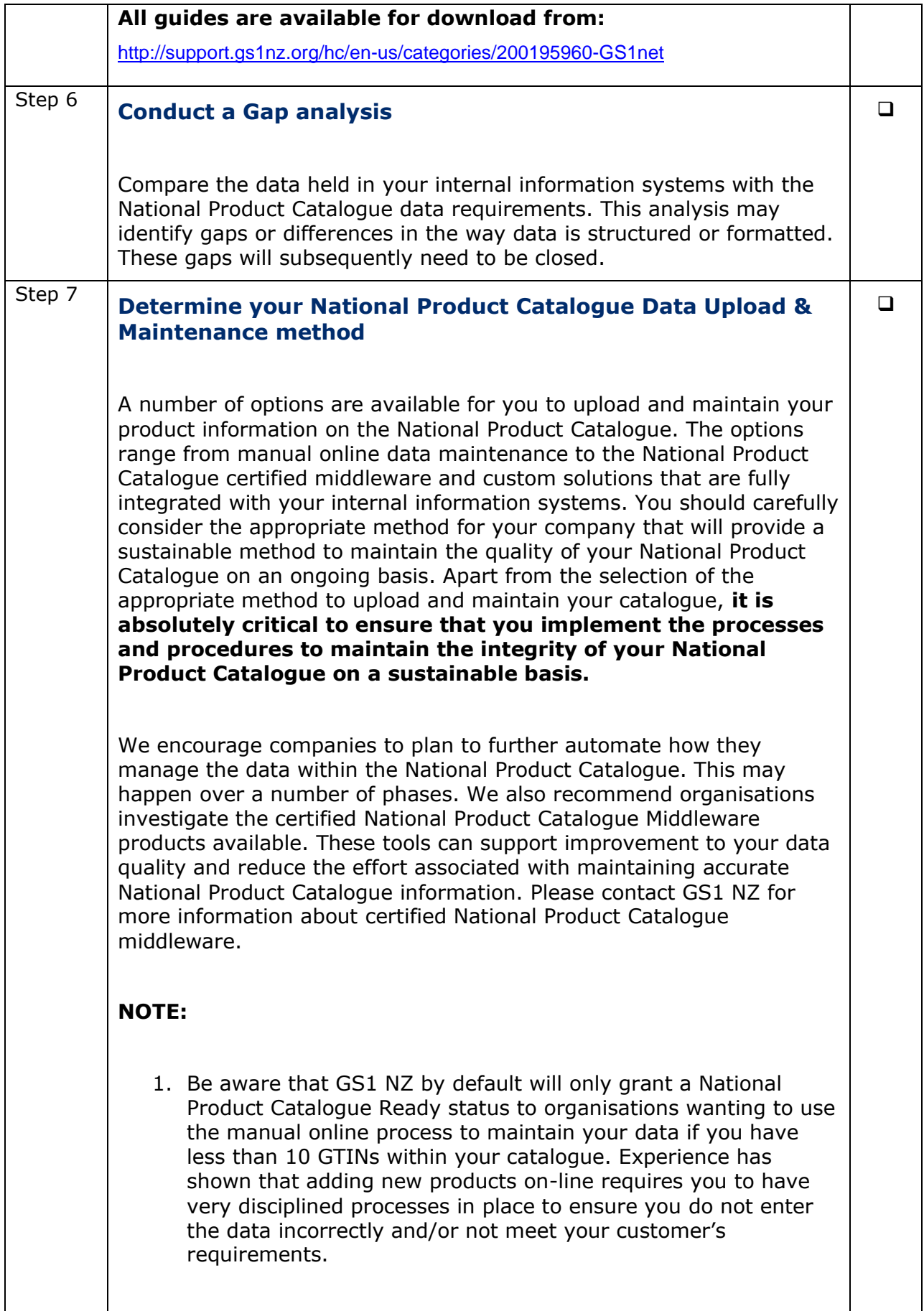

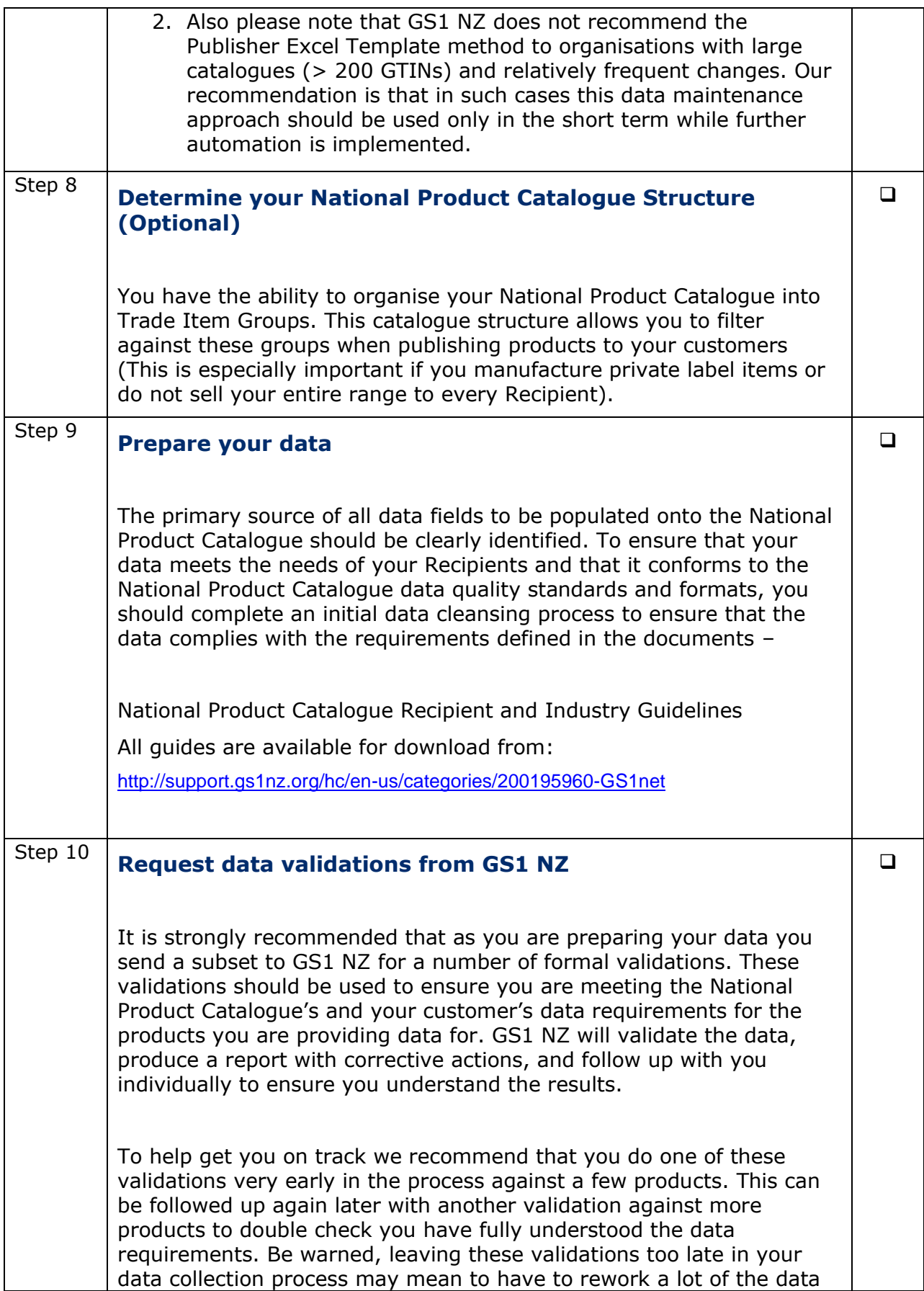

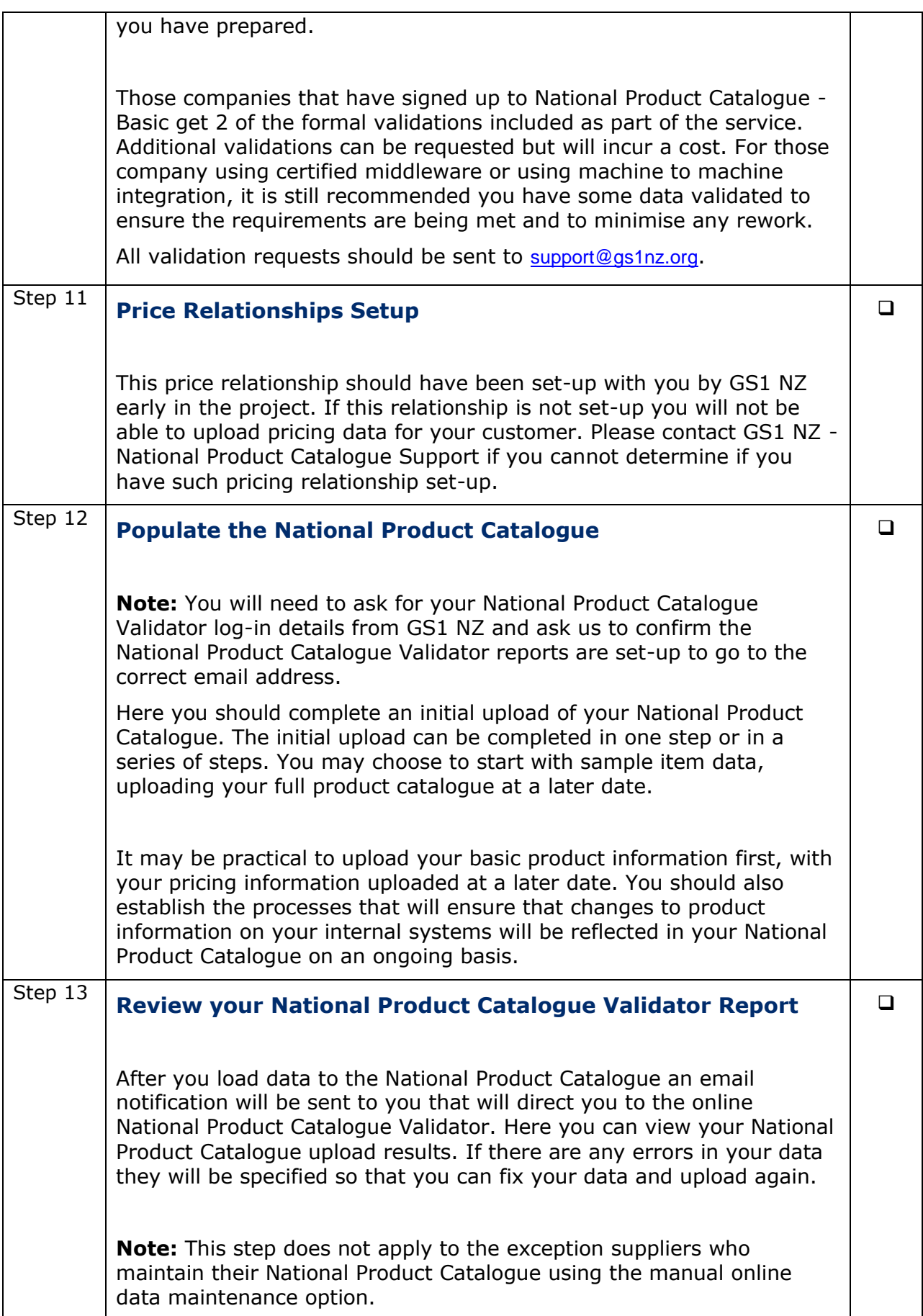

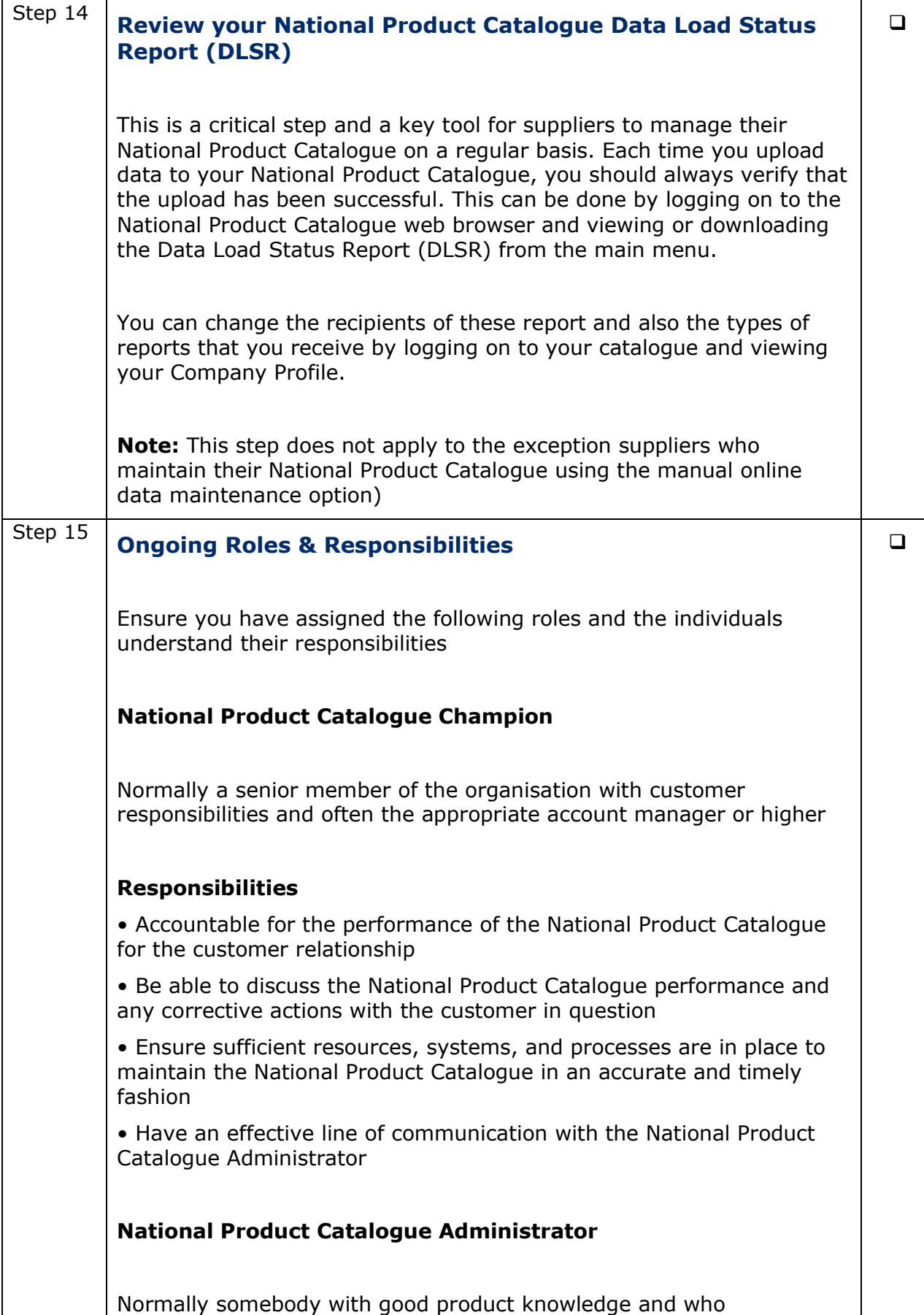

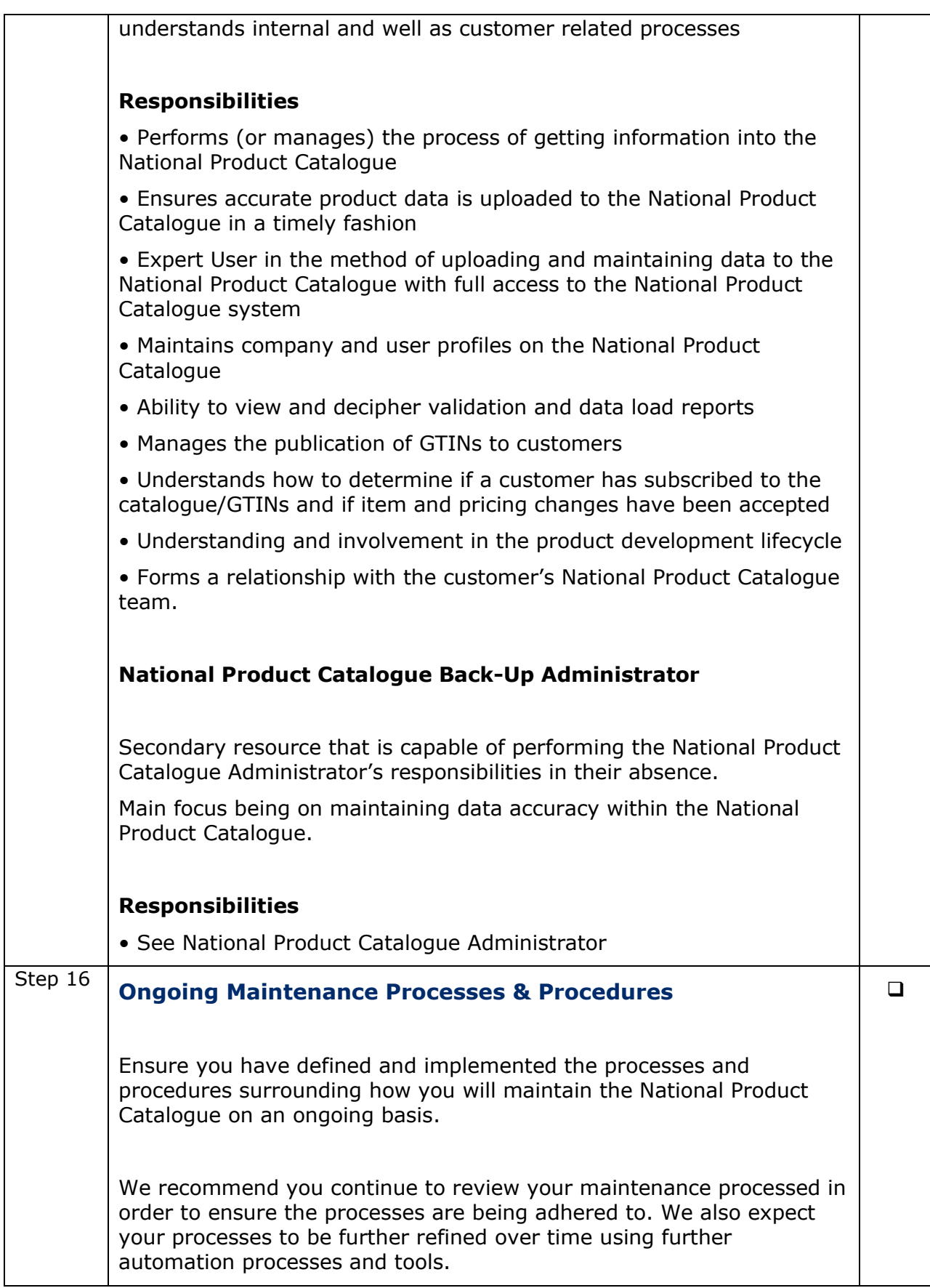
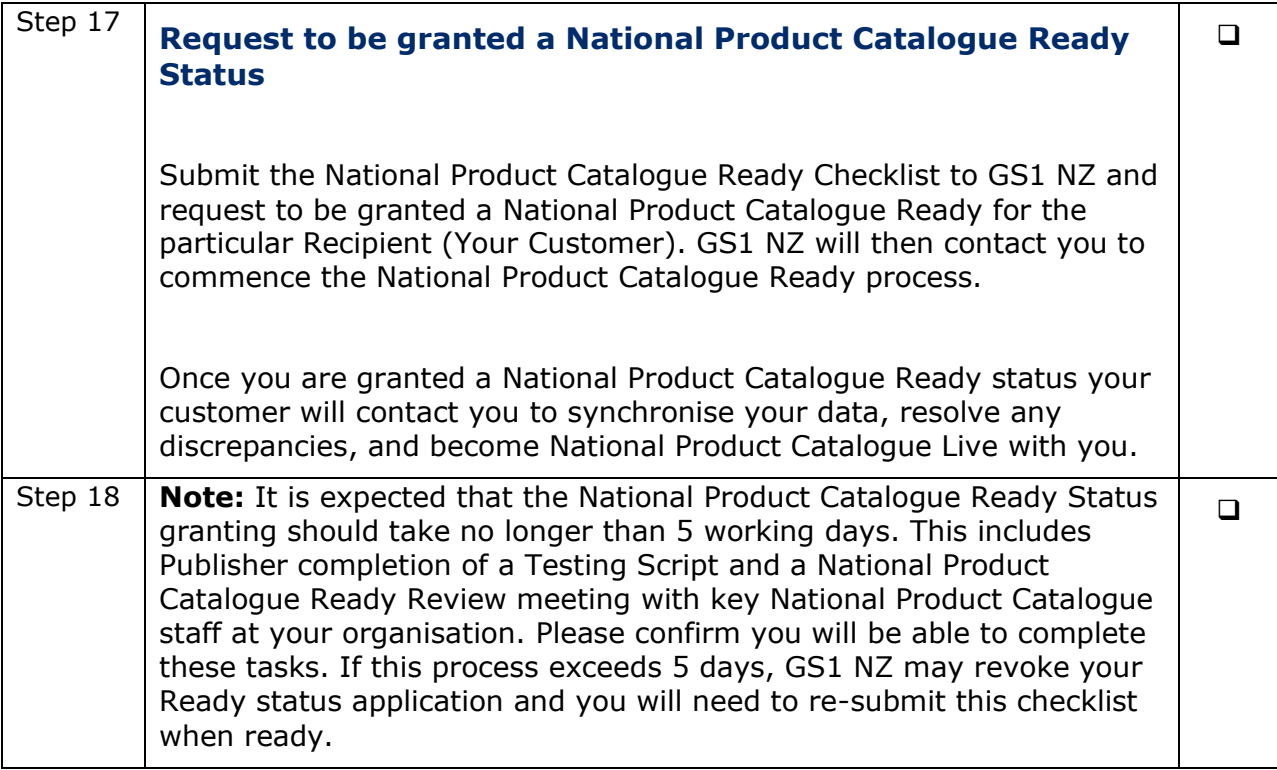

# **Load & Maintain your National Product Catalogue**

In the role of "Publisher", you are a data source and therefore will need to load and maintain master item and price data in your National Product Catalogue.

You can do this in a relatively manual way by keying your data directly into the National Product Catalogue – Publisher interface and via a simple Excel-based tool. Alternatively, for a more automated / integrated option you may wish to create your own GS1 XML messages or use a National Product Catalogue Certified solution.

# **5.1 Register & Login to the National Product Catalogue**

The National Product Catalogue is only accessible to registered users. To register:

Australia: From the GS1 Australia website [http://www.gs1au.org](http://www.gs1au.org/), select National Product Catalogue (under 'Our services') and then click Register.

New Zealand: From the GS1 New Zealand website [http://www.gs1nz.org](http://www.gs1nz.org/), click on the National Product Catalogue icon and then click 'Sign up'.

To access the National Product Catalogue's login page, please visit our website https//:www.gs1au.org then click National Product Catalogue (under 'Our services') and then click 'Log in'.

Please make sure that you meet the minimum system requirements before your Registration.

# **5.2 Price Relationships – a key set up task**

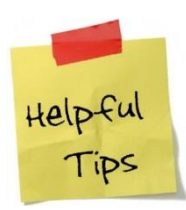

For National Product Catalogue GUI interface users, always contact the GS1 Data & Digital Content Services team to create your Price Relationships.

**Australia: NPC Customer Support** - 1300 227 263 **New Zealand: GS1 Services Support** - 0800 10 23 56

If you are using a National Product Catalogue Certified Solution, please contact your provider to discuss Price Relationship creation.

Creating a price relationship is a once off activity per Recipient. It is a short sequence of steps to authorise the Publisher to transmit pricing messages to a Recipient. The price relationship also establishes the currency type that will be implied within the pricing message. Pricing data will not upload into your catalogue unless you have a price relationship set up for the relevant data recipient.

A Price Relationship can be created via GS1 XML (please contact the National Product Catalogue Technical department [npc\\_tech@gs1au.org](mailto:npc_tech@gs1au.org) if you wish to explore this option).

# **5.3 Data Requirements**

The National Product Catalogue Data Dictionary lists all of the supported attributes (fields) available within the system and defines each attribute in detail. However, Publishers are not required to populate every attribute; it depends which industry/ies you operate in as to which of these attributes you must populate.

Your target data set (the fields you must populate), are listed within the *National Product Catalogue Data Requirements* document.

To display or download a copy of the *National Product Catalogue Data Requirements* document, select 'Your target data set' from within the 'Loading and maintaining data' section within the 'National Product Catalogue User Guide – Cookbook web page.

Click on your industry's tab for a list of the attributes and their population status i.e. System Mandatory, Required if Applicable, Conditionally Mandatory etc. – this is your target data set that you must work toward populating.

#### **Product Range**

Publishers should aim to populate their entire product range into their National Product Catalogue which can then act as a consolidated product master file for the company. Depending on your industry requirements, you may choose from a number of options such as loading:

- i. your **Entire Product Range**
- ii. all Products for a **Specific Industry**
- iii. all Products for a **Particular Recipient**
- iv. all **contract items for a particular Recipient**

### **5.4 Dates in the National Product Catalogue**

There are numerous date fields in the National Product Catalogue, each one with an explicit purpose and meaning. This section aims to make it clear how all dates are to be used. Refer to the data dictionary for a definition of each date; here the tips are intended to explain usage beyond just definitions:

#### **5.4.1 Dates that Control Access to your Data**

#### **Publication Date**

The Publication Date can be set into the future when publishing items to Recipients. Only when the publication date occurs will the data be accessible to those Recipients: default to current date.

#### **Community Visibility Date Time**

This is the date when all subscribers to the National Product Catalogue can access your item data in the National Product Catalogue Local Registry. Note that the Community Visibility Date Time entry must be equal to or later than the Publication date. For private label items, this field is not used; thus keeping all data about the item undisclosed to all but the private label owner.

#### **5.4.2 System Generated Dates**

#### **Last Changed Date Time**

Publishers submitting GS1 XML messages are required to populate the Last Change Date/Time attribute to comply with GS1 XML schema requirements – value entered will be overwritten with the current date/time when processed by the National Product Catalogue.

Non-GS1 XML message suppliers are not required to submit a Last Change Date/Time value.

#### **5.4.3 Dates relevant to your Trading Relationships**

#### **Effective Date Time**

This is the date when the information about your item i.e. product data, takes effect. Usually set to the current date when new items are loaded. May be set into the future when for example a change is uploaded, but doesn't take effect for some days/weeks into the future.

#### **First Order Date Time**

The date from which the Publisher can begin receiving orders for this item. Typically for seasonal products, say Easter for example, orders may be placed in Dec '15, but the start- and end availability window could be mid-March – end April '16.

#### **Start Availability Date Time**

Usually products will be available from the time they can be ordered, however, typically for seasonal products, the start of availability may be later than the order date.

#### **End Availability Date Time**

Products are not "deleted" out of the National Product Catalogue; rather they are "end dated" to indicate when they are no longer available.

#### **Final Batch Expiry Date**

For End Availability products, the last expiry date for the final run of production. It is to be used to assist in purchasing decisions; as to possibly how long a product may remain in the supply chain, despite being discontinued from production.

#### **Consumer Availability Date Time**

The date the product should be made available to consumers – no earlier.

An example for this usage could be the simultaneous release of the "Harry Potter" books at stores throughout the world on the same day, or may be in line with an advertisement campaign that has promised consumer availability by a certain date.

#### **End Date Time of Exclusivity**

The date when the product is no longer exclusive to a single Recipient.

#### **Seasonal Availability Start Date Time**

The first date when the item is available. Note: the seasonal availability can be different from both the ordering time and dispatching time. The availability is the Publisher's intention of how long the product will be available to Recipients.

#### **Seasonal Availability End Date Time**

The last date when the item is available. Note: the seasonal availability can be different from both the ordering time and dispatching time. The availability is the Publisher's intention of how long the product will be available to Recipients.

#### **5.4.4 Price record dates**

#### **Catalogue Price Effective Start Date Time**

The date when the price record becomes effective.

#### **Catalogue Price Effective End Date Time**

The last date when the price record is effective

# **5.5 National Product Catalogue Data Upload Options**

In total, there are currently four methods of entering product and price data into the National Product Catalogue. Two methods are manual and two are automated / integrated.

You will need to determine the best upload method for your initial load, which may not be the best option for ongoing maintenance. Each option below is described to help you ascertain whether it would suit your circumstances. Things to consider are: number of products to load and maintain, cost, level of integration with other internal IT systems, your ability to provide consistently high quality timely and accurate data.

Some options refer you to user guides that are external to this document.

Manual Data Upload methods are:

- Publisher Excel Template
- Publisher Graphical User Interface (GUI)

Automated/Integrated Data Upload methods are:

- National Product Catalogue Certified Product
- In-house developed upload files

Note that in regards to the Automated/Integrated Data Upload methods, the National Product Catalogue will only store data that meets its data model (that is published and updated from time to time). Attributes and content sent to the National Product Catalogue that do not meet the data model, or attributes and content that do meet the data model but are not allowed/supported for the product hierarchy level in question, will not be stored.

### **5.6 Publisher Excel Template**

The Publisher Excel Template Service is provided as a cost effective entry method for uploading and maintaining data on the National Product Catalogue. Data is entered into the Excel Template worksheets. The Excel Template is primarily a Microsoft Excel spreadsheet, pre-populated with the National Product Catalogue data attribute headers. Once populated, a user can then upload their Item and Price information to the National Product Catalogue via the Publisher GUI.

Publisher Excel Template users should consider using one of the National Product Catalogue certified products, see section "National Product Catalogue Certified Products" below.

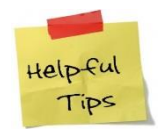

Confirm whether any errors were encountered during the upload process by checking the *Data Load Report.*

# **5.7 Publisher Graphical User Interface (GUI)**

GS1 Australia has developed a new and powerful graphical user interface (GUI) for its National Product Catalogue Publisher community. Publisher makes it much easier for Publishers to load and maintain product and pricing information. The interface has been developed in consultation with users and incorporates requests put forward by those who use the system regularly.

One of the key user enhancements is the instant validation process that allows users to immediately see warnings and fix errors as the data is being entered, removing the need to separately await feedback from the National Product Catalogue Validator tool.

Contemporary screen designs allow easy navigation around the system, speed up workflow and make managing product and pricing data easier.

**Process Overview:** Login to Publisher, add new product and price(s), save, release and publish.

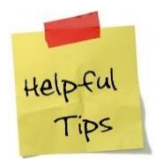

**After 30 minutes of inactivity, you will be logged out of the system.** 

# **5.8 National Product Catalogue Certified Products**

Your company should decide on a sustainable method of uploading and maintaining data onto your National Product Catalogue on an ongoing basis. Certified product providers can assist with this. National Product Catalogue uploads are supported by an extensive group of National Product Catalogue Certified Product Partners; GS1 Australia recommends that suppliers use a 'Certified Product'.

For further information regarding the National Product Catalogue Certified program, refer to:

[https://www.gs1au.org/our-services/national-product-catalogue/certification](https://www.gs1au.org/our-services/national-product-catalogue/certification-program/)[program/](https://www.gs1au.org/our-services/national-product-catalogue/certification-program/)

GS1 Australia recommends all Publishers to seriously consider using one of the National Product Catalogue Certified Products.

**Process Overview:** This will vary depending upon the National Product Catalogue Certified Product, but in essence, you will:

- Populate your certified product, usually automated from backend systems.
- Automatically validate your data locally in the certified product, including any additional validations your company has added beyond those for National Product Catalogue.
- The National Product Catalogue Certified Product will connect to the National Product Catalogue, load your data via the National Product Catalogue Validator and display the load result.

This option requires a connection via: **AS2**, **HTTP/s**, or **FTP** which attract additional fees. Usually it will be your Certified Product provider who arranges the connection and may bundle the cost into the overall service.

# **5.9 In House Developed**

Alternatively, your company can create your own GS1 XML files and then send it to the National Product Catalogue via an AS2, FTP or HTTP/s connection.

Please note that this can be a higher-maintenance option.

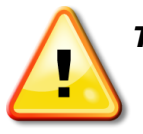

 *To discuss this approach, please contact the National Product Catalogue Technical department. GS1 Consulting may be engaged to assist and/or project-manage your in-house development project.*

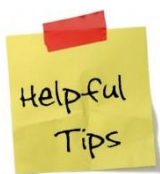

A full catalogue extract should not be uploaded every time. Only upload item and price records that are either new or have been modified. Uploading a full catalogue every time will generate unwanted updates for your trading partners.

National Product Catalogue Certified Products ensure this does not occur by comparing extracted records against the last successful upload. Only new or modified records are then uploaded to the National Product Catalogue.

In-house development requires a connection via: **AS2**, **HTTP/s**, or **FTP**. For more information on:

- Connectivity options and costs
- Message formats
- Sample messages

Refer to the 'National Product Catalogue developers and certified product partners' section within the 'National Product Catalogue User Guide – Cookbook web page.

For information regarding the National Product Catalogue Validator and associated Business Validation Rules, refer to 'Validating Data' within the ''Loading data, validator and training" section within the 'National Product Catalogue User Guide - Cookbook' web page.

# **5.10 Publish your National Product Catalogue**

Once you have confirmed your data has been uploaded in the National Product Catalogue, the next step is to publish the data to Recipients. No Recipient (trading partner) can view or access your data until you have published it specifically to that Recipient, except to see the GTIN itself and its unpublished status.

The GS1 Data & Digital Content Services team will assist with the 'initial' publication as part of the National Product Catalogue Ready process.

After being pronounced "National Product Catalogue Ready", any new items will need to be published to your trading partners. Existing items will also need to be published as new National Product Catalogue Recipients are engaged.

Three publication options are available:

- Manual publication via Publisher Graphical User Interface (GUI).
- Automated publication using the Auto Publish to Recipients function. Setup and maintenance of the Auto Publish option is maintained through the GS1 Data & Digital Content Services team.
- Publication using GS1 XML messages.

## **5.10.1 Manual Publication**

To publish data to a Recipient:

- Select the applicable GTIN(s) from the National Product Catalogue GUI 'Supplier Item List'.
- Click on the 'Publish' icon in the toolbar in the Supplier Item List.
- In the 'Select publication targets' screen, select the Recipient(s) you wish to publish to or if a Recipient is not already in the list, click on 'Search' to find it.
- Click on the 'Publish' button

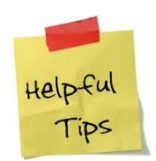

You don't publish individual GTINs; rather you publish product hierarchies – see explanation below.

# **5.10.2 Publishing at Highest Level**

Publishable hierarchies exist at the level of the Order and Invoice Unit and at all higher levels. Typically, the Order and Invoice Unit is the CASE, the highest level in the hierarchy. It is common for there to be one publishable hierarchy per product SKU. The example below depicts this. The user will only be presented with GTIN **29355456005013**, which represents the one publishable hierarchy: your Recipient will receive a 'payload' containing all three levels of the hierarchy - Case-Inner-Base.

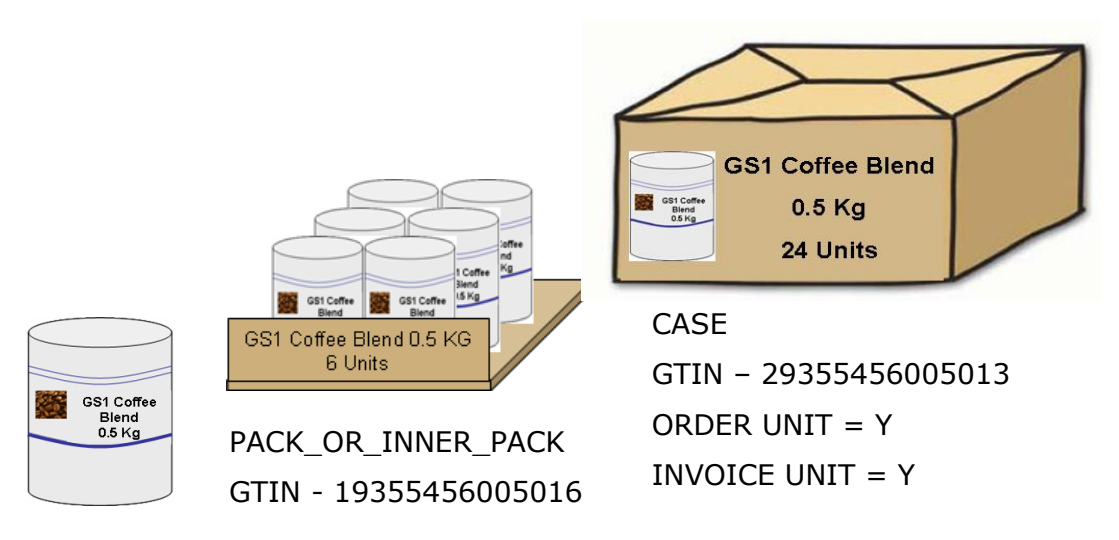

BASE\_UNIT\_OR\_EACH GTIN - 09355456005019

For a single hierarchy, multiple GTINs will be displayed within the Retailer Publication list when the Order and Invoice Unit is at the lowest level of the hierarchy and/or more than one GTIN within the hierarchy is flagged as an Order and Invoice Unit.

If a Publisher selects all GTINs within the hierarchy for publication, the Recipient will receive multiple 'payloads'. A 'payload' refers to the message sent to trading partners that contain new and updated item data. The National Product Catalogue will always include the published item and all lower level items within a single 'payload' or message.

# **Example:**

In the example above, if the supplier selected the BASE\_UNIT\_OR\_EACH, PACK\_OR\_INNER\_PACK and CASE for publication, the Recipient will receive the following 'payloads'.

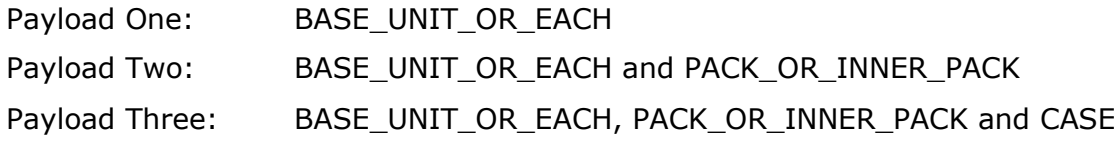

Most Recipients only want a single hierarchy to come through to them (highest level only). This is at times difficult, particularly when a supplier has many GTINs.

Whenever possible, **Publishers should publish at the highest level only**.

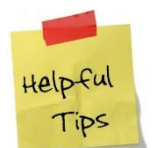

Publishers publishing items to two or more target markets within the one catalogue (i.e. Australia – 036 and New Zealand – 554), should contact the GS1 Data & Digital Content Services team to discuss data loading and publication options.

### **5.10.3 Auto Publication**

The Auto Publish function automates the publication of new items to Recipients. The key features of Auto Publish:

- Publishers must nominate Recipients for Auto Publication
- Only new items are auto published existing items that are un-published will not be auto published
- Publication is always at the highest level of the hierarchy
- A price message for an un-published item will trigger the auto publication feature (assuming that the Recipient has previously been included within the Auto Publish list and the Publish with Price option is selected)
- Auto publication does not apply when an item is re-set for publication after previously being published and then un-published to a Recipient
- Manual publication via the 'Supplier Item List' screens remain active for all Recipients, including Recipients listed within the Auto Publish list

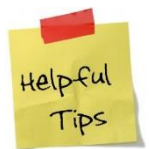

As part of the National Product Catalogue Ready processes, the GS1 Data & Digital Content Services team will work with Publishers to ensure that initial publication is established for all active Recipients.

# **5.10.4 GS1 XML Catalogue Item Publication (CIP) Message**

To determine whether GS1 XML publication messages are supported, Publishers using a National Product Catalogue certified product should contact their product provider.

For companies using In-House developed and supported GS1 XML messages, contact you're the National Product Catalogue Technical Team to determine the correct method for publishing items to your National Product Catalogue Recipients.

# **5.11 Updating your National Product Catalogue**

Once you have been declared National Product Catalogue Ready and your products have been published to the Recipients, it is supplier's responsibility to update and maintain the data in your National Product Catalogue.

To properly maintain the catalogue supplier will need to understand the concepts of a CHANGE versus CORRECT. The Action Code used will determine whether you are intending the record to be read as a change or correction.

CHANGE is for an update that truly is a change. For example, an update to the product specifications, this may be to the product dimensions.

CORRECT is when you need to correct a mistake. For example, an item with a blue label was incorrectly registered with a black label. A CORRECT action code is used to update the item record.

Both CHANGE and CORRECT action code is also used when modification are made to a price record.

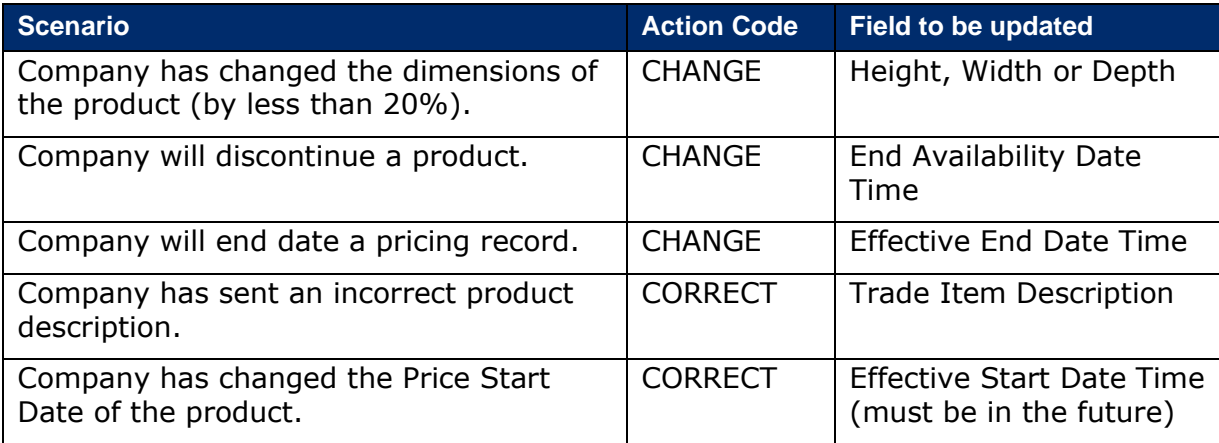

Some of the common scenarios are:

# **5.11.1 Updating Net Content and Dimensions**

Please note that some data fields such as Dimensions, Net Content and Gross Weight can only be changed by 20%. This means that your Data Load will fail if the value in these fields changes by more than 20%.

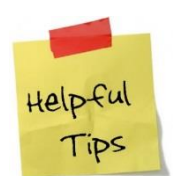

You need to comply with the GS1 Standards when changing the net content, gross weight and/or dimensions of your products as in some cases a new GTIN is required.

For more information, please refer to GTIN Allocation Rules: <https://www.gs1.org/1/gtinrules/index.php/p=overview>

# **5.11.2 End Dating an Item**

One of the fields that you will need to update is the End Availability Date Time.

For GTINs that are currently available in the market, this field is generally blank. You will need to update this field if the GTIN or item hierarchy is to be discontinued.

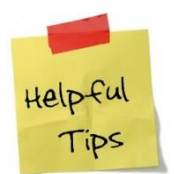

Usually, all items in the product hierarchy must be end-dated to end date the product. An exception would be if supplier introduces a new case pack end dates the previous one, but keeps the same base item, which itself would not be end dated.

If you are using GS1 XML, please use the action code CHANGE\_BY\_REFRESH against the GTINs to be End-Dated.

### **5.11.3 Updating Prices and Allowances**

One of the attributes that you will need to update in the Pricing Data Section is Price Effective End Date Time.

For GTINs whose price is still valid this attribute is generally blank. To update the current price, enter a date within the Price Effective End Date Time field and then create a new price record. When end dating a price record it is critical that any associated Allowance and or Charge records are also end dated (values must be aligned).

If you are using GS1 XML, please use the action code CHANGE\_BY\_REFRESH against the prices to be updated (note in XML the price action is contained in the item depiction loop)

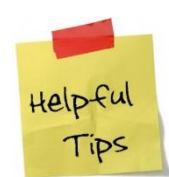

**Tip 1 -** When creating a new price for a product for a specific Recipient, you must first end date the previous price and allowance.

**Tip 2 –** Your pricing record will be rejected if the date range overlaps an existing price record date range (assuming all other price attributes are identical).

**Tip 3** – Prices cannot be end-dated if the item has already been enddated.

# **Grocery and Liquor Industry**

The following chapter provides high level examples of populating item data and general price data requirements for the Grocery and Liquor Industry. For a detail implementation guideline, please refer to the following documents:

- [Grocery Implementation Guide](https://www.gs1au.org/WorkArea/DownloadAsset.aspx?id=2147490798)
- [Liquor Implementation Guide](https://www.gs1au.org/WorkArea/DownloadAsset.aspx?id=2147490026)

# **6.1 Item Hierarchy Examples**

# **Single Level Product Hierarchy**

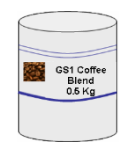

GS1 Coffee Blend 0.5 KG

BASE\_UNIT\_OR\_EACH

### **Two Level Product Hierarchy**

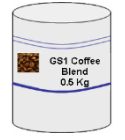

GS1 Coffee Blend 0.5 KG GS1 Coffee Blend 0.5 KG x 24

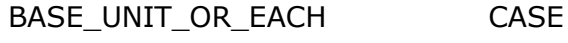

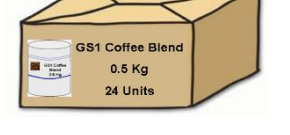

# **Three Level Product Hierarchy**

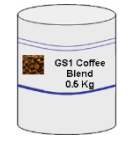

BASE\_UNIT\_OR\_EACH PACK\_OR\_INNER\_PACK CASE

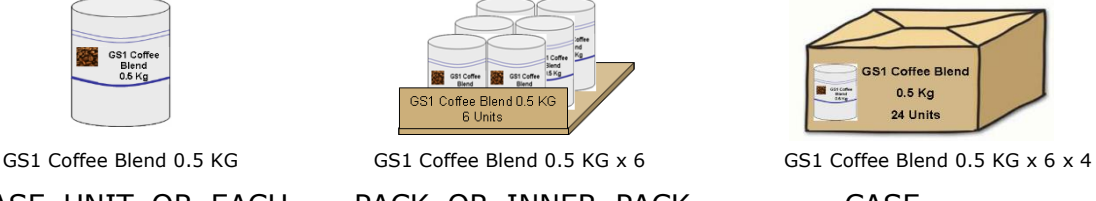

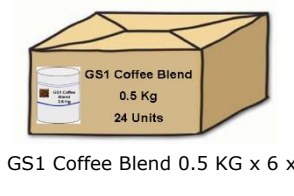

**Important: The National Product Catalogue supports Multi-Pack Item Hierarchy (or commonly refer to as ASSORTED items). However, this type of hierarchy set up may not be supported by Data Recipients. Please speak to your Trading Partner before uploading Multi-Pack Item Hierarchy.**

# **6.2 Data Populating Examples**

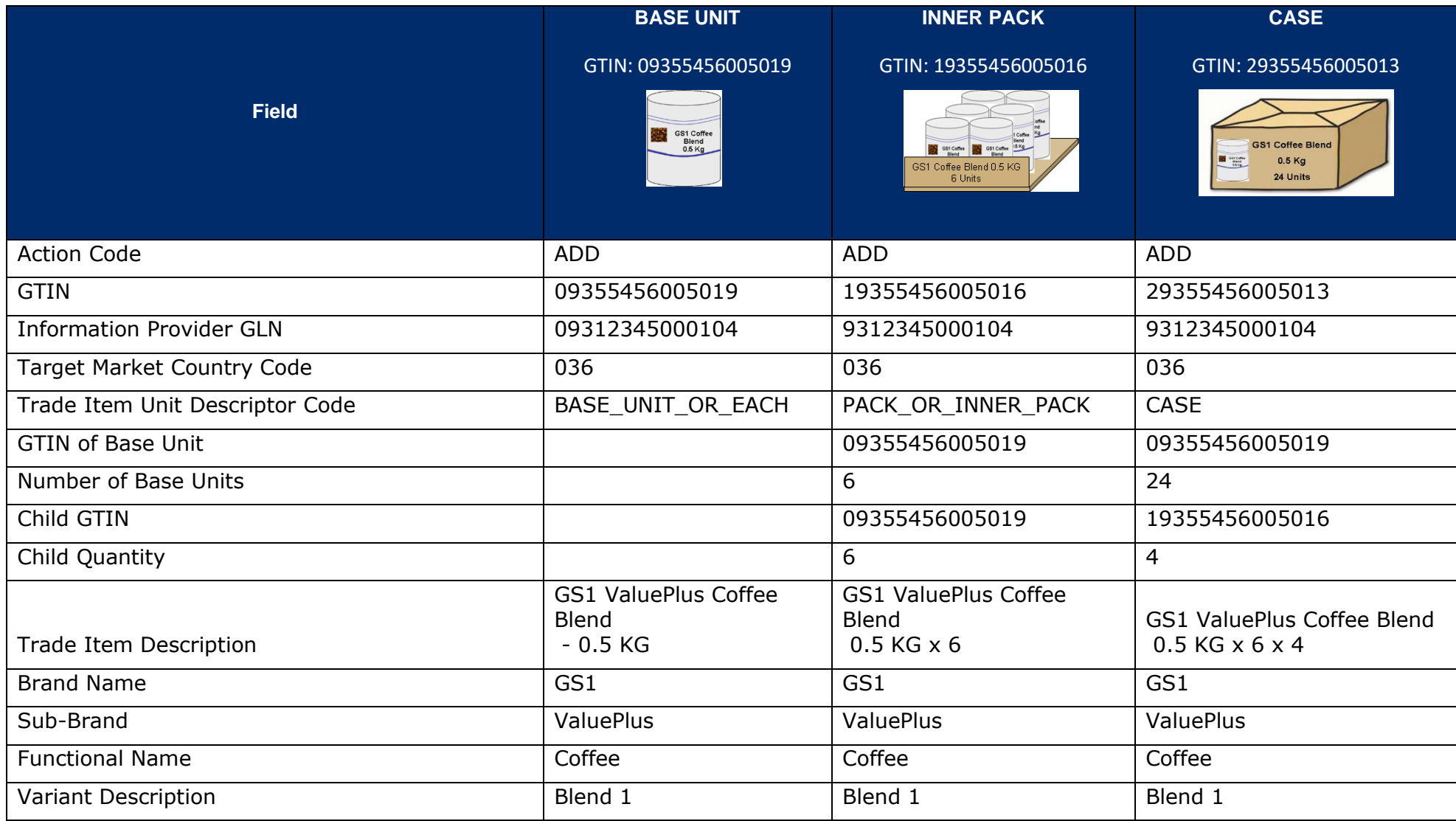

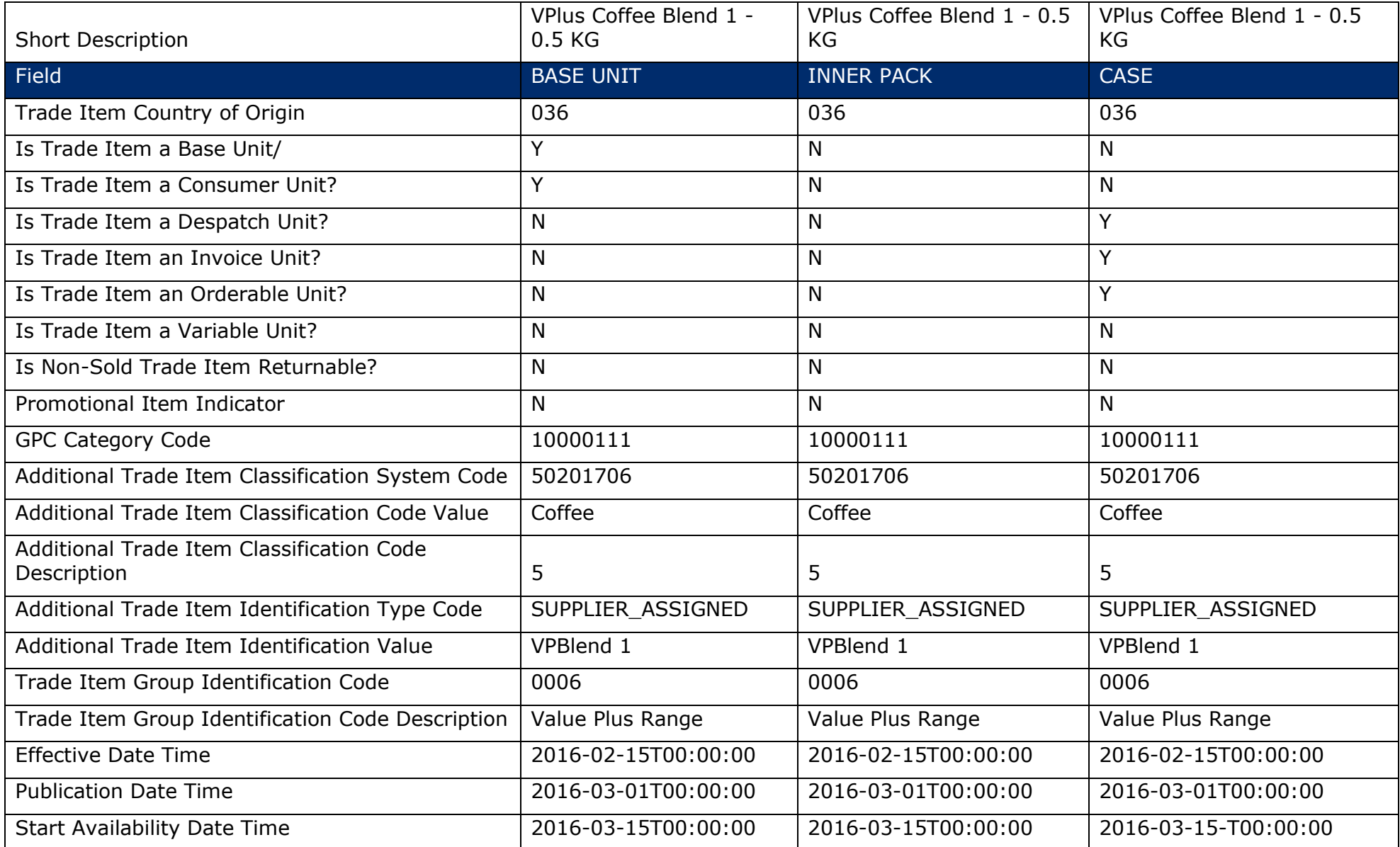

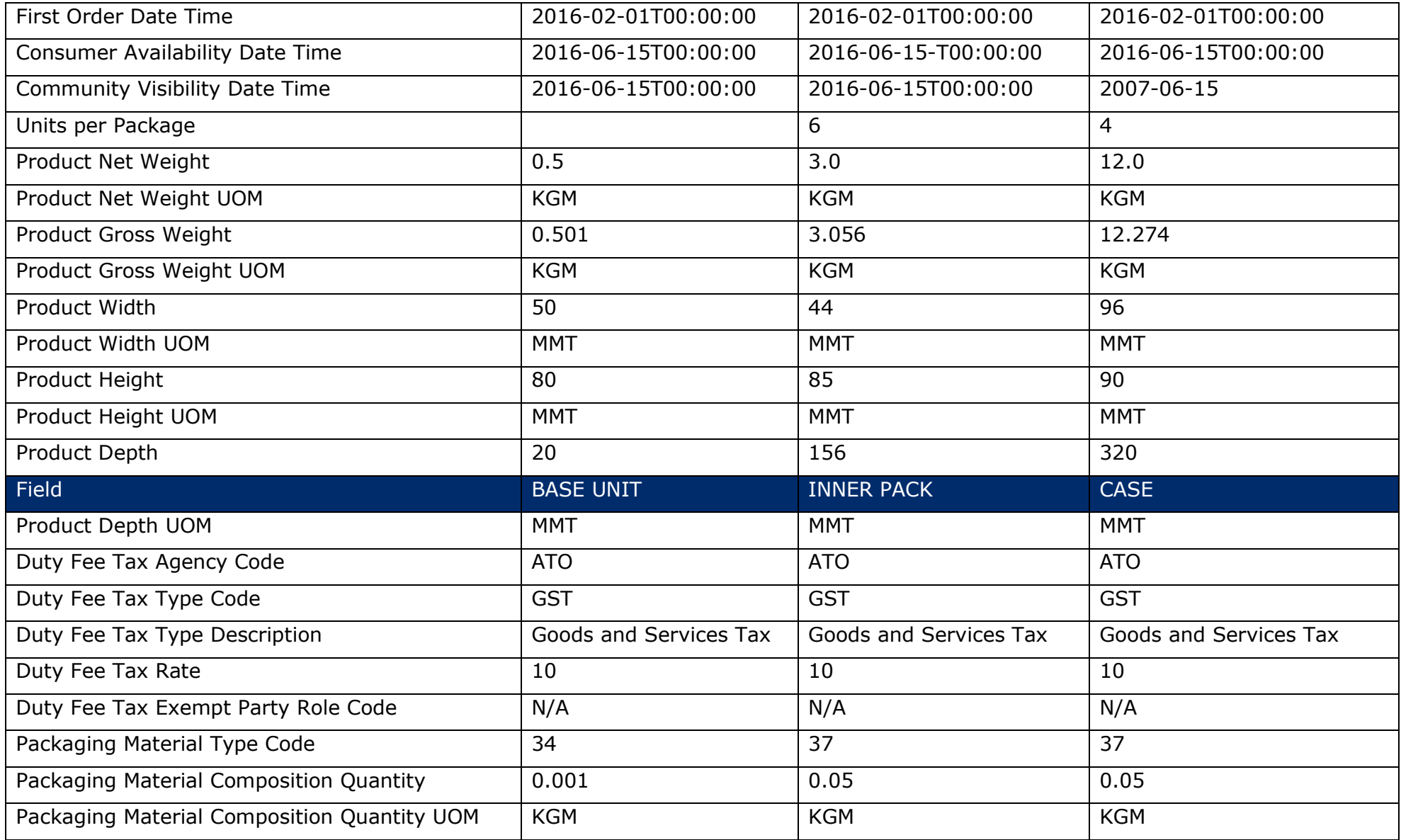

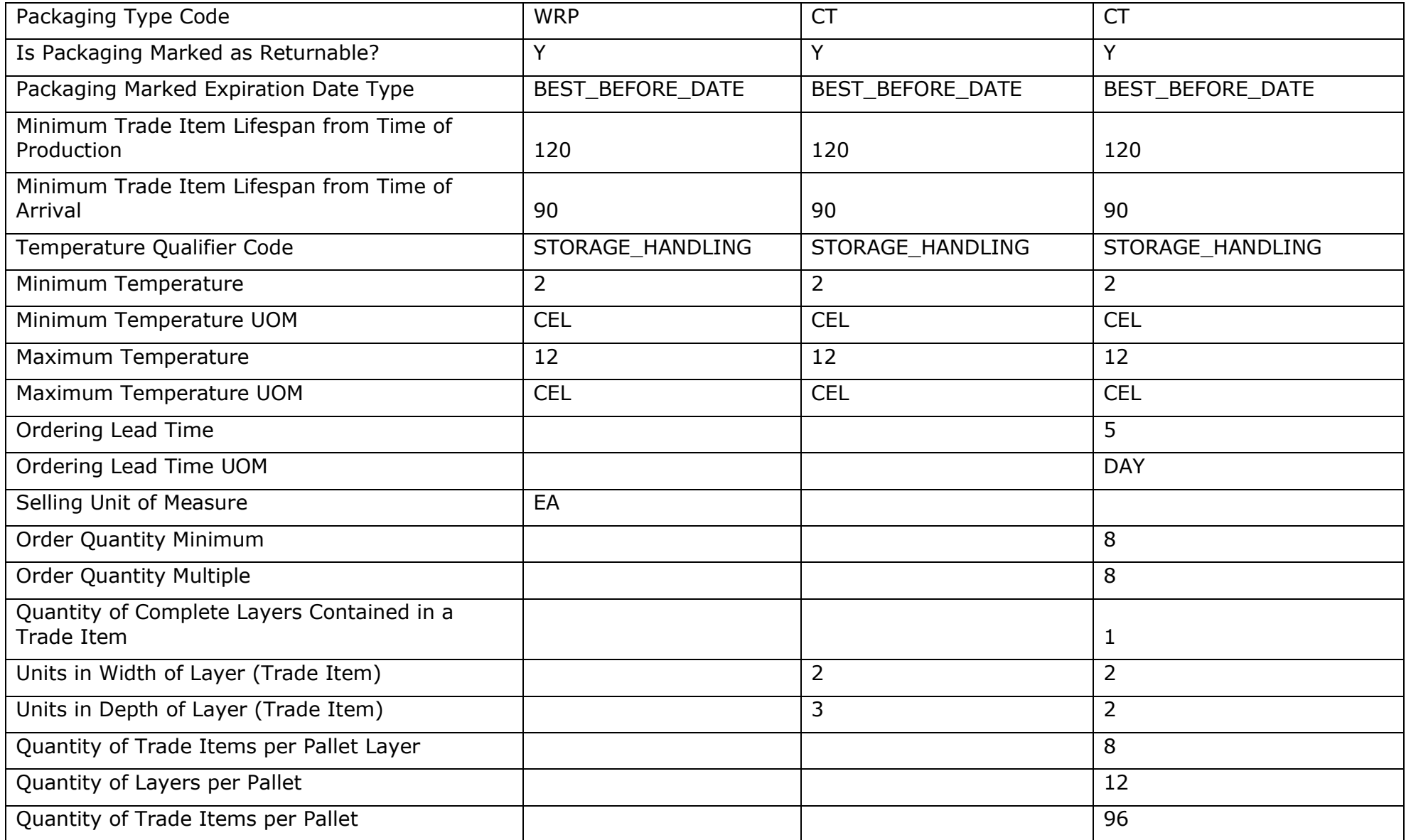

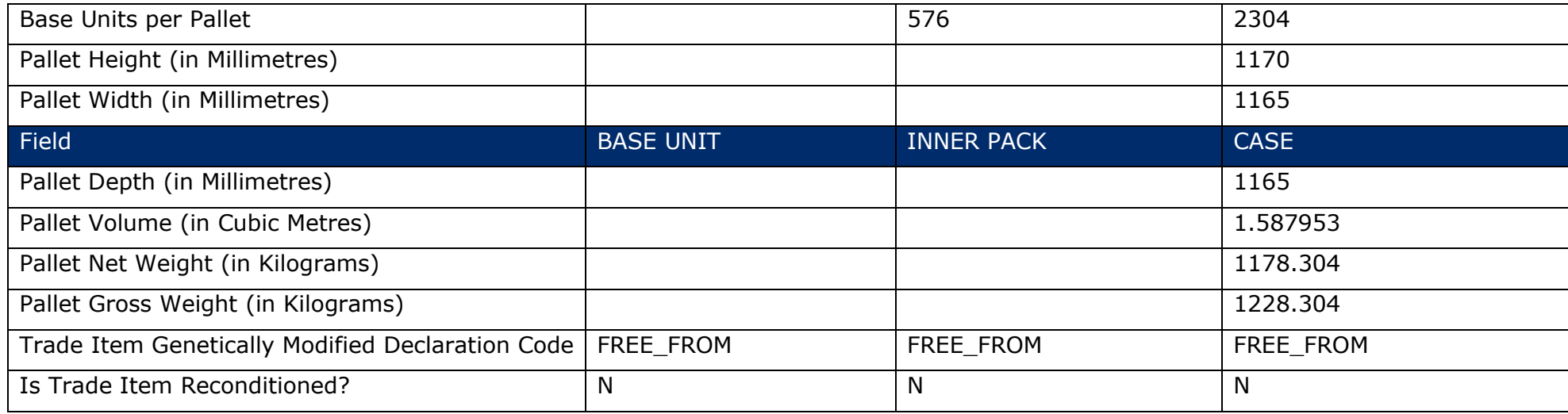

# **6.2.1 End Dating an Item Hierarchy Example**

Supplier A will discontinue the product GS1 Coffee Blend 0.5 KG

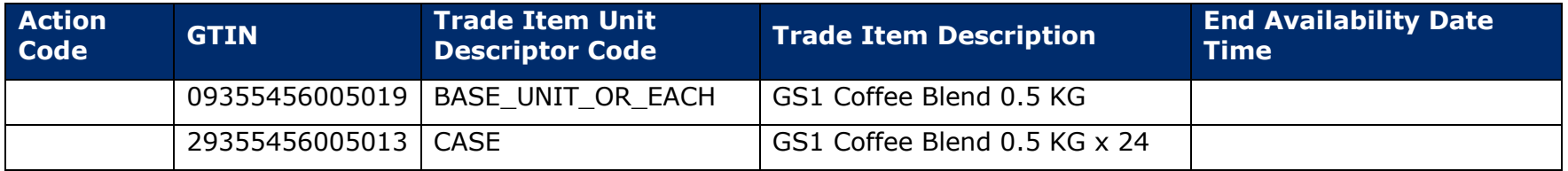

To End Date this product, end the End Availability Date Time using Action Code CHANGE

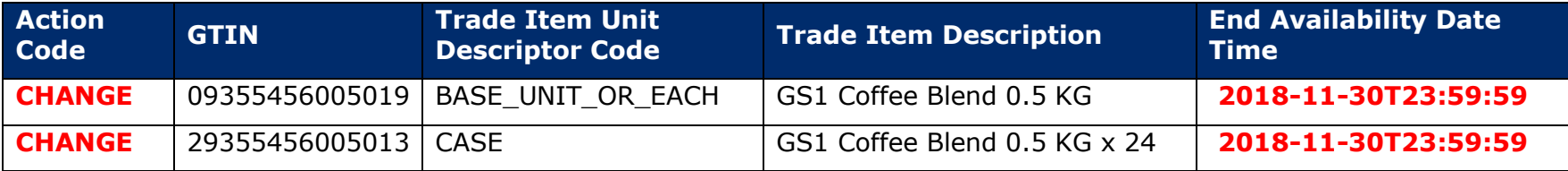

# **6.3 Product Dimensions Example**

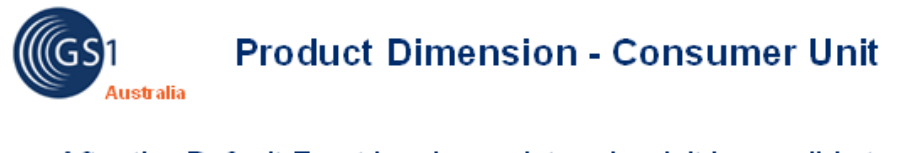

After the Default Front has been determined, it is possible to determine the height, width and depth of Consumer (End-User) Item:

Height: from the base to the top Width: from the left to the right Depth: from the front to the back

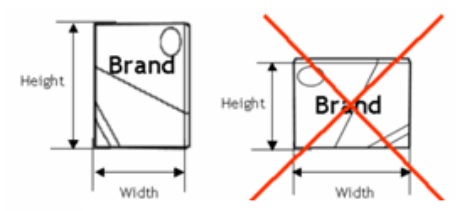

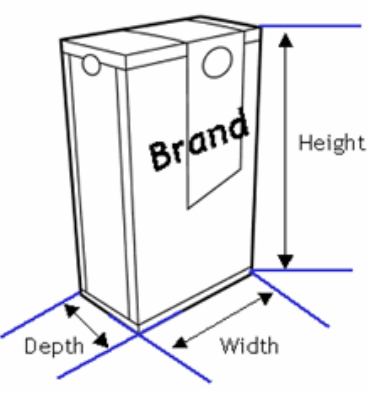

If there is multiple faces on a product, always take the Portrait Face as the Default Front

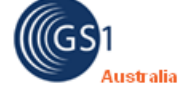

# **Product Dimension - Non-Consumer Unit**

After the Natural Base has been determined, it is possible to  $\bullet$ determine the height, width and depth of a non-consumer item:

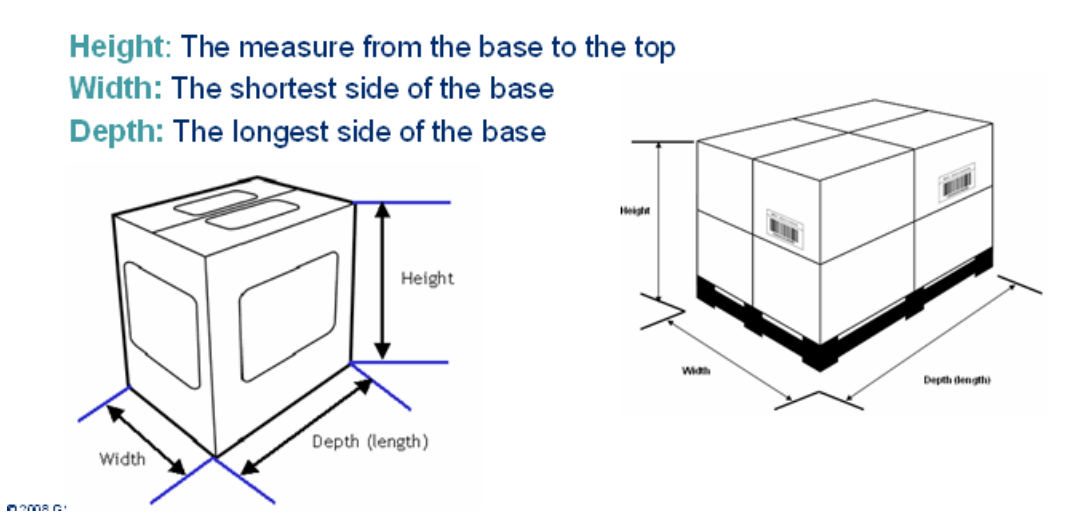

For detailed package measurement guidelines, please refer to: [https://www.gs1.org/docs/gdsn/3.1/GDSN\\_Package\\_Measurement\\_Rules.pdf](https://www.gs1.org/docs/gdsn/3.1/GDSN_Package_Measurement_Rules.pdf)

# **6.4 Australian Tax Office (ATO) Process**

The Australian Taxation Office (ATO) has issued a binding ruling explaining how the food and grocery industry can rely on the National Product Catalogue to find out, with certainty, which food and beverage products have GST included in the price, which are GST-free and the approved GST value.

Once you have populated your National Product Catalogue and prior to becoming National Product Catalogue Ready, all food and grocery items will be sent to the ATO for GST approval.

On an ongoing basis all food and grocery items loaded into your National Product Catalogue that have not been previously allocated an ATO approved status, will be sent to the ATO for GST approval.

#### **6.4.1 ATO Process**

- GS1 Australia provide the ATO with a list of items loaded into the National Product Catalogue that have yet to be granted ATO approved status.
- The ATO reviews the items and allocates either an approved or unapproved status to each item. The updated list is then forwarded to GS1 Australia.
- For all ATO approved items, the ATO status within the National Product Catalogue is updated.
- For all non-ATO approved items, an automatically generated email is sent to the nominated Taxation contact. The email includes the GTIN, GTIN Description, GST Rate and GST Free to End Consumer (FEC) value.
- Suppliers with an unapproved ATO status may choose to:
	- o Update the item within the National Product Catalogue after reviewing the GST rate or FEC value. As the item has not been previously granted an ATO approved status, the item will be resubmitted to the ATO as part of the normal approval process
	- $\circ$  Contact the ATO to query the unapproved status. Following discussions with the ATO, the Publisher and the ATO may agree:
		- Publisher to update the item within the National Product Catalogue. As the item has not been previously granted an ATO approved status, the item will be re-submitted to the ATO as part of the normal approval process.
		- Publisher does not need to update the item within the National Product Catalogue. To re-submit the item to the ATO, the Publisher must contact GS1 Data & Digital Content Services Team who will then 'flag' the item for re-submission. The item will be re-submitted to the ATO as part of the normal approval process.

# **6.5 Liquor Industry – Product Classification**

To ensure products are classified correctly and uniformly, the National Product Catalogue uses GS1 Global Product Classification (GPC), a system that gives buyers and sellers a common language for grouping products in the same way, everywhere in the world.

This improves the National Product Catalogue's data accuracy and integrity, speeds up the supply chain's ability to react to consumer needs, and contributes to breaking down language barriers. It also facilitates the reporting process across product silos.

The foundation of GPC is called a "**Brick**;" GPC bricks define categories of similar products. Using the GPC brick as part of GDSN ensures the correct recognition of the product category across the extended supply chain, from seller to buyer. Bricks can be further characterised by **Brick Attributes**.

The liquor sector require that when one of the liquor GPC brick codes (refer to table below) are entered, suppliers must also enter the lower level brick attributes.

The brick attributes consist of an **Attribute Type Code** and an **Attribute Value Code**. Please note that when entering the liquor GPC brick code, all the associated Attribute Type Codes must also be entered. Each Attribute Type Code must be assigned an appropriate Attribute Value Code.

More information about GPC, GPC Bricks and Brick attributes can be found at: <https://www.gs1.org/gpc>

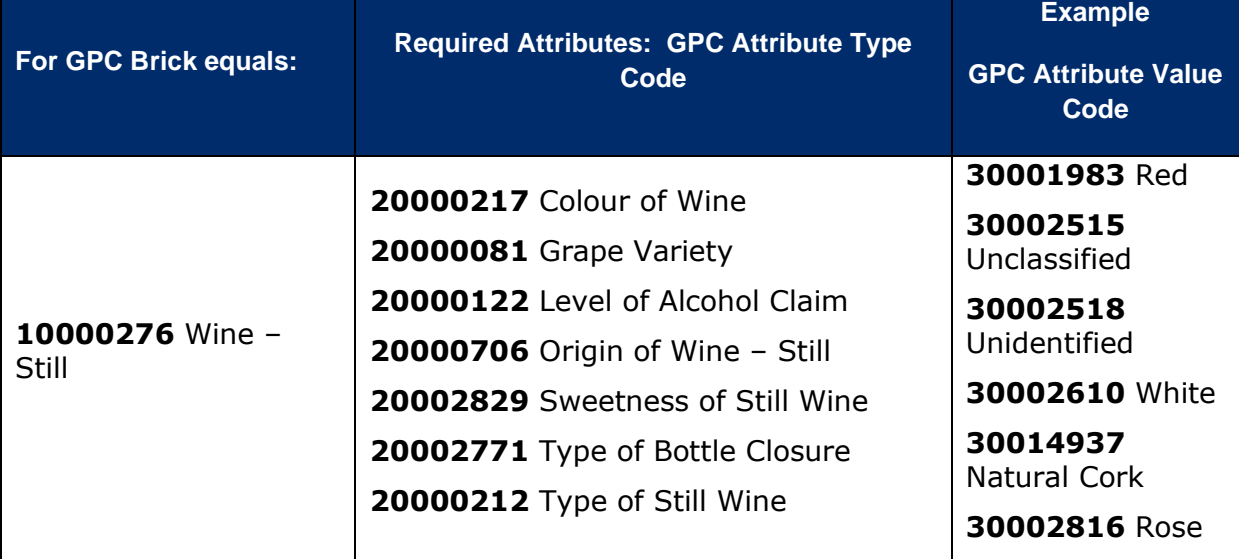

The following list contains the required GPC Attribute Type Codes for specific GPC Bricks:

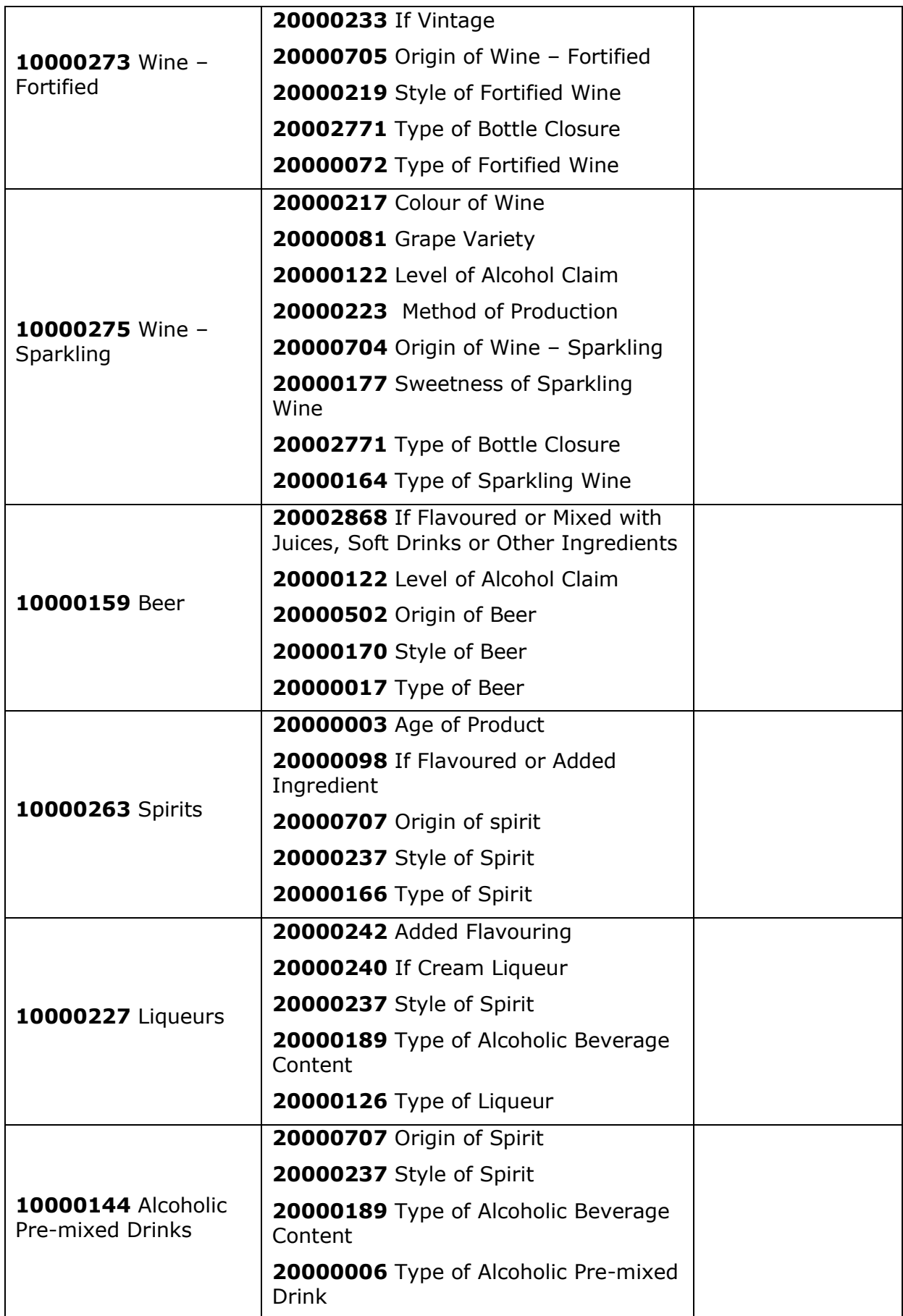

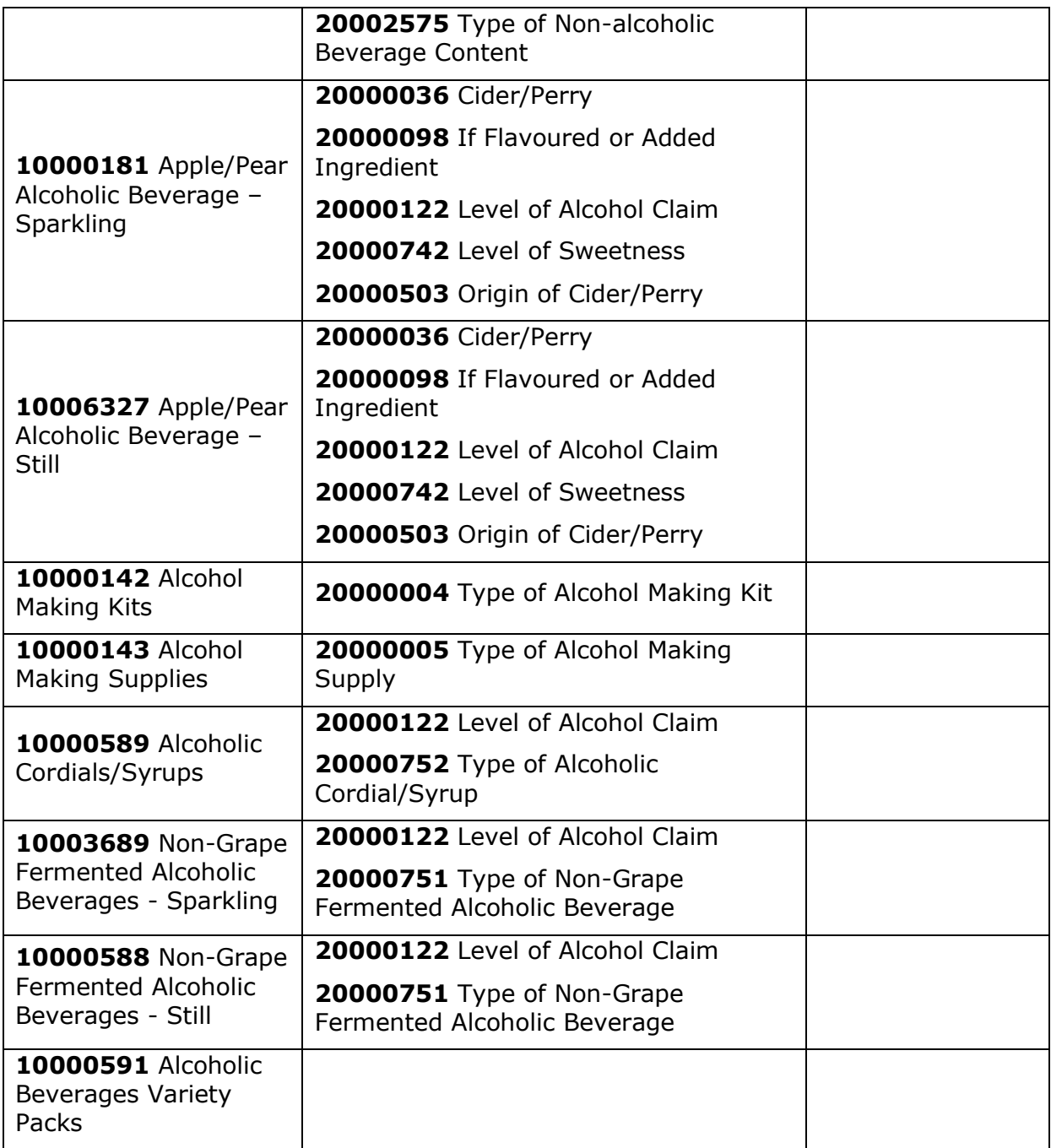

# **6.6 Pricing**

Each pricing record on the National Product Catalogue must be recorded against a particular Data Recipient (trading partner). For example, if a product contained the same price for Coles and Metcash, the Publisher will need to enter two separate pricing records. **Pricing on the National Product Catalogue is GST Exclusive**.

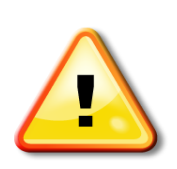

Discounts (Allowances) in the National Product Catalogue are of the form of 'Off Invoice' discounts. Rebates are not 'Off Invoice' discounts, but rather come into effect after certain agreed thresholds such as total annual spend or quantity buys have been met. They are often implemented as credits back to the customer after the threshold has been met. The National Product Catalogue does not support rebates. They are not to be included in any prices loaded into the National Product Catalogue.

### **6.6.1 Price Types**

There are several price types available on the National Product Catalogue, such as List, Contract, Transaction, Allowances etc. The price types typically supported in the Grocery and Liquor sector are List and Transaction prices (price associated with an item exclusive of all allowances, charges and taxes) and any 'Allowances' deduction reflected on an invoice) or 'Charges' (additional charge reflected on invoice).

Every product must have at least one of the GTINs in its item hierarchy flagged as the "Invoice unit". Pricing records are attached to those GTINs flagged as the "Invoice Unit". The data recipient will use the 'List' price and any allowances and charges to calculate the actual invoice price (last cost) for the product.

# **6.6.2 Updating Pricing and Allowances Example**

Supplier A will increase the price of the product GS1 Coffee Blend 0.5 KG from \$12.00 to \$15.00. Product has an allowance of 5%. The new price is to commend on Monday 3rd December 2018:

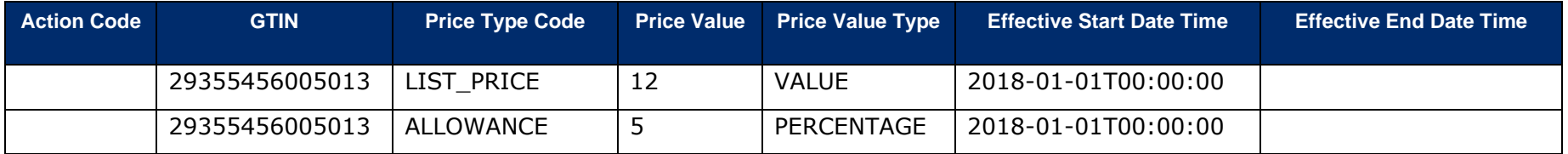

Within the current active price records, the field 'Effective End Date' needs to be populated. Since the new price record is to commence on Monday 3rd December, the end date entered will need to be Sunday 2nd December. The action code must be 'CHANGE\_BY\_REFRESH'.

New price records are added for the 'LIST\_PRICE' and 'ALLOWANCE' records. The action code must be 'ADD'.

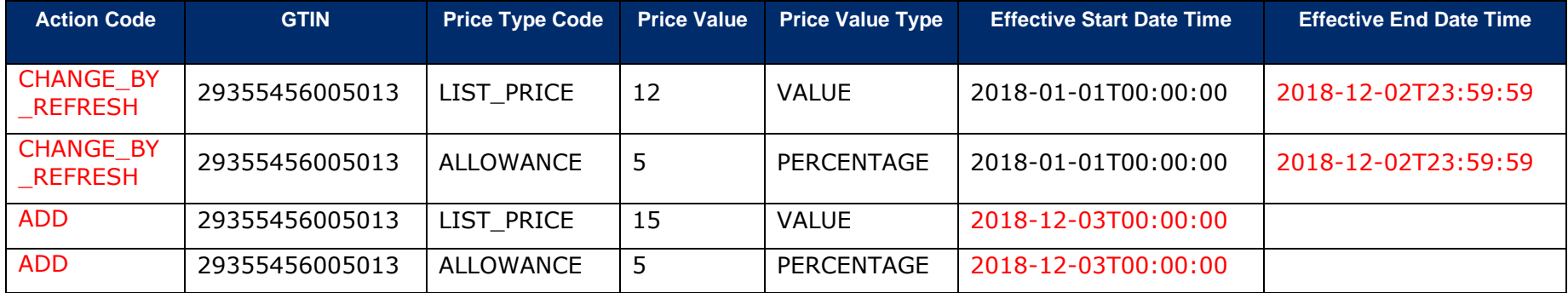

# **6.6.3 Pricing Updates for Items with Validation Errors**

Pricing updates on the NPC will not be blocked if the previously 'published' item data contains any validation Errors or Warnings.

# **7.0 Healthcare Industry**

The Australian Digital Health Agency's objective is to have all Healthcare products with an ARTG ID, together with all other products purchased by the Healthcare Industry, loaded into the National Product Catalogue at all levels of packaging, including the EACH.

While standard Healthcare products are loaded into the National Product Catalogue using the standard process, there are products classed as an exception and require a different process to be loaded. Below are the different exceptional categories, together with guidance on how to load them into the National Product Catalogue.

The Healthcare Recipient Requirements Matrix provides a summary of requirements and an outline of which products should be published. For a copy of the matrix, please speak to the NPC Customer Support team.

# **7.1 Capital and Customisable Items**

### **Capital Items**

The Publisher should allocate a GTIN to the generic capital item and provide a List Price (an indicative price) in the National Product Catalogue. Should the Recipient decide to source this item, the customisation process will mean that the item in question will develop from the basic capital item.

Once specifications are agreed for sourcing a customised capital item and a contract signed, a new GTIN should be allocated for the customised capital item with its own PDF referencing components and loaded into the National Product Catalogue. If the Publisher sells any of the components/software individually, these will be listed separately by their own unique GTINs in the National Product Catalogue.

### **Customisable Products**

Most Customisable Products would be handled the same way as Capital Items. Publishers should load the generic product into the National Product Catalogue. If a customised product is repeatedly ordered, this product should then be considered a standard product. In this case, a GTIN should be allocated, and a record should be loaded into the National Product Catalogue as per the standard.

If a product is completely customisable (i.e., one-off customisations occur every time), each individual customisation will not be required to be loaded to the National Product Catalogue. However, the generic product will be required to be loaded. For example, Dentists may require the use of 'Crowns' which are customisable for each patient (one-off). Each unique crown is not required to be added to the National Product Catalogue. A standard crown before any customisation will need to be assigned a GTIN and included in the National Product Catalogue.

# **7.2 Kits**

A kit is defined as "A collection of different regulated healthcare items assembled for use in a single therapy"

A GTIN is required to be allocated for the kit itself, as well as for any items within the kit that are priced, ordered or invoiced at any point in the supply chain. Prices are also required to be loaded in the National Product Catalogue for any kits or items within kits that have been allocated a GTIN. For information on pricing for kits, refer to the **Pricing** section in this chapter.

Kits that contain items which all have GTINs allocated to them should be entered into the National Product Catalogue as Cases. Kits which are considered multipacks are not base units but are made up of a number of base units as base units cannot have Next Lower Level (NLL) GTINs. Please refer to 'Item Hierarchy Example (Healthcare) for an example.

Kits that contain items without GTINs should be entered into the National Product Catalogue using the Component and Component Details repeating data structure. The kit itself will be the base unit. Please refer to 'Component Examples'.

# **7.3 Loan Instruments**

Instruments used for implant operations are provided on loan. They are effectively supplied by default with the ordered theatre kits. No item or price data is required for these instruments if they provided free with the kit, without any formal requisition by the jurisdiction. However, if the jurisdiction raises a formal request/requisition/order for these instruments, they need to be populated into the National Product Catalogue in their own right, with both item and pricing data.

# **7.4 Sample Packs**

Sample packs are typically a smaller version of an existing product pack size, and carry the same ARTG ID. Although sample packs may not be formally ordered or invoiced, there will be a requirement to retrieve predefined information about the sample packs, and so they will need to be uniquely identified within the hospital.

It is recommended that suppliers allocate and load a GTIN into the National Product Catalogue for sample packs. Hospitals can then identify them and include them in stock control and availability reporting. Also, the AMT should be populated with all levels of product packaging that is being used within the Healthcare sector.

Having said this, failure to load sample packs to the National Product Catalogue will not preclude granting of a *National Product Catalogue Populated/Ready* status. If samples are loaded an Invoice price of zero (\$) must be loaded also.

# **7.5 Vaccine Products**

Refer Vaccine Products within the **Pricing** section.

# **7.6 Rental Products**

For items such as medical gas tanks, which are rented out to healthcare providers, a rental price and period is required be loaded into the National Product Catalogue.

For pricing details, please refer to Rental Products within the **Pricing** section.

# **7.7 Medical Gases**

Gas Cylinders come in different Classes that hold different capacities. A particular Class of size will contain a number of cylinders of different dimensions, but all with the same capacity. As such, when allocating GTINs for population into the National Product Catalogue, two separate GTIN's are to be allocated for a cylinder of medical gas. One GTIN uniquely identifies the rentable cylinder, and second GTIN uniquely identifies the gas itself (refer to example below).

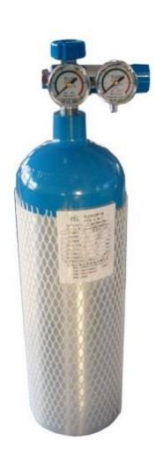

Product: MISA 5 Litre Medical Oxygen Tank – Size AA1

**GTIN: 09312345000012** Size AA1 Cylinder Tank – 5 Litre

**GTIN: 09312345000029** MISA 5 Litre Medical Oxygen

Note: If the cylinder is rentable, please enter as a rentable item in the National Product Catalogue. Refer to 'Rental Products'.

# **7.8 Item Hierarchy Example (Healthcare)**

### **Two Level Product Hierarchy – Medicines**

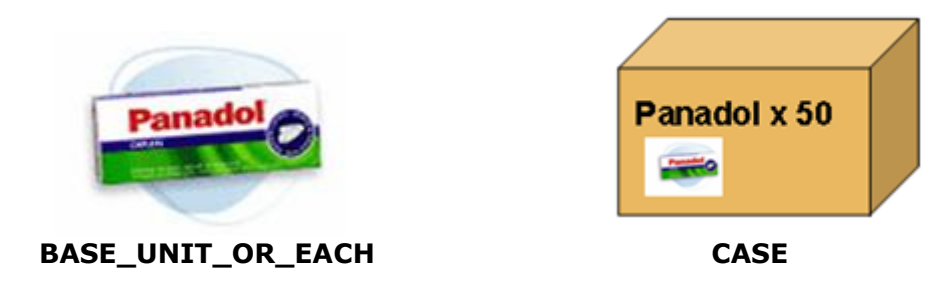

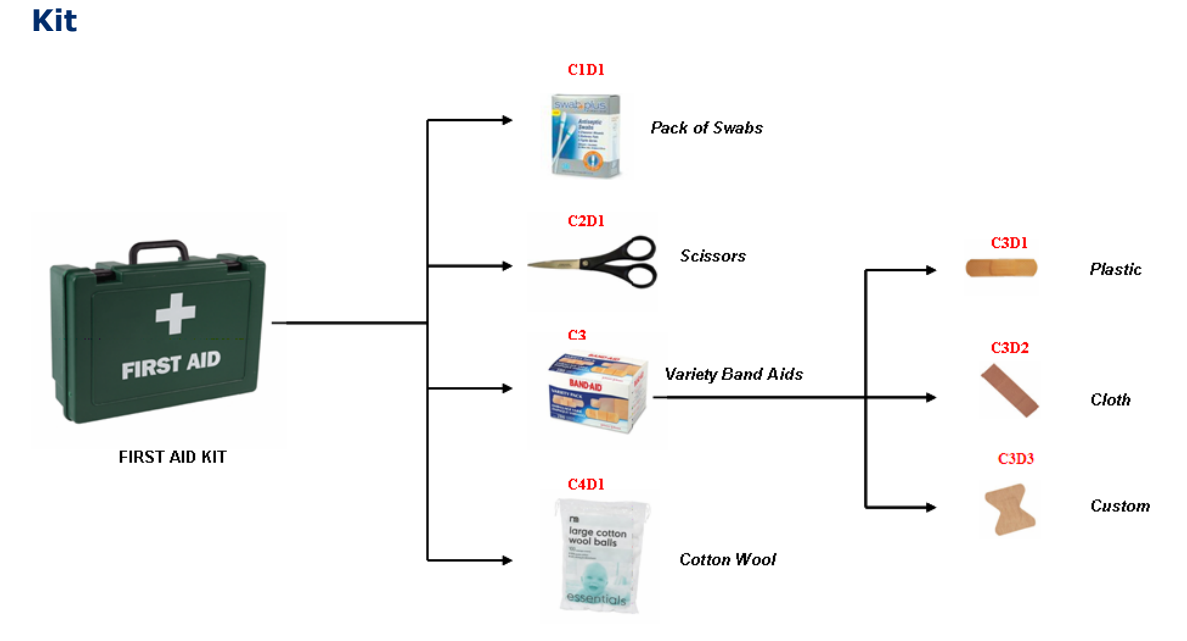

**Medical Devices**

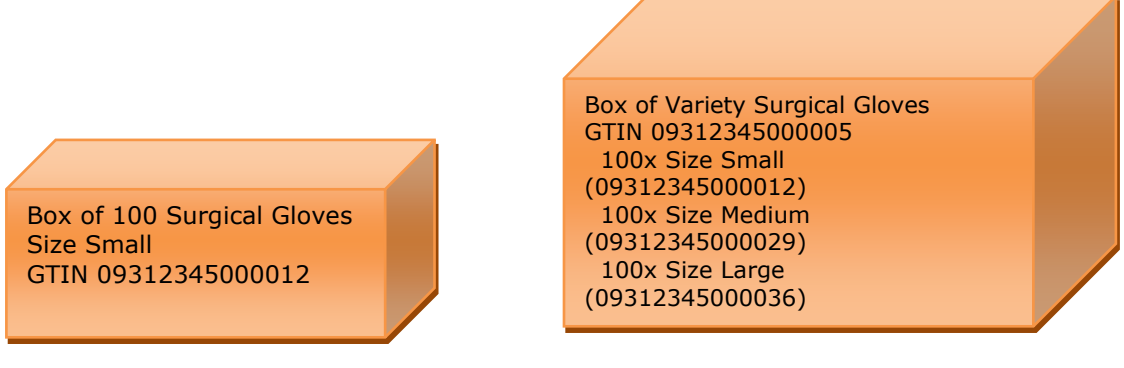

**BASE\_UNIT\_OR\_EACH CASE**

#### devices (Note: sample data should not be considered real or accurate in content).

#### **Example 1 – Medicine, single component with single component detail**

The product is a medicine: Panadol

**7.9 Component Examples**

Single component: The container type is single/blister only. The product has 4 blisters within.

Single component detail – The content of the blister is homogeneous - 25mg gelatine coated tablets – 25 per blister pack.

These examples are to be used as a guide for populating item data for different types of healthcare items, both medicines and

Panadol, 100 x 25mg gelatine coated tablets in 4 x 25 blister packs

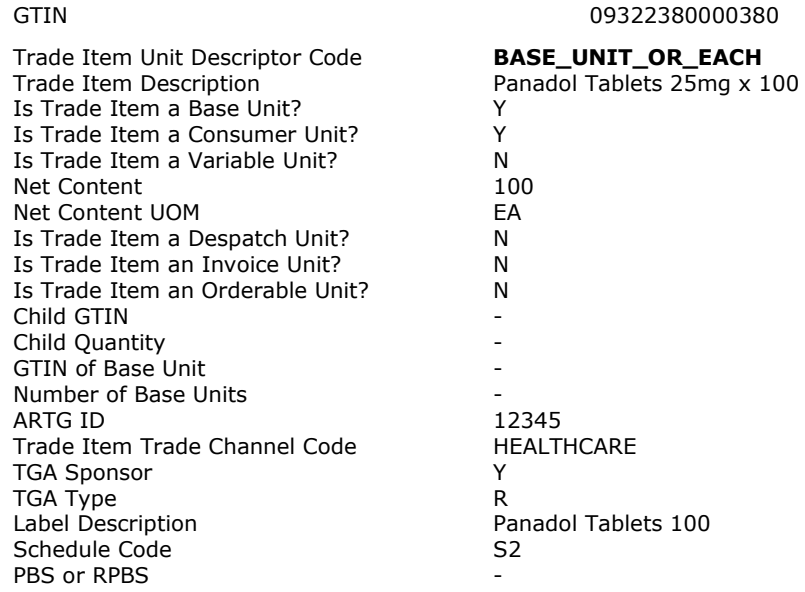

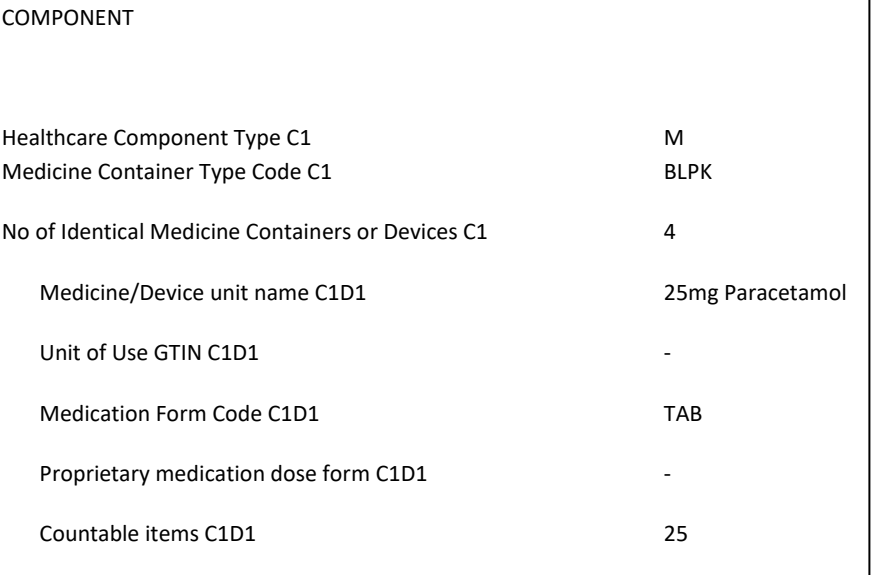

Volume/Weight amount C1D1 -

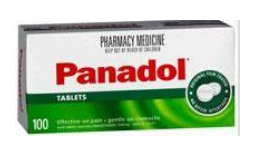

# **Example 2 – Medicine Single Component – Component Detail**

The product is a medicine: Triphasil Single component: The container type is single/blisters only. The product has 1 blister within. Single component detail – The content of the blister is heterogeneous 28 pills (with different ingredients) per blister.

#### Triphasil – 28, Dial dispenser pack

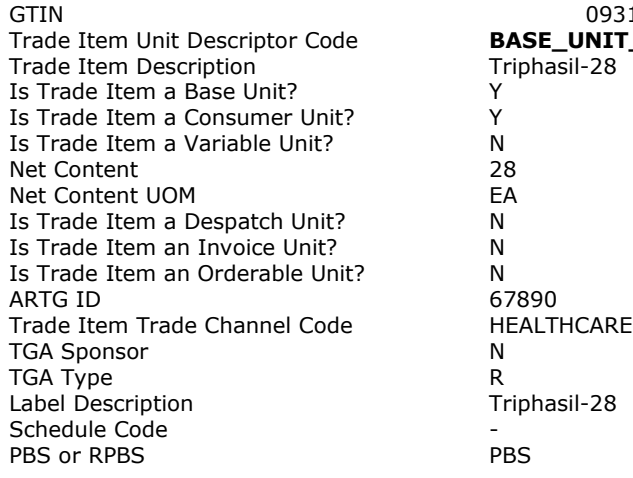

09311279000945 <mark>JNIT\_OR\_EACH</mark><br>|-28

#### **COMPONENT**

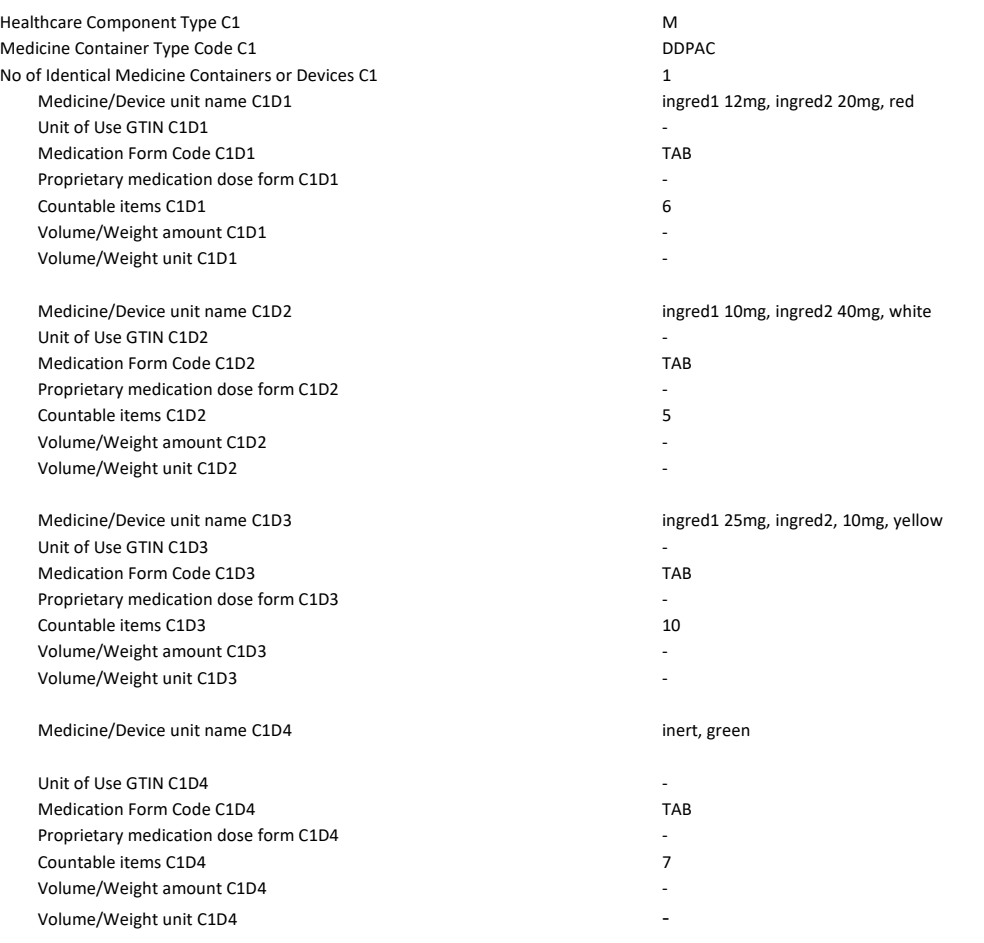

# **Example 3 – Device with multi Component and Single Component Detail**

The product is a medical device: Kit

Multiple components: The device type is multiple. The product is composed of two different devices.

Single component detail – The devices within has no other components.

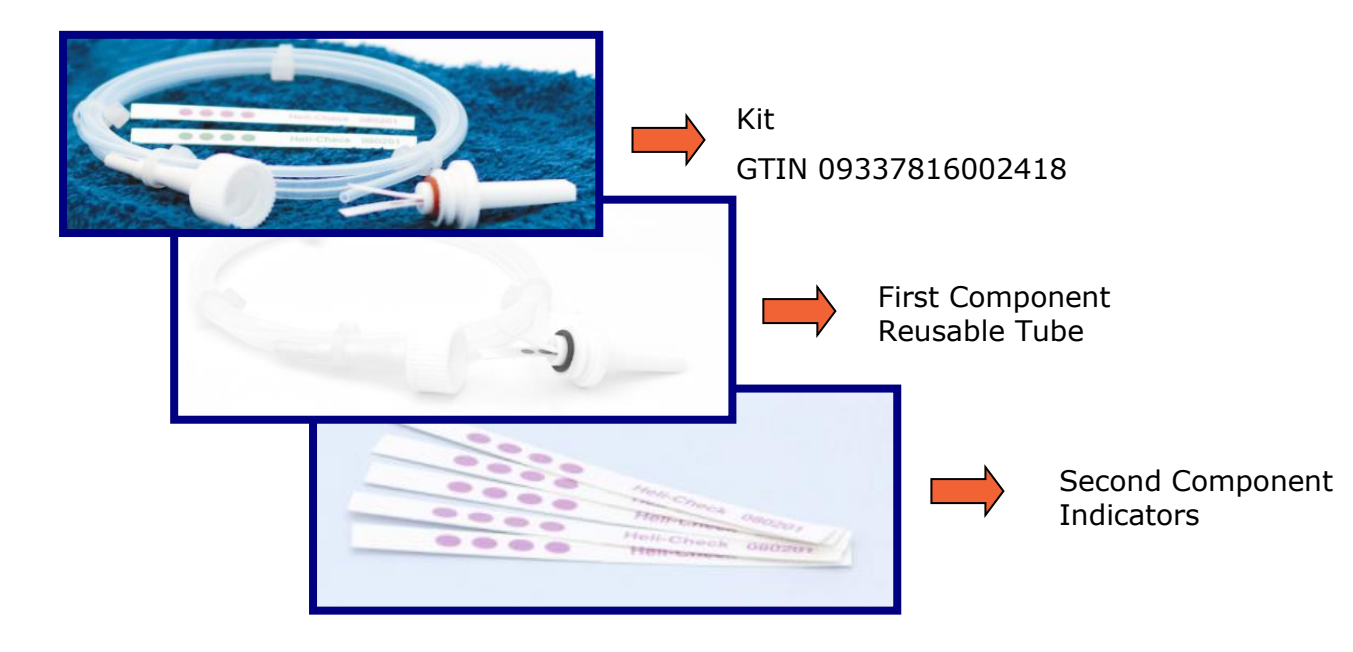

# **Example 3 – Device with multi Component and Single Component Detail**

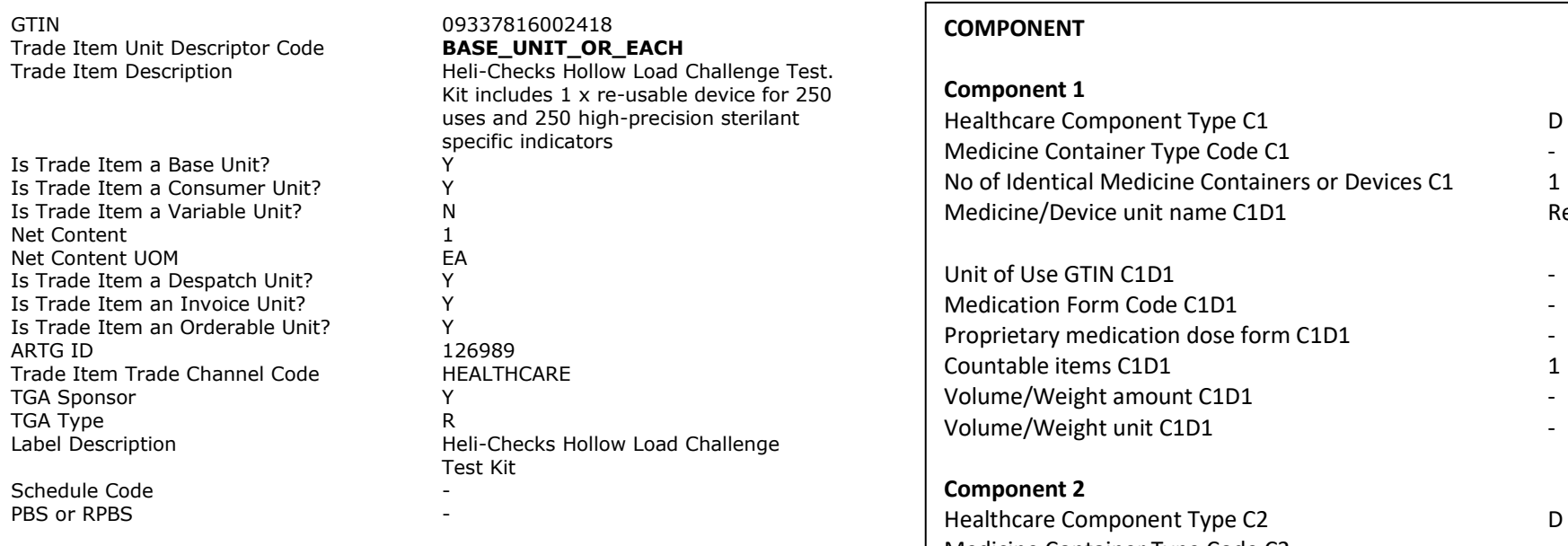

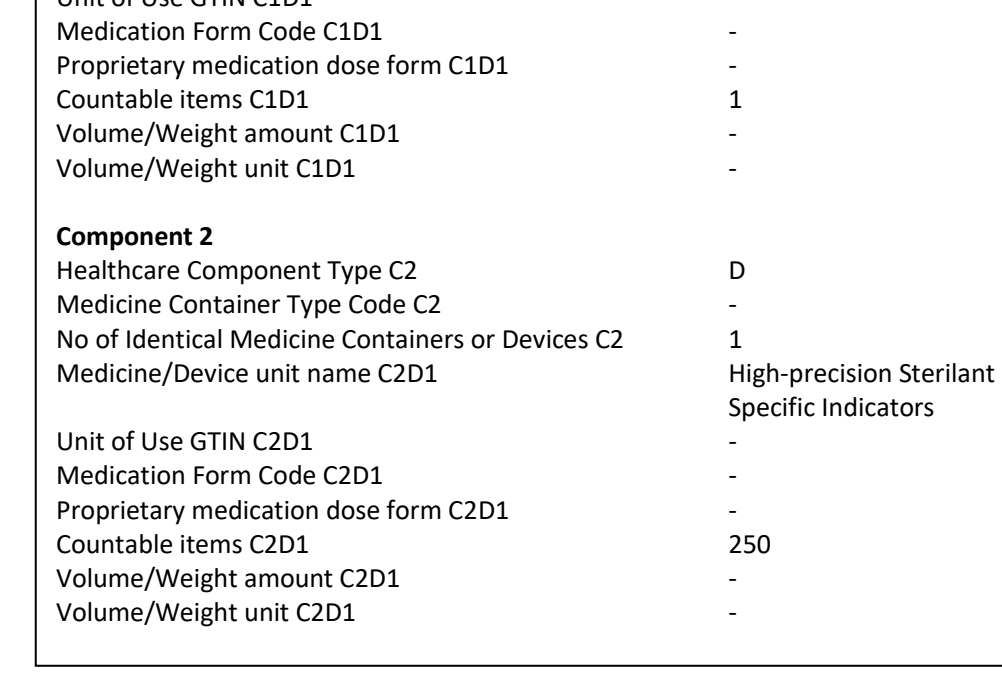

Re-usable Device

### **Example 4: Spare part with no components**

This product is a spare part identified with the GTIN 04048675000624. This product does not have components and it is not considered a healthcare item.

#### Draeger Accupac (MAH)

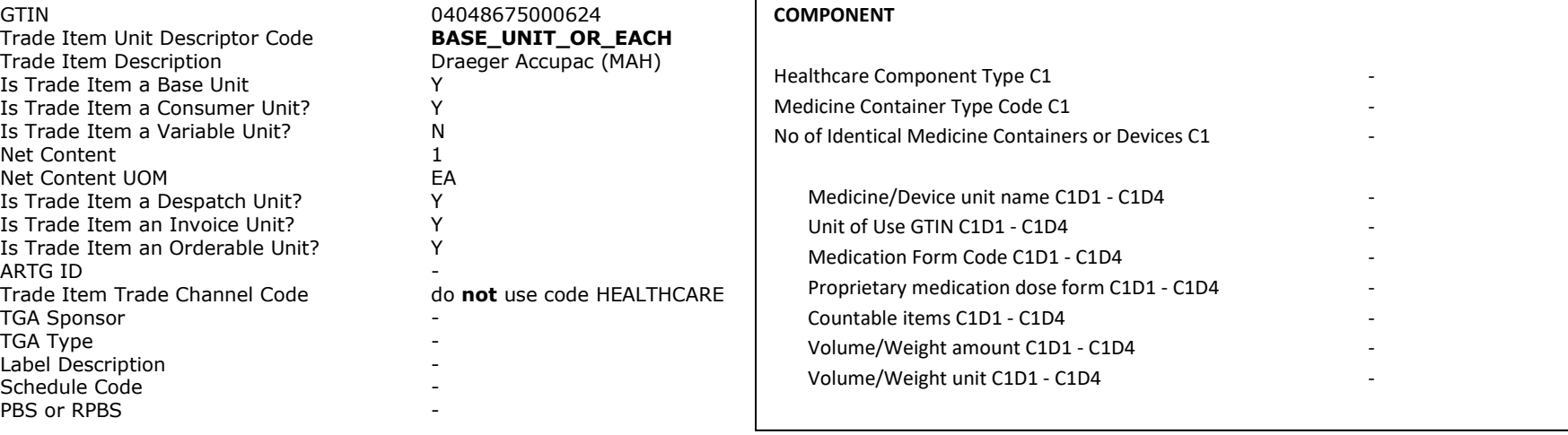

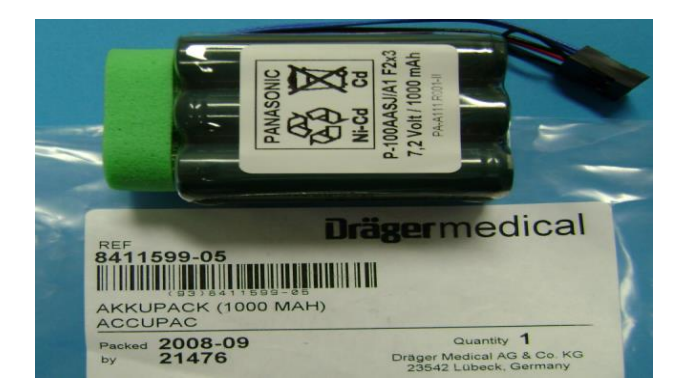
# **Example 5: Item with two levels hierarchy showing healthcare data against lowest level only**

Intravenous Solutions

GTIN *00303386045376* **Trade Item Unit Descriptor Code** Trade Item Description

Is Trade Item a Base Unit? Is Trade Item a Consumer Unit? Is Trade Item a Variable Unit? Net Content Net Content UOM Is Trade Item a Despatch Unit? Is Trade Item an Invoice Unit? Is Trade Item an Orderable Unit? ARTG ID Trade Item Trade Channel Code **TGA Sponsor** TGA Type Label Description

Schedule Code PBS or RPBS

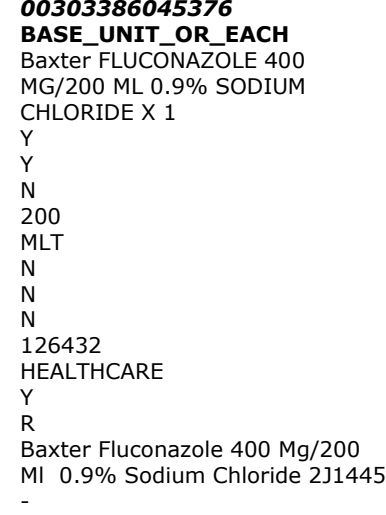

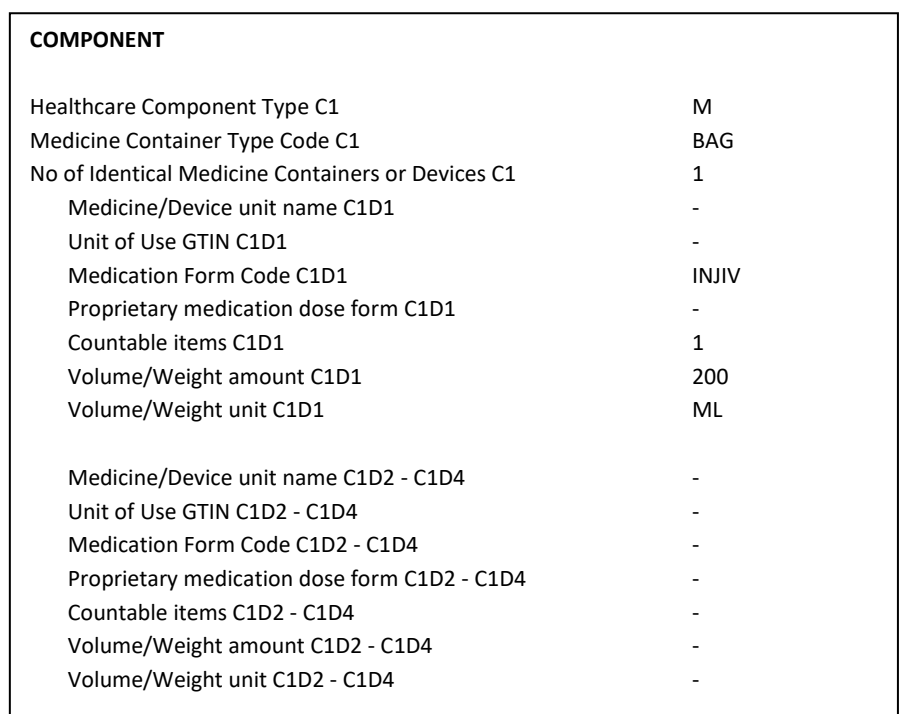

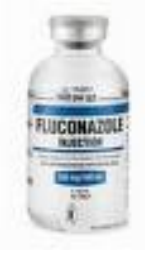

Base Unit GTIN **00303386045376**

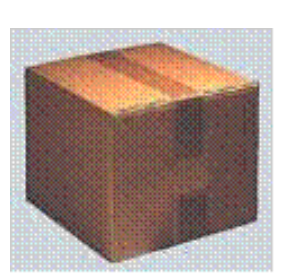

Trade Unit GTIN **50303386045371**

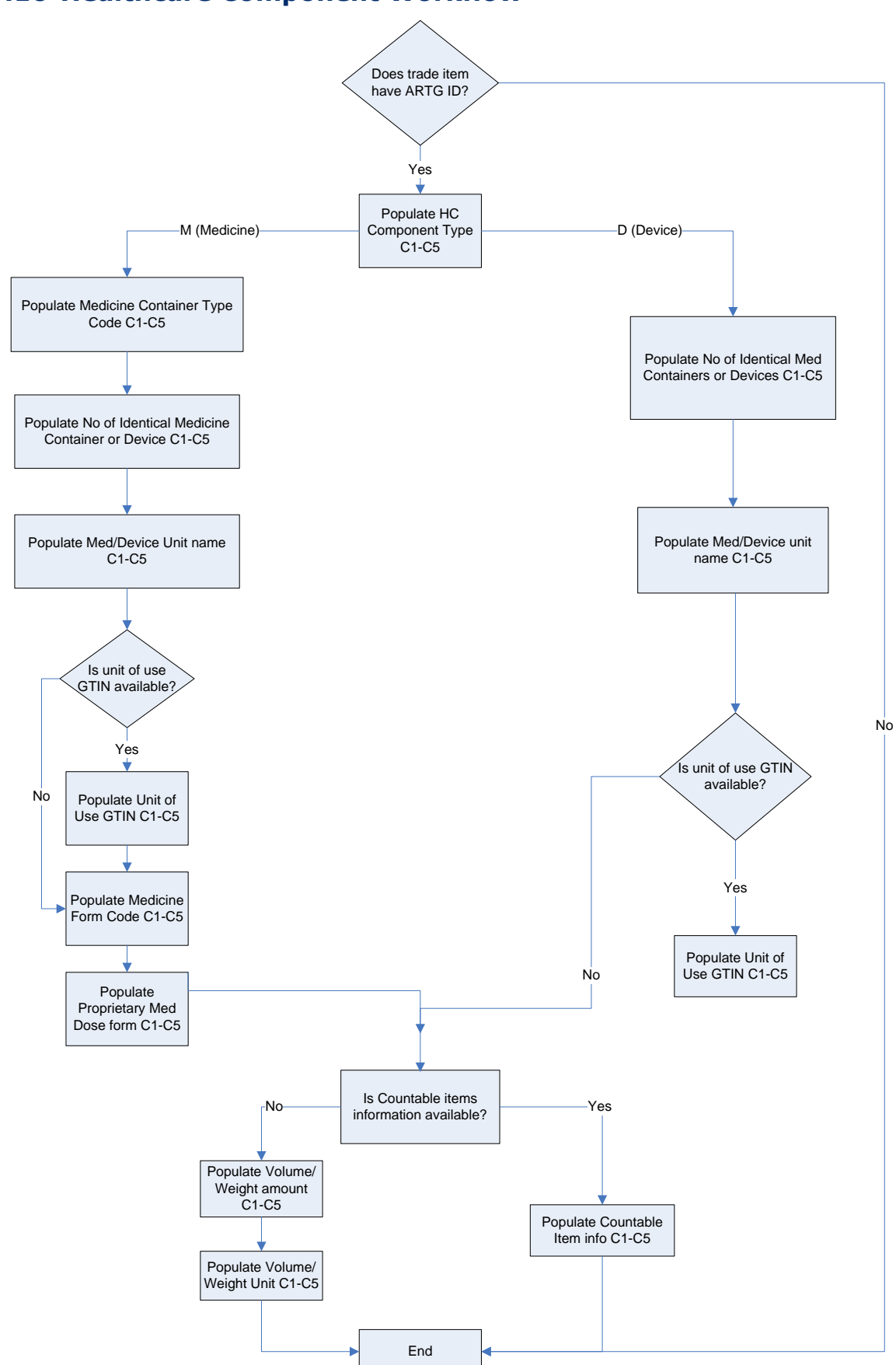

# **7.10 Healthcare Component Workflow**

# **7.11 Healthcare Data Model**

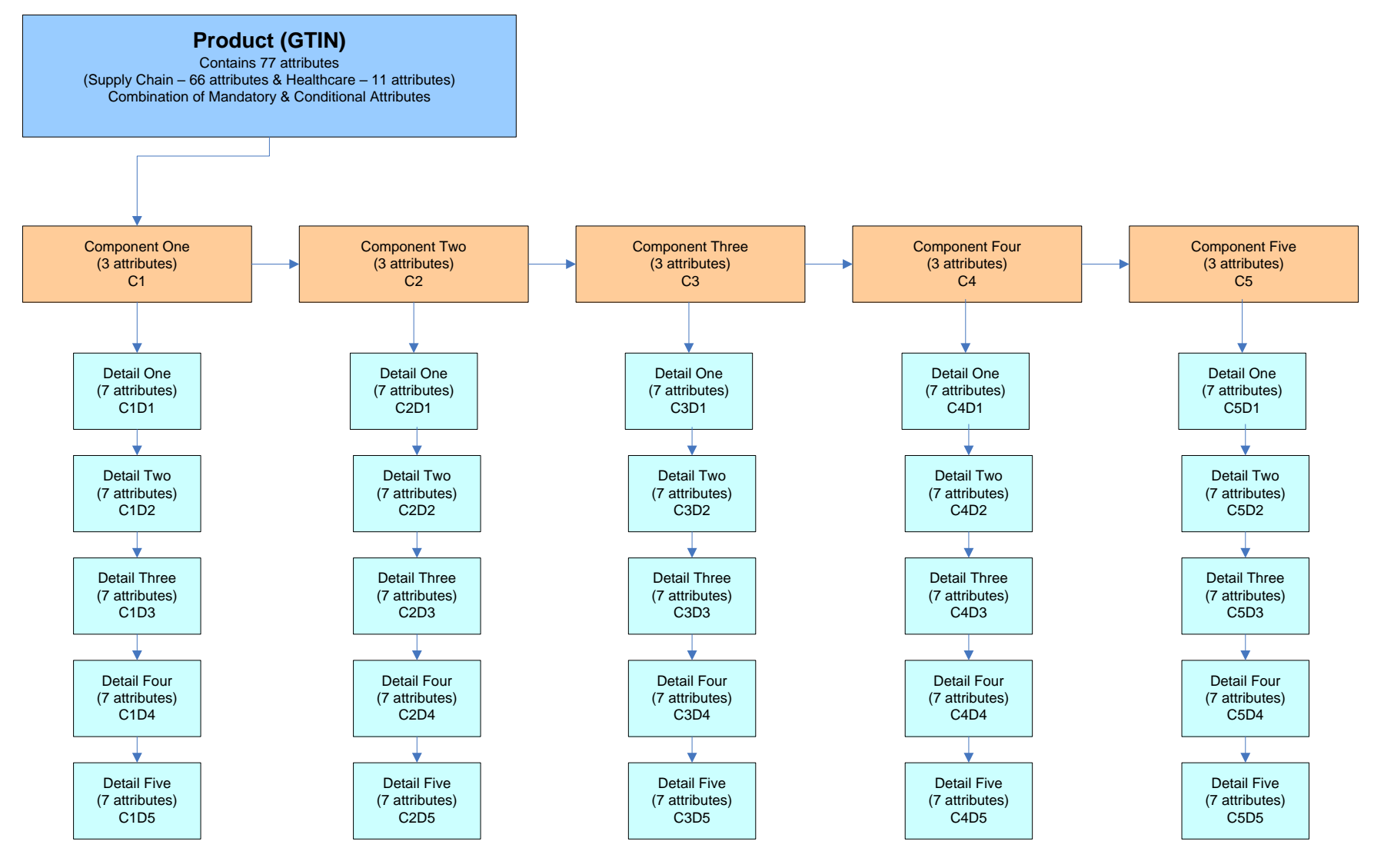

# **7.12 Pricing**

Please read information below to determine if you need to provide pricing information on the National Product Catalogue.

These terms distinguish between items which are supplied **directly** from supplier to one or more state health jurisdictions versus those supplied **indirectly** via one or more wholesalers. Some suppliers will have both direct and indirect supplies, others will be all direct or all indirect. In all cases the rules for data provision and publishing apply to the item, not the suppliers. Prices should be applied at the 'Invoice' level of packaging. This level of packaging is identified when the GTIN has a 'Y' value in the field 'Is trade item an invoice unit?'

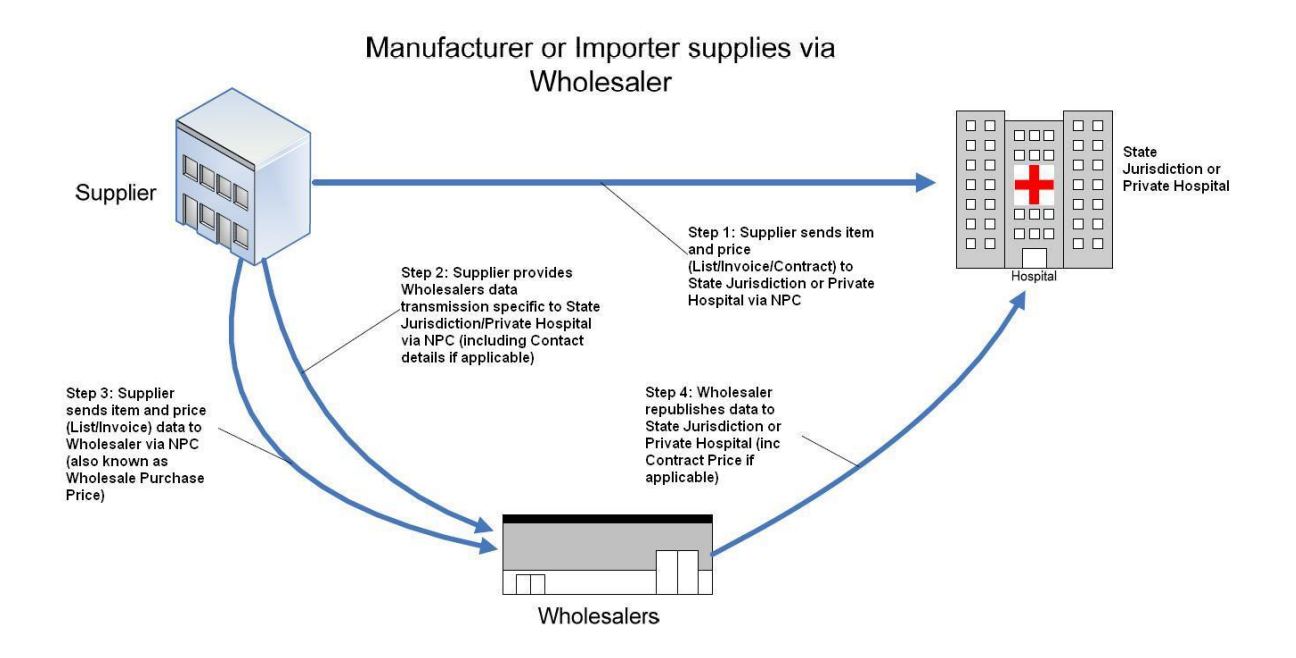

# **1. Supplier publishes Tender price to Jurisdiction**

The supplier wins the contract and needs to publish the contract price on the National Product Catalogue to the Jurisdiction. The relevant price fields to populate (in line with the National Product Catalogue data set) include:

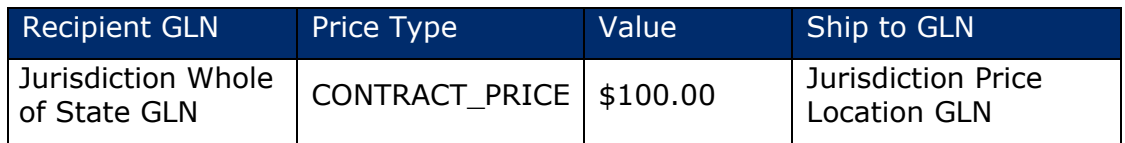

### **2. Supplier has nominated wholesalers to distribute contracted product to Jurisdiction**

The supplier nominates a wholesaler to supply contracted product to the Jurisdiction. The supplier can choose to use National Product Catalogue to advise the wholesaler of the contract price and contract number relevant to particular products.

The relevant price fields to populate (in line with the National Product Catalogue (formerly NPC data set) include:

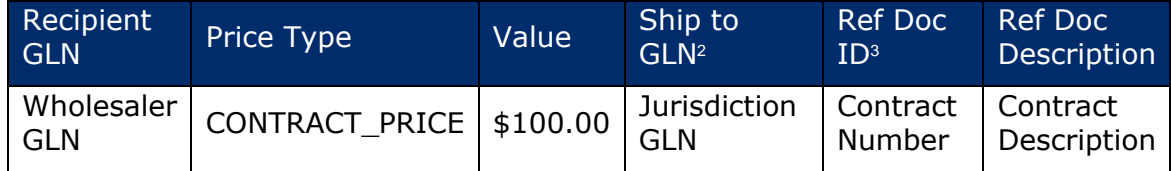

**Note:** Use of the National Product Catalogue to provide this data is optional. If the supplier also needs to advise the wholesaler of the 'jurisdiction internal classifications' applicable to the product within a certain contract, this needs to happen outside of the National Product Catalogue via a simple mapping file.

## **Manufacturer or Importer supplying directly to Jurisdiction(s)/Private Hospital**

Your company supplies all products directly to one or more jurisdictions and/or Private Hospitals. Your obligation to the National Product Catalogue is to provide all item and pricing data according to the National Product Catalogue Pricing Model.

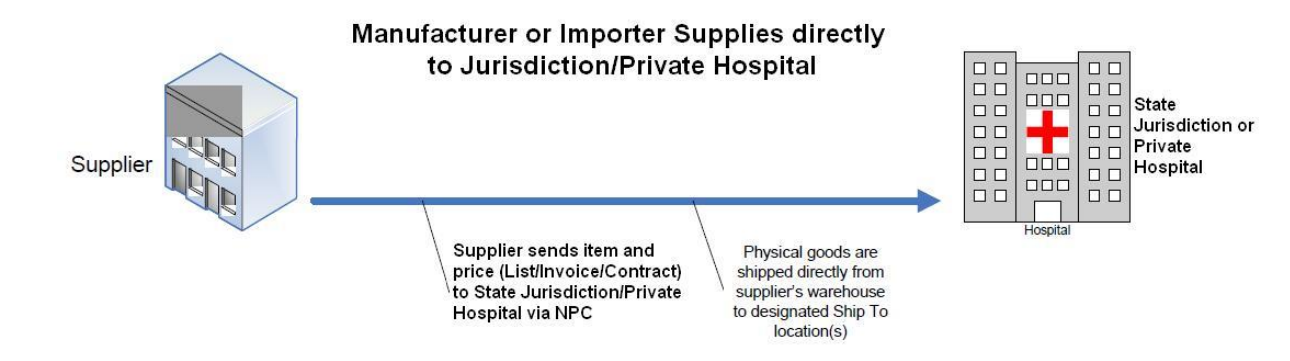

<sup>2</sup> Used to indicate the end customer applicable to this particular price

<sup>&</sup>lt;sup>3</sup> This is the contract number applicable to the price

### **Manufacturer or Importer supplying via Distributor or 3PL**

In this scenario, your company has the commercial supply arrangement with the jurisdiction(s) and/or Private Hospital(s). You are using a  $3<sup>rd</sup>$  party for the transport or logistics (which may also include the order taking process). However, you are considered the supply trading partner of the jurisdictions and private hospitals and so your National Product Catalogue obligations are the same as for direct supply (refer '*Manufacturer or Importer supplying directly to Jurisdiction(s)/Private Hospital'* above).

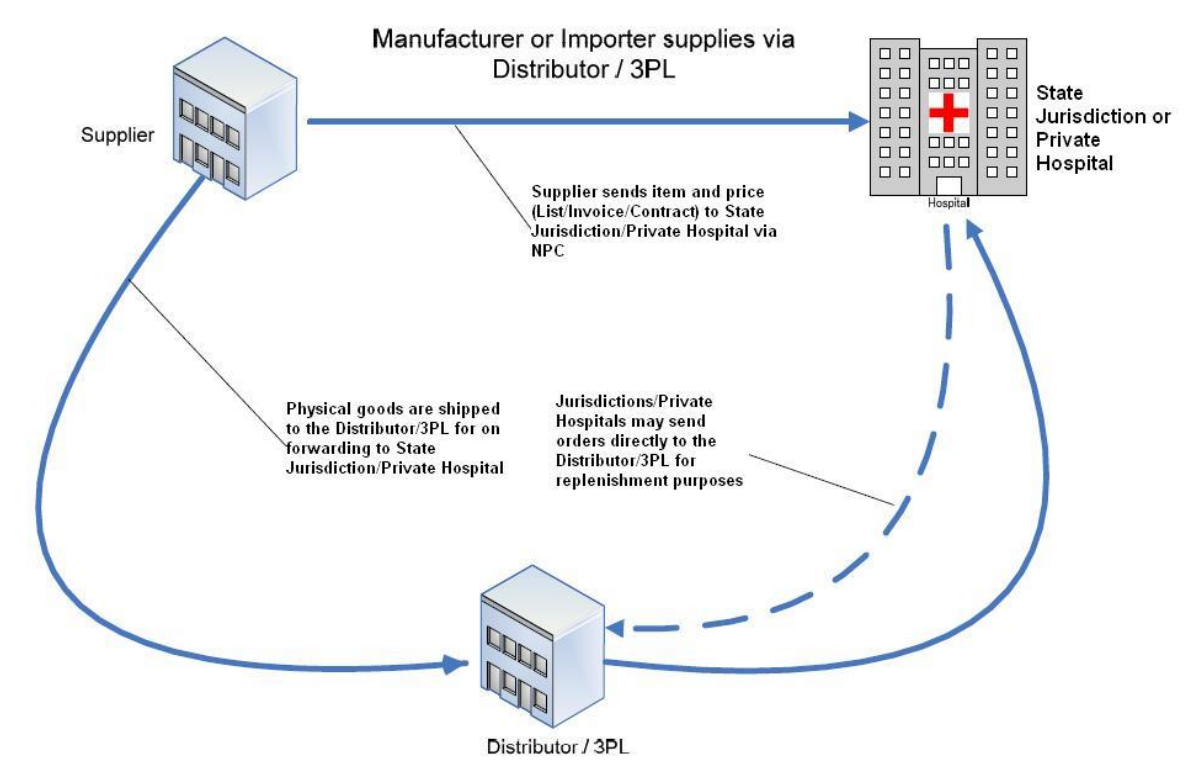

# **Wholesaler supplying directly to Jurisdiction(s)/Private Hospital(s)**

As a Wholesaler, your company sources items from manufacturers, importers or other wholesalers and on-sells them directly to state health jurisdiction(s) and/or private hospital(s). You have a commercial supply relationship with one or more of the jurisdictions and/or private hospitals. Your obligation to the National Product Catalogue is to provide all item and pricing data.

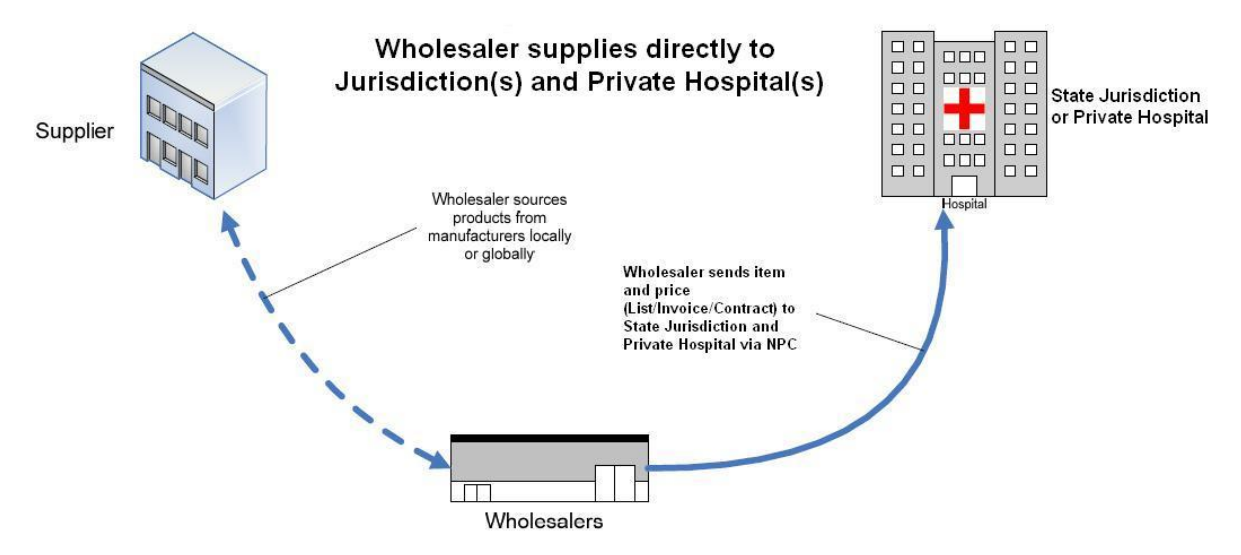

#### **7.12.1 Pricing Model**

The State Health Jurisdictions have a pricing model which works on a hierarchical basis. A whole of state price is available to all healthcare units within the state, area or region. While this price is available to all healthcare units within the area, some individual healthcare units will have their own specific prices. As such, these individual healthcare unit prices will need to be provided on an exception basis.

Prices should be published at the highest applicable level. Global Location Numbers (GLNs) are allocated by each jurisdiction to each and every entity within the jurisdiction to which a price may apply. For a list of GLNs that have been allocated by the Jurisdictions, please refer to GS1 Locatenet.

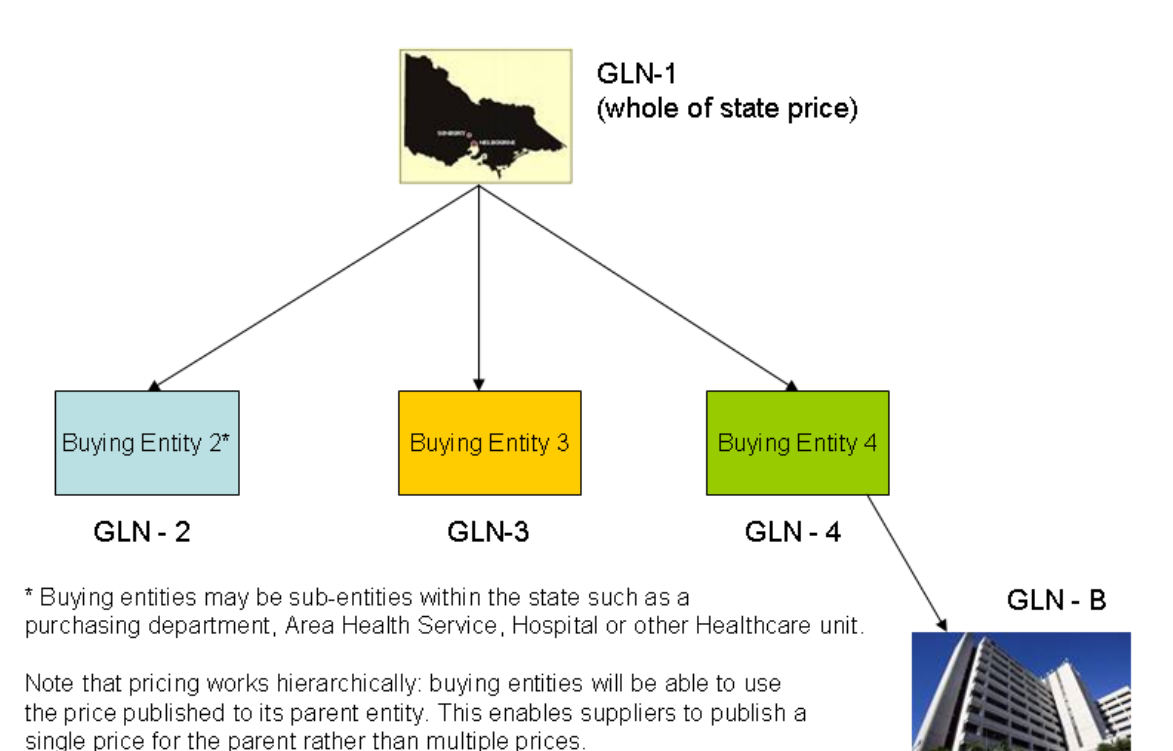

For example: all hospitals under/within Buying Entity 4 will use prices published to

GLN - 4, with the single healthcare unit GLN - B also having its own price.

Another example is for prices which apply to all buying entities in the state, suppliers should publish the price once only against GLN - 1.

# **7.12.2 GLN Allocation example for NPC Pricing**

#### **Pricing Logic and Price Types**

There are 3 price types that may be used in the National Product Catalogue; **List, Invoice** (Transactional) and **Contract**.

Every product must have at least 1 of the GTINs in its product hierarchy flagged as the "Invoice unit". All invoice units must have a price record(s) which follow the logic below:

## **Item is on Contract (CONTRACT\_PRICE)**

If the item is on contract (or contracts) then only the contract price is required and contract number should be referenced in the Reference Doc ID field. The contract price is to be published against the GLN to which the price applies as per the tender documentation.

For example, if the contract is with the whole of state then only this price needs to be published for this item (for each state). If the contract is with one specific Area Health Service (AHS) only, then the contract price is to be published against the AHS GLN, and the invoice price is to be published for whole of state.

### **Item submitted for Contract (CONTRACT\_PRICE) with optional 'commitment' pricing**

Suppliers submitting for tenders may have the option of submitting both a 'commitment' and 'non-commitment' price. A 'commitment' price is a discounted price available to the jurisdiction if the jurisdiction agrees upfront to purchase a percentage of their usage from the supplier (over the course of the contract).

Pricing for both a 'commitment' and 'non-commitment' price can be loaded into the National Product Catalogue using the below instructions:

#### **Price Type Field:**

• For both 'commitment' and 'non-commitment' prices, enter code 'CONTRACT\_PRICE'.

#### **Bracket Tier Minimum/UOM**

- For 'commitment' price enter the percentage value, enter 'P1' (percentage) as the UOM.
- For the 'non-commitment' price enter a value of '1' and 'EA' as the UOM.

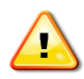

When a commitment price is provided against a given GTIN for a particular trading partner, any non-commitment prices must have a Bracket Tier Minimum value of '1' and the Bracket Tier UOM must be 'EA'.

#### **Bracket Tier Maximum/UOM**

- If the 'commitment' price is for a percentage range, enter the percentage value, enter 'P1' (percentage) as the UOM.
- Not required for 'non-commitment' prices

#### **Examples:**

The example below includes both a 'non-commitment' and a 'commitment' price where the price is based on an agreement that a minimum of 75% of product (GTIN 09312345678907) will be purchased from the supplier:

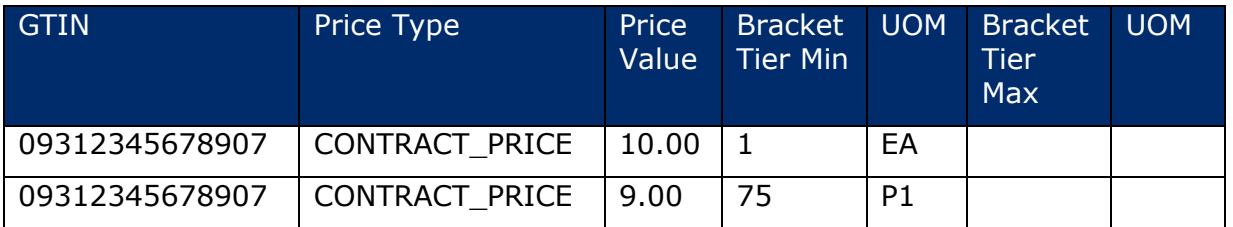

The example below includes both a 'non-commitment' and a 'commitment' price where the price is based on an agreement that between 50% and 75% of product (GTIN 09312345678907) will be purchased from the supplier:

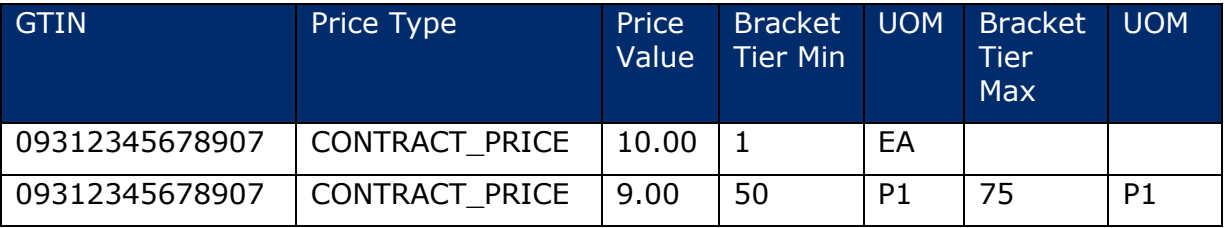

**Note**: this is only a sample and not all required fields have been shown for the sake of visual clarity.

# **Item is not on Contract (TRANSACTION\_PRICE)**

If the item is not on contract, then the invoice (i.e. Transaction) price should be provided. This is the "best" price the supplier would charge/offer the health jurisdiction in the event no contract is in place, inclusive of all off invoice allowances and charges. This price should be provided at the whole of State/Territory level rather than by individual AHS or Hospitals. If the supplier has a relationship with the Jurisdiction (i.e. has sold to the jurisdiction in the past) then it is expected that this price would be available if the item is not on contract.

# **List Price (LIST\_PRICE)**

If there is a reason why the invoice price cannot be provided by the supplier, the list price is to be provided. That is, a price exclusive of all allowances and charges. Note that a List Price is required before providing an Invoice Price.

If the supplier has no relationship with a jurisdiction or never sells a particular item to a jurisdiction, then it is not mandatory to provide a price for that jurisdiction in the National Product Catalogue, it remains optional to do so.

#### **Summary**

Based on the above, the preference is for each item (invoice unit) to have either a contract or an invoice price per Jurisdiction. All prices must be exclusive of GST.

## **7.12.3 ADDITIONAL PRICING SCENARIOS AND DISCOUNT STRUCTURES**

The following are a list of scenarios / discount structures that can occur when loading pricing into the National Product Catalogue:

# **Rental Products**

Pricing for Rental Products can be loaded into the National Product Catalogue using the below instructions:

#### **Price Type Field:**

- For both rental and buy-outright products on contract, enter the code 'CONTRACT\_PRICE'
- For both rental and buy-outright products with a List price, enter the code 'LIST\_PRICE'.
- For both rental and buy-outright products with a negotiated price, enter the code 'TRANSACTION\_PRICE'

#### **Price Basis Quantity Field:**

- For a rental product, enter period of rental in days
- For a buy-outright product, enter the quantity as 1

#### **Price Basis Quantity/UOM:**

- For a rental product, enter the code DAY for days
- For a buy-outright product, enter the code EA for each or KGM for Kilogram

#### **Price Type Description Field:**

- For a rental product, enter 'Rental'
- For a buy-outright product, leave blank

#### **Instalment Pricing**

The 'Price Type Description' field is to be used to identify an instalment price record. The entry within the 'Price Type Description' field will be made up of the key word 'Instalment-' followed by a numeric value and code representing the number of instalments and the instalment duration. The duration code being 'W' for week, 'M' for month and 'Y' for year.

#### **Example:**

'Instalment-30W' = Instalment period of 30 Weeks 'Instalment-18M' = Instalment period of 18 Months 'Instalment-2Y' = Instalment period of 2 Years

# **Vaccine Products**

Vaccines are ordered by Area Health Services (AHS). Vendors to populate vaccine pricing records based on one of the following three scenarios.

- 1. The item is on the National Immunisation Scheme
	- a. Vendor to provide a CONTRACT price for the Federal Dep't of Health and Ageing (DOHA). Price record to include the DOHA contract number.
	- b. Vendor to provide CONTRACT price(s) for the states and territories with a zero (\$0) cost price. Price record to include the DOHA contract number.
- 2. The item is under contract with the state or territory and is not on the National Immunisation Scheme
	- a. Vendor to provide a CONTRACT price for the state or territory. The price record to include the state or territory contract number.
- 3. The item is not under contract with the state or territory and is not on the National Immunisation Scheme
	- a. Vendor to provide a List price for the state or territory refer 'PRICING LOGIC AND PRICE TYPES' section (above).

#### **Total Transaction Discounts**

A discount based on the total value or total quantity of the order. These will be handled by jurisdictions as part of the accounts payable process. These are not expected to be loaded on the National Product Catalogue.

#### **Grouped Item Discounts**

This is a discount for item A if item B is also purchased. Jurisdictions discourage this practice, so the National Product Catalogue does not support it. If this scenario applies to you for any of the items you sell to jurisdictions, you are advised to contact the jurisdiction directly to discuss how to handle this discount type outside the National Product Catalogue.

#### **Package Deals**

For example, purchase the device and get free consumables. This scenario is supported by the jurisdictions only when a contract is in place for both items. In this example, the item with a cost to it should be loaded with a contract price and reference must be quoted. The items provided free as part of the contract should be loaded with a contract price of zero (\$0) and the same contract reference should be quoted.

#### **Bonus stock**

For example, buy 10 get 2 free. Refer to *Grouped Item Discounts* above.

#### **Free stock**

Stock that is provided to jurisdictions free of charge outside of a contract (e.g. sample packs) should be loaded with an invoice price of zero (\$0).

#### **Consignment items**

This scenario often occurs with theatre kits which are made up of many items of different sizes, only some of which will be used / consumed during the theatre procedure or operation. The remainder is returned to the supplier. The items consumed are typically put on a purchase order and purchased subsequent to their usage. Each item within these kits must have its own GTIN and price loaded into the National Product Catalogue so that it may be processed individually as described.

#### **Loan Instruments**

If the jurisdiction raises a formal request/requisition/order for these instruments, then they need to be populated into the National Product Catalogue in their own right, with both item and pricing data. The usual pricing logic for contract, invoice, list price types apply and the price amount may be zero (\$0).

#### **Loan Pump**

If a supplier provides loan pumps as well as selling the pumps outright, the supplier will need to allocate unique GTINs for each. For the loan pump, a zero value entry within the price record will signal that the pump is not billable.

#### **Direct to Patient Home Deliveries**

Code 'D2C' (Direct to Consumer) within the 'Distribution Method' field identifies that the price value includes delivering the product to the patient's home

#### **Rebates**

Rebates are not off invoice discounts, but rather come into effect after certain agreed thresholds such as total annual spend or quantity buys have been met. They are often implemented as credits back to the customer after the threshold has been met.

The National Product Catalogue does not support rebates. They are not to be included in any prices loaded into the National Product Catalogue.

## **Bracket Tier Price**

ADHA recommend that only one List Price be loaded into the National Product Catalogue even though Bracket Tier Price is available.

The exception being 'commitment' pricing – please refer to above section 'Item submitted for Contract (CONTRACT\_PRICE) with optional 'commitment' pricing'

#### **Summary**

The above scenarios cover 98% of all pricing cases amongst the majority of suppliers. Pricing scenarios not covered by the above will be addressed by the following process:

- 1. Supplier contacts National Product Catalogue Customer Support with the issue / problem
- 2. GS1 confirms there is a need to raise the issue to jurisdictions to resolve
- 3. GS1 documents the issue and forwards to ADHA
- 4. ADHA distributes to all PRG representatives for feedback
- 5. Jurisdictions to analyse and determine position
- 6. Issue(s) to be formally addressed at PRG meeting (ongoing every 6-8 weeks)
- 7. Solution discussed, agreed and feedback to GS1
- 8. GS1 to update documentation and contact supplier

# **7.12.4 Price Data Mapping Example**

GLNs as assigned by the Department of South Australia Health. The list below is a sample sub-set only.

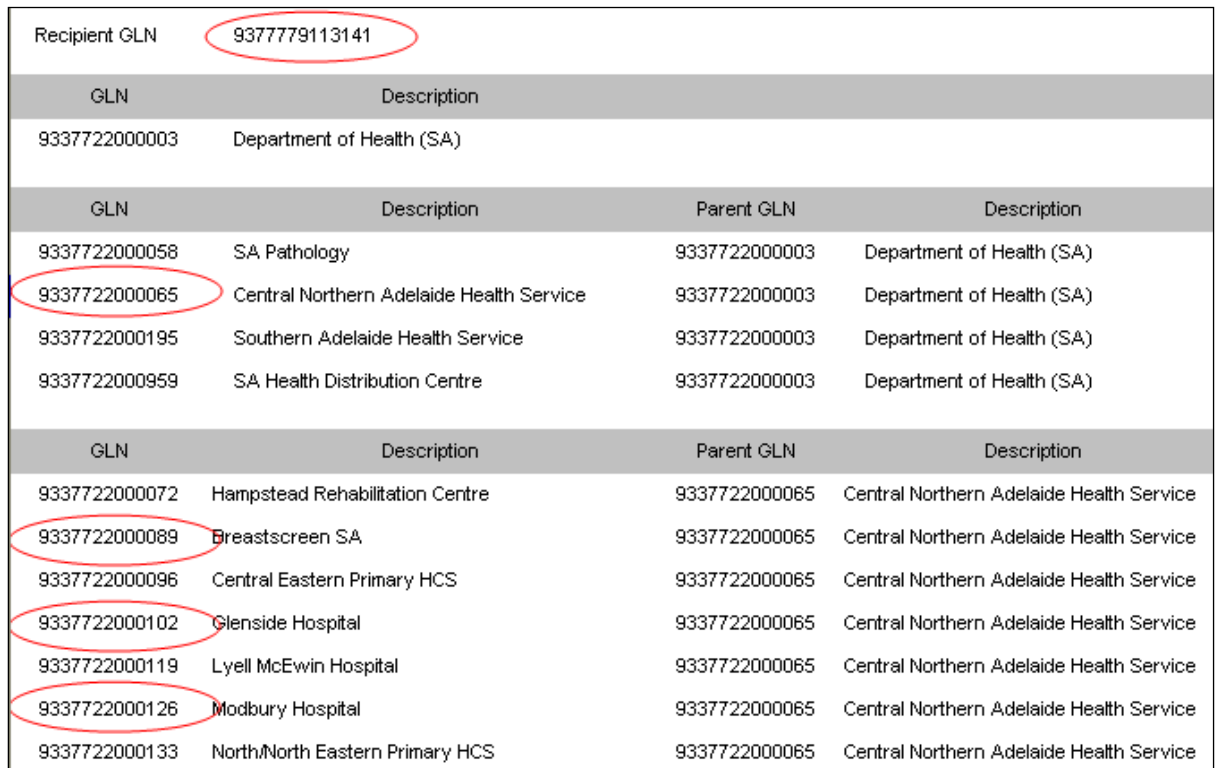

Below are some pricing records and descriptions of which buying entities they apply to as published (example only):

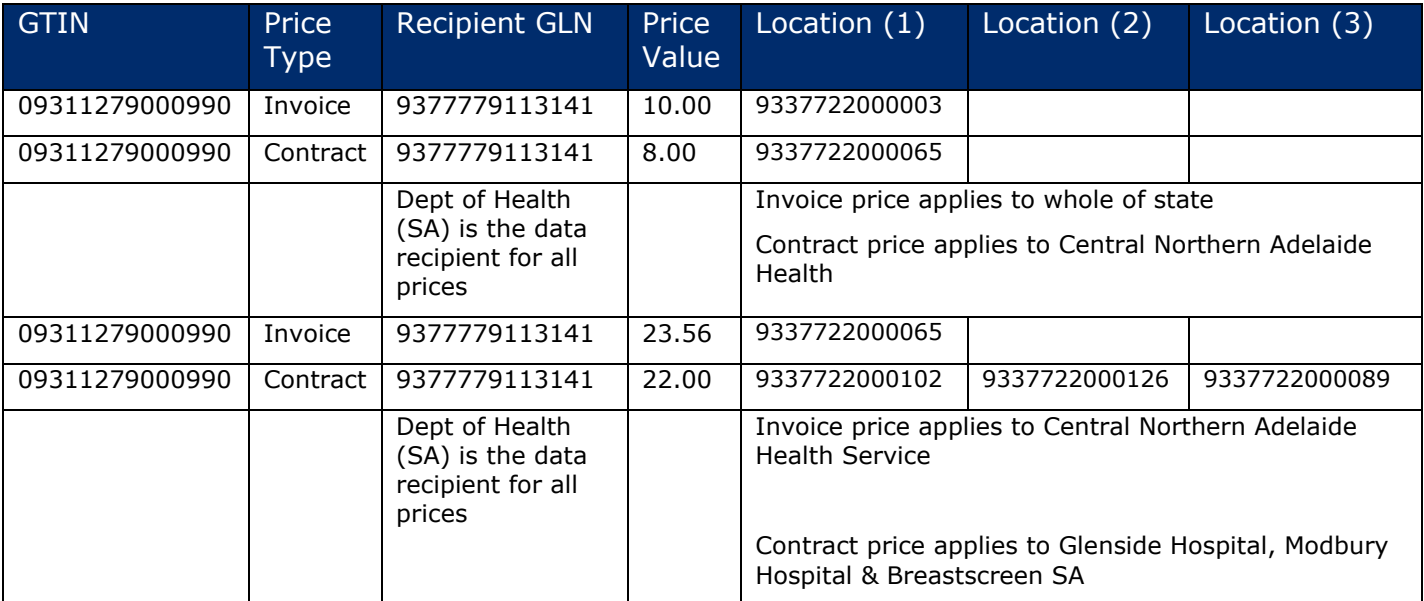

# **How NPC Recipients access your data**

Recipients are the trading partners of Publishers populating the National Product Catalogue. They will use the data from the National Product Catalogue to enable many supply chain processes to be more efficient and accurate, including purchasing from Publishers.

Recipients will be at different stages of the National Product Catalogue implementation and like Publishers, have options as to how they access your data on the National Product Catalogue. Some Recipients will use the National Product Catalogue in a more manual manner, pulling data down as needed. This is often the initial way data recipients interface with the National Product Catalogue.

Recipients who are at the stage of automating and integrating the National Product Catalogue data flows into their IT systems and processes will receive data that is "pushed" to them from the National Product Catalogue in data flows, using electronic messaging. To trigger the message flow they will subscribe to your catalogue.

When Recipients receive your 'National Product Catalogue Ready' notification from the National Product Catalogue Customer Support team, they will access your catalogue using their chosen method to begin the "go live" process. This includes comparing your data to what's currently in their system and negotiating with you where needed to align and agree on all data. You may need to update your catalogue. But where there have been differences between the data content, it's more likely that the Recipient will assume that the Publisher data is correct.

Once data is aligned, you will be set to "live" status with that Recipient. The way in which your Recipients elect to interact with the National Product Catalogue will have some effect on how you maintain your National Product Catalogue.

# **8.1 Recipients who manually access your data**

Recipients accessing the National Product Catalogue manually will be logging in via the Recipient GUI, viewing and/or manually requesting your published data via itemand price downloads. The manual access Recipient will subscribe to all or part of your catalogue.

**Note** that unless a Recipient has explicitly rejected a price record, the Publisher can still update the record. For synchronised price records, a record can only be updated after a response message (RECEIVED, REVIEW, SYNCHRONISED) has been received from the Recipient.

Given that manual Recipients have no need to control messaging flows, it is unlikely they will explicitly reject any items or prices. Should a manual Recipient wish to query Publisher item or price records, they would normally contact the Publisher outside of the National Product Catalogue to reconcile the records.

# **8.2 Recipients who integrated automated messaging**

Trading partners (Recipients) using the automated (messaging) synchronisation to the National Product Catalogue will subscribe to all or part of your catalogue. The act of subscribing to your catalogue will initiate messaging to the Recipient.

Recipients using automated (messaging) synchronisation will use the received/rejected functionality to control the flow coming in to them. To enable updates to items to flow each item is by default Received. To stop the flow of updates for a particular item, the trading partner must have explicitly Rejected it.

If a subscribed Recipient has not explicitly "received" a price, then the Publisher will not be able to update it. To avoid this situation, all prices will always have a "RECEIVED" confirmation sent back to the supplier so that if a Recipient does not agree with the price you have loaded into the National Product Catalogue and negotiates a change with you, your updated price can flow through in the messaging from the National Product Catalogue to your Recipient.

Should a Recipient disagree with any item or price data they access, they will contact you outside of the National Product Catalogue to reconcile with you.

# **System Requirements**

Your internal systems should recognise and process GTINs (Global Trade Item Numbers), GLNs (Global Location Numbers) and related descriptive product information as specified in the GDSN standard. The level of automation of your internal systems may vary, from a totally manual process to a fully-integrated GS1 XML enabled process. Companies at any level of processing can use the National Product Catalogue.

If you choose to implement "machine-to-machine" integration, you should be able to send and receive GDSN Standard GS1 XML documents to the National Product Catalogue (via the National Product Catalogue Validator). If your company is not yet "machine-to-machine enabled", you can still use the online National Product Catalogue capabilities – the Publisher or Recipient GUI. If your catalogue is relatively small, you can enter it online via the GUI or the Excel Template.

A personal computer capable of connecting to the internet via your Internet Service Provider (ISP).

**Connectivity** — Broadband Internet Access at 1 MBit or higher is highly recommended via LAN, DSL, ISDN, or cable modem.

**Operating System** — No restrictions

**Monitor resolution** — 1024 x 768 minimum

#### **Internet browser** —

Latest versions of Mozilla Firefox, Google Chrome and Internet Explorer from Version 10 onwards.

Use of non-compatible browsers, or older versions of the compatible browsers, could lead to unexpected results.

**Cookies** — Must be accepted

**CSS** — Must be accepted

**Images** — Must be allowed

**Javascript** — Must be enabled

**Pop-ups** — Must be accepted

**Runs through firewall – Yes** 

**Important:** For UI users, please ensure your firewall or proxy server do not block YouTube and Twitter. GS1 Australia hosts training videos on YouTube which can be directly accessed from the Publisher GUI. GS1 Australia also sends important updates such as maintenance and outage dates via Twitter. Blocking of these sites will prevent the user from accessing the resources and can impact you from fully accessing the Publisher UI.

# **Appendix A: Related documents**

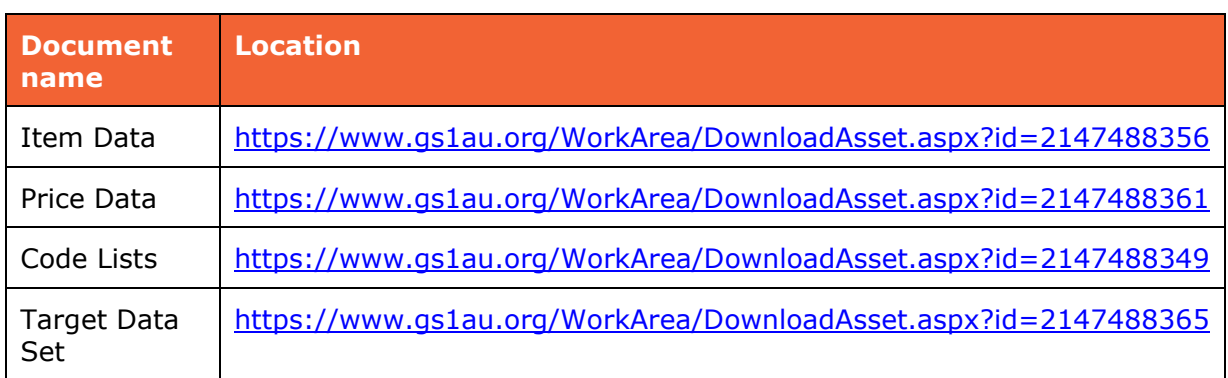